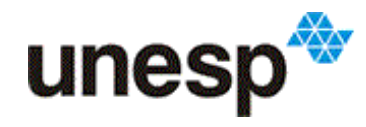

UNESD<sup>AN UNIVERSIDADE ESTADUAL PAULISTA</sup>

Willian dos Santos Rodrigues

Atividades com robótica educacional para as aulas de matemática do 6º ao 9º Ano do Ensino Fundamental: utilização da metodologia LEGO® Zoom *Education*

> Ilha Solteira 2015

Willian dos Santos Rodrigues

Atividades com robótica educacional para as aulas de matemática do 6º ao 9º Ano do Ensino Fundamental: utilização da metodologia LEGO®

Zoom *Education*

Dissertação apresentada como parte dos requisitos para obtenção do título de Mestre, junto ao Profmat – Programa de Mestrado Profissional em Matemática em Rede Nacional, Área de Concentração – Matemática, do Instituto de Biociências, Letras e Ciências Exatas da Universidade Estadual Paulista "Júlio de Mesquita Filho", Campus de São José do Rio Preto, Polo Ilha Solteira.

Orientador: Prof. Dr. José Marcos Lopes.

Ilha Solteira 2015

Rodrigues, Willian dos Santos.

 Atividades com robótica educacional para as aulas de matemática do 6. ao 9. ano do ensino fundamental : utilização da metodologia LEGO® Zoom Education / Willian dos Santos Rodrigues. – São José do Rio Preto, 2015

106 f. : il., tab.

Orientador: José Marcos Lopes

 Dissertação (mestrado profissional) – Universidade Estadual Paulista "Júlio de Mesquita Filho", Instituto de Biociências, Letras e Ciências Exatas

1. Matemática (Ensino fundamental) - Estudo e ensino. 2. Robótica. 3. Inovações educacionais. 4. Tecnologia e crianças. 5. Brinquedos LEGO Mindstorms. 6. Matemática recreativa. I. Lopes, José Marcos. II. Universidade Estadual Paulista "Júlio de Mesquita Filho". Instituto de Biociências, Letras e Ciências Exatas. III. Título.

CDU – 51(07)

Ficha catalográfica elaborada pela Biblioteca do IBILCE UNESP - Câmpus de São José do Rio Preto

Willian dos Santos Rodrigues

Atividades com robótica educacional para as aulas de matemática do 6º ao 9º Ano do Ensino Fundamental: utilização da metodologia LEGO®

# Zoom *Education*

Dissertação apresentada como parte dos requisitos para obtenção do título de Mestre, junto ao Profmat – Programa de Mestrado Profissional em Matemática em Rede Nacional, Área de Concentração – Matemática, do Instituto de Biociências, Letras e Ciências Exatas da Universidade Estadual Paulista "Júlio de Mesquita Filho", Campus de São José do Rio Preto, Polo Ilha Solteira.

# Comissão Examinadora

Prof. Dr. José Marcos Lopes UNESP – Ilha Solteira **Orientador** 

Prof. Dr. Edison Righetto UNESP – Ilha Solteira

Profa. Dra. Regina Litz Lamblém UEMS – Unidade Universitária de Cassilândia

> Ilha Solteira 02/06/2015

# **AGRADECIMENTOS**

Diversas pessoas contribuíram de forma direta ou indiretamente para a realização deste trabalho de conclusão de curso. Seu desenvolvimento foi permitido devido à parceria estabelecida com a escola SESI de Andradina no estado de São Paulo, no momento em que eu não pertencia mais ao seu quadro de funcionários. Sendo assim agradeço:

À Diretora de Escola Claudia Gonsales e o coordenador pedagógico Valdemir Ferreira por permitir a realização do projeto na escola.

Ao Analista de Suporte de Informática Fábio Augusto Rampazzo, que se dispôs a coordenar os alunos nas montagens dos robôs.

Aos alunos do Ensino Fundamental II que se dispuseram voluntariamente ao projeto.

Às secretarias Adriana Maziero e Denise Delben que sempre souberam de todas as informações pertinentes a escola.

Às inspetoras Ivanir Clalistei, Vera Veanholi e Ana Lúcia que estavam sempre dispostas a informar os alunos sobre o projeto e indicar o local dos materiais didáticos.

À professora de matemática Ellen Machado que incentivou os alunos a participarem do projeto.

Ao professor José Marcos pela parceria e paciência.

Aos professores do PROFMAT que contribuíram significativamente para minha evolução profissional, e

A minha namorada e futura esposa Amanda Tabox, pela compreensão e apoio moral.

*Na educação, a mais elevada marca do sucesso não é ter imitadores, mas inspirar outros irem além.*

Seymour Papert

### **RESUMO**

Este trabalho apresenta o resultado qualitativo de quatro atividades aplicadas no 6º ao 9º Ano do Ensino Fundamental e teve como objetivo principal elaborar, implementar e analisar uma sequência didática envolvendo robótica educacional e matemática (com enfoque aos números racionais). Essas atividades foram aplicadas em dezembro de 2014 na escola SESI de Andradina no estado de São Paulo. A escolha para o mês de dezembro foi intencional justamente para que os alunos utilizassem seus conhecimentos e habilidades adquiridos no decorrer desse ano letivo. A importância de se realizar tal temática, em conjunto, vem da necessidade crescente da utilização da tecnologia, que permeia o meio social no qual o aluno está inserido, a favor da educação e pelo fato das frações ainda serem um paradigma de difícil assimilação por parte dos alunos, de acordo com Silva (2006) e Demartini (2009). Com base na metodologia LEGO®, sintetizada em quatro verbos na ordem: contextualizar, construir, analisar e continuar, utilizamos três montagens de robôs dos fascículos da LEGO® Zoom para servir de suporte às resoluções das situações-problema desenvolvidas especificamente para a idealização deste estudo. O resultado desta pesquisa mostrou que além da diversão proporcionada, foi instigada a curiosidade dos alunos ao perpassarem por todas as quatro ações mencionadas anteriormente, pois consonante às situações-problema contextualizadas, os alunos, em grupo, assimilaram facilmente o objetivo de cada atividade.

**Palavras-chave:** Robótica Educacional. Educação Matemática. Ensino Fundamental. Educação Tecnológica. LEGO® Mindstorms.

## *ABSTRACT*

*This paper presents the qualitative result of four activities applied in the 6th to 9th grades of Elementary School and intend to design, implement and analyze a didactic sequence involving educational robotics and mathematics (with a focus on rational numbers). These activities were implemented in December 2014 in SESI school in Andradina, São Paulo state. The choice for the month of December was intended precisely so that students would use their knowledge and skills acquired during that school year. The importance of conducting this theme, together, comes the growing need of using technology that pervades the social environment in which the student is in; for education, and because the fractions are still a difficult paradigm to be assimilated by students, according to Silva (2006) and Demartini (2009). Based on LEGO® methodology, summarized in four words in order: Connect, Construct, Contemplate, and Continue, we used three assembly robots LEGO® Zoom to provide support to the resolutions of problem situations developed specifically for the idealization of this study. The research result showed that beyond that provided fun, it was instigated the curiosity of students to go through all four aforementioned actions, as consonant to problem situations contextualized, students, in group, easily assimilated the purpose of each activity*.

*Keywords: Educacional Robotics. Mathematics Education. Elementary School. Technological Education. LEGO*® *Mindstorms.*

# **LISTA DE FIGURAS**

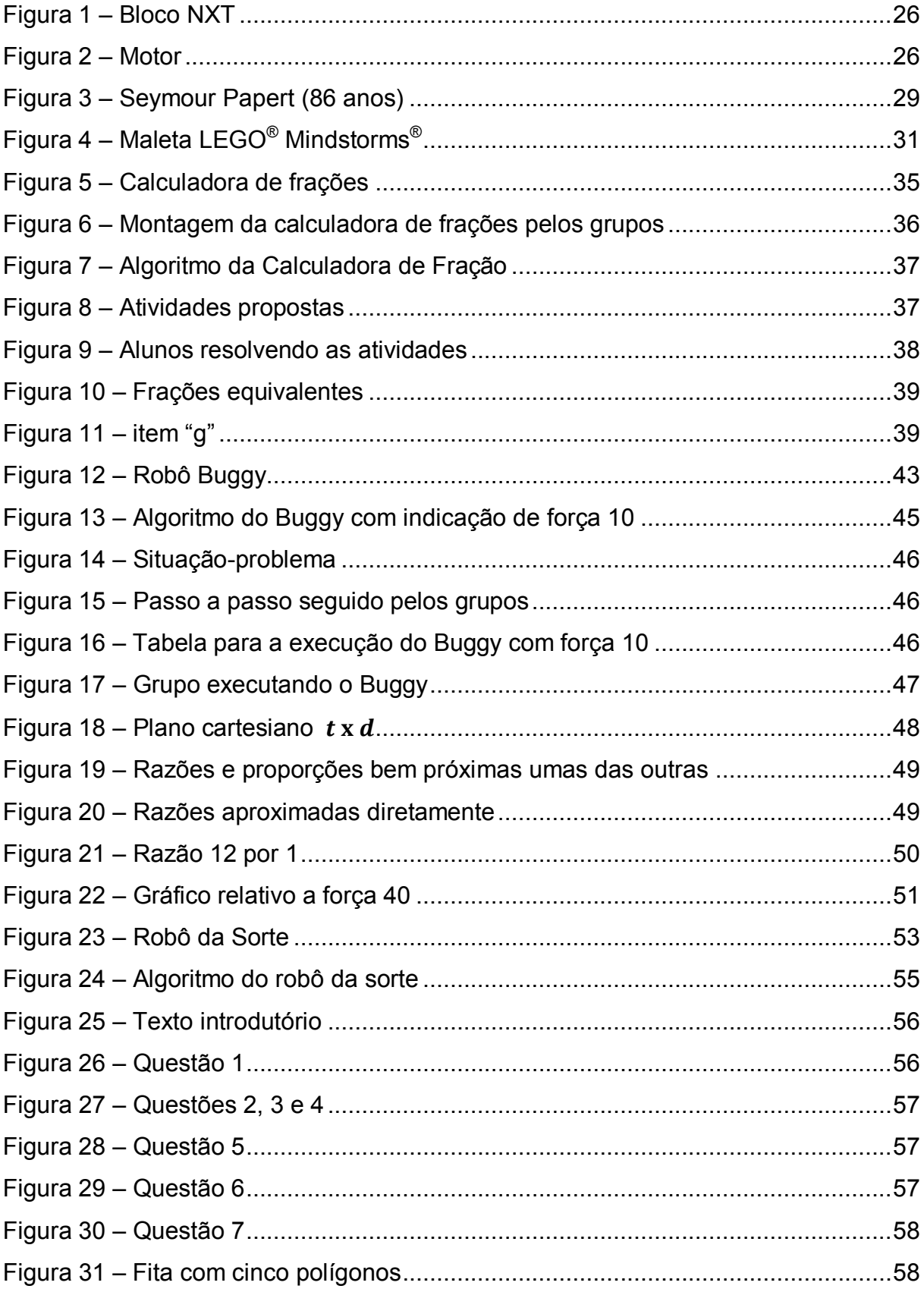

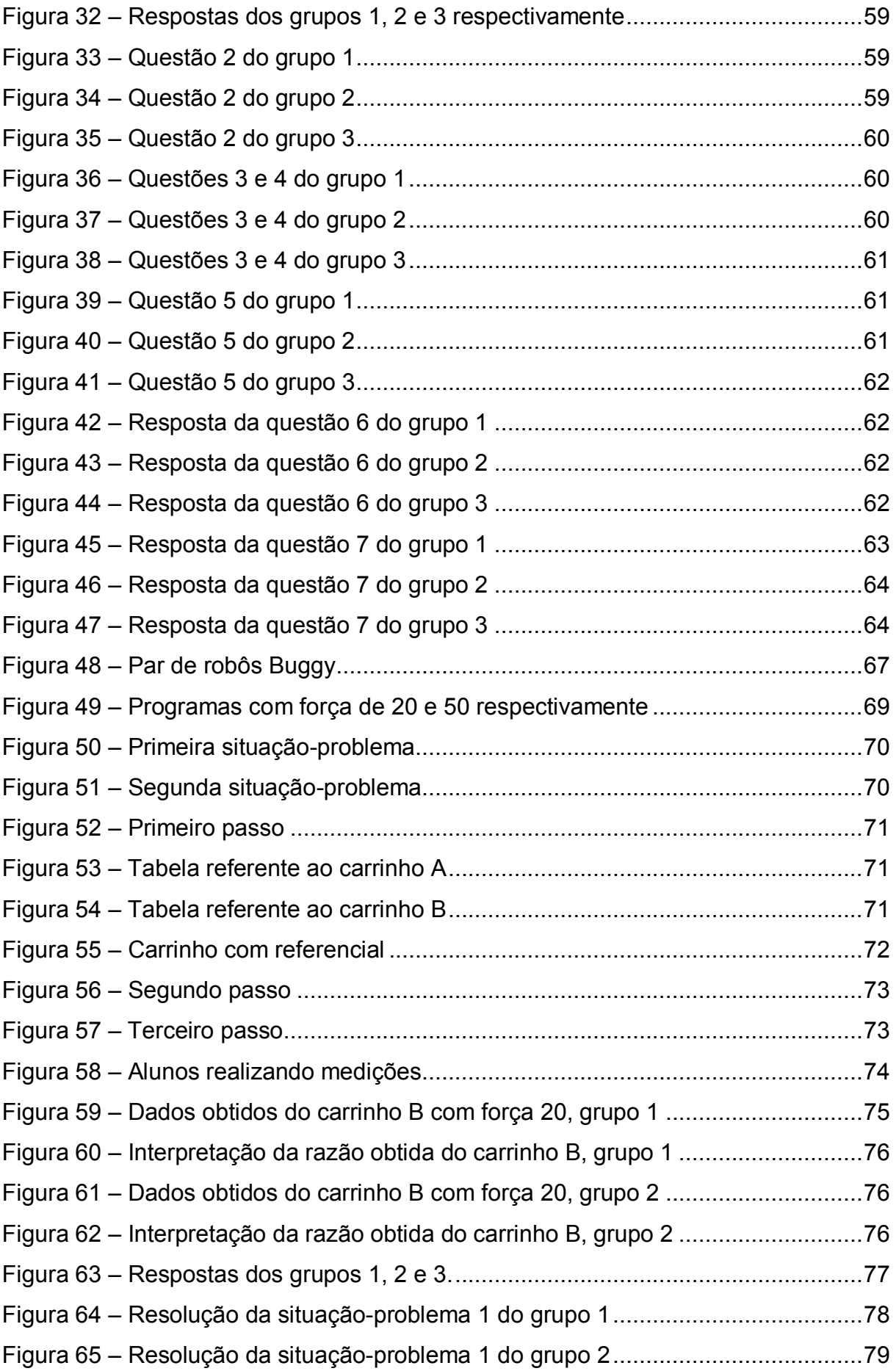

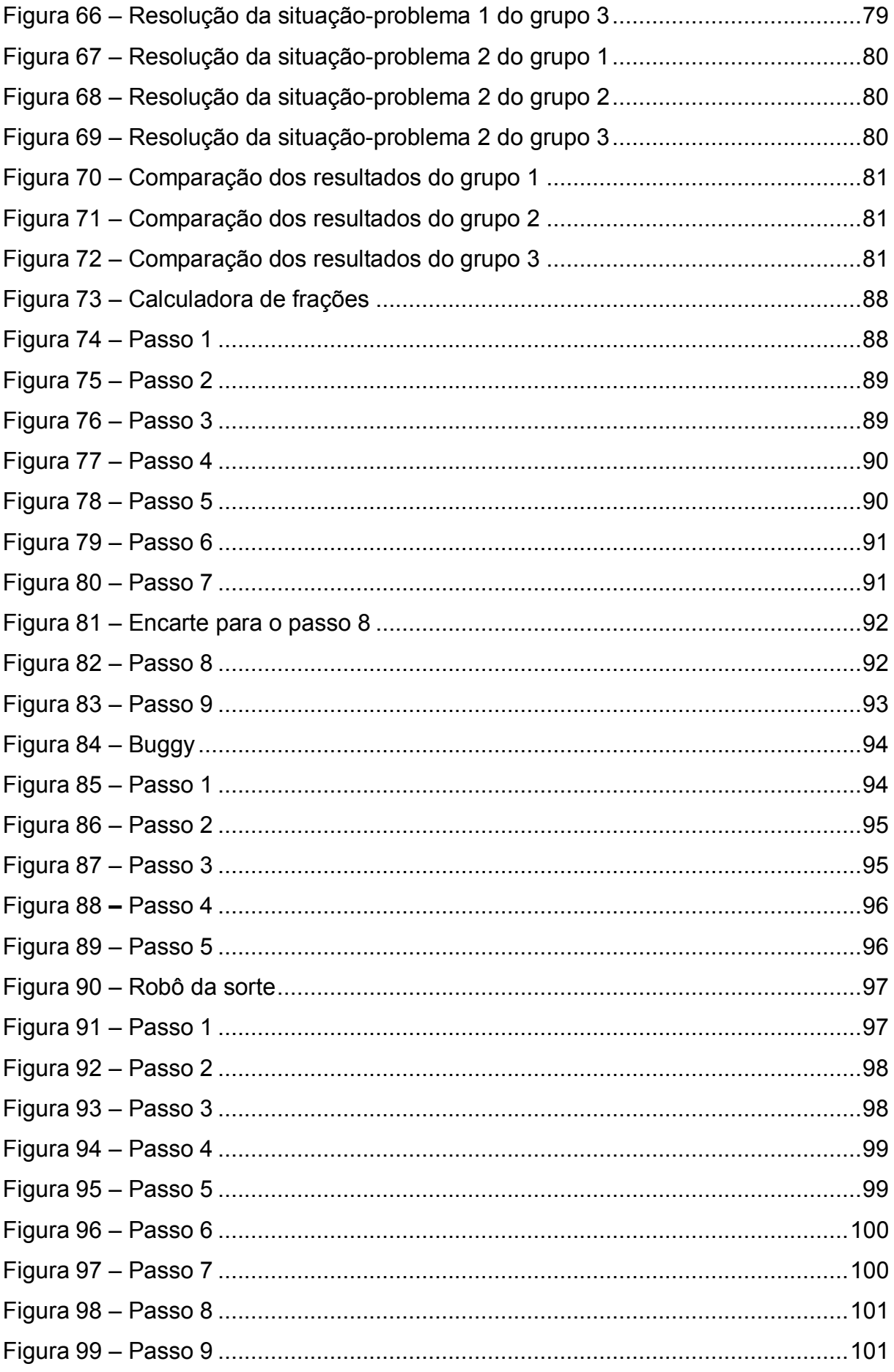

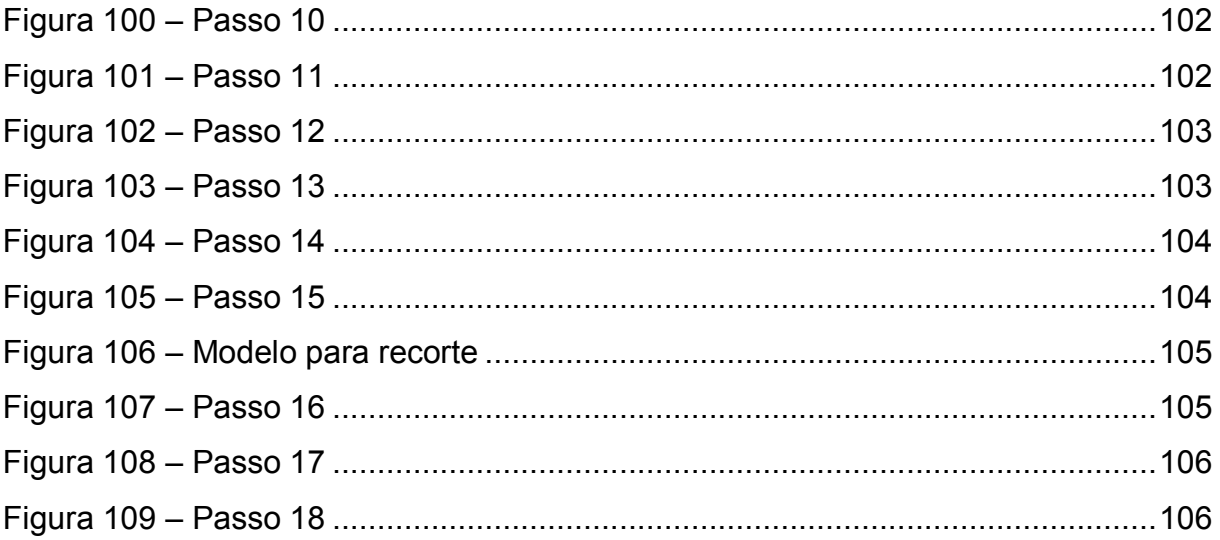

# **LISTA DE TABELAS**

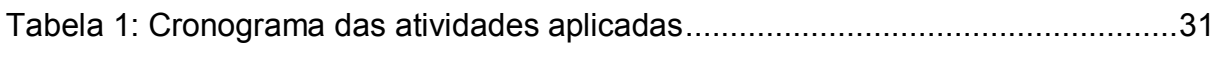

# **LISTA DE ABREVIATURAS E SIGLAS**

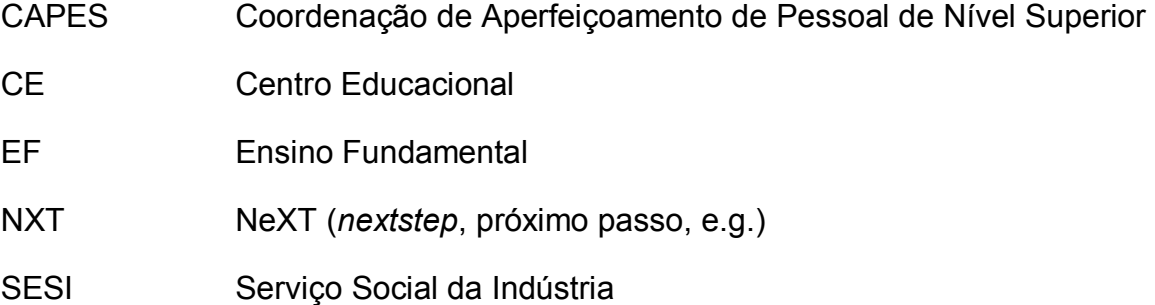

# **SUMÁRIO**

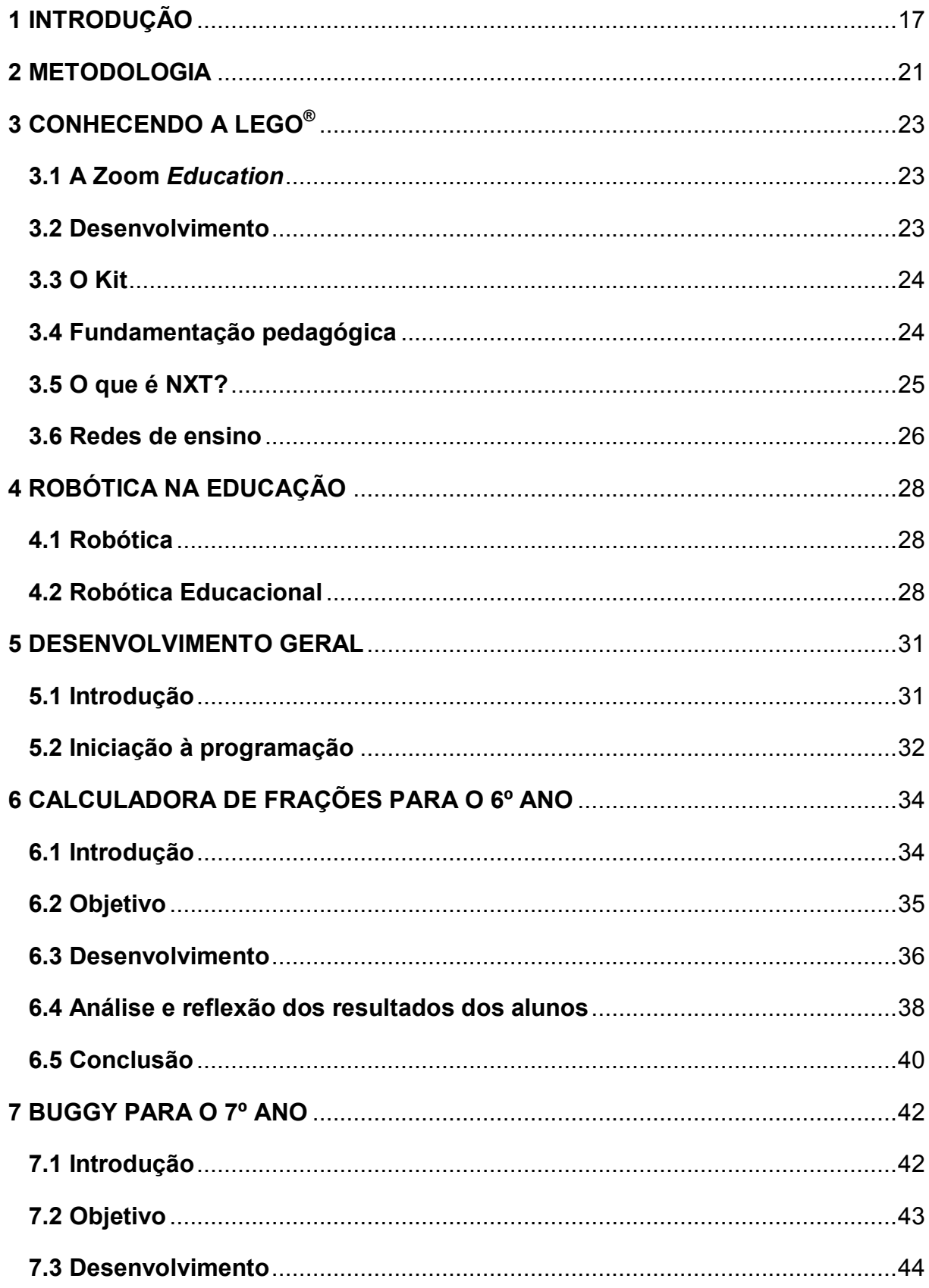

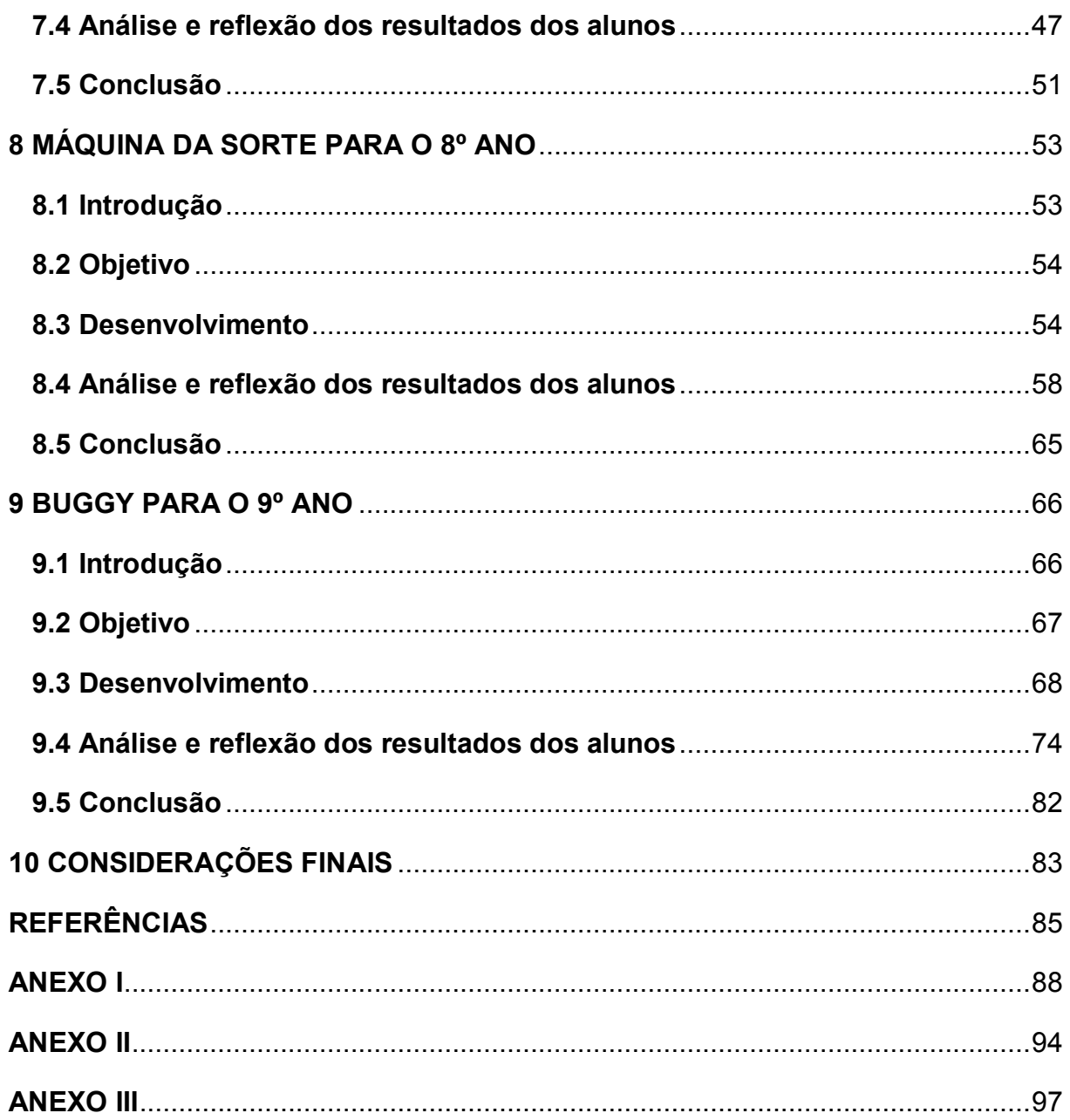

# <span id="page-16-0"></span>**1 INTRODUÇÃO**

Diversos estudos sobre o ensino da matemática apontam para uma metodologia voltada ao prático e lúdico, ou seja, os conceitos matemáticos que são ensinados de forma significativa, prazerosa e concreta são assimilados mais facilmente pelos alunos.

Os Parâmetros Curriculares Nacionais (PCN), Brasil (1998, p. 11), expressa, caracterizando em linhas gerais, que devemos "ampliar a visão de conteúdo para além dos conceitos, inserindo procedimentos, atitudes e valores como conhecimentos tão relevantes quanto os conceitos tradicionalmente abordados" e também observa que:

> As discussões no âmbito da Educação Matemática que acontecem no Brasil e em outros países apontam a necessidade de adequar o trabalho escolar a uma nova realidade, marcada pela crescente presença da Matemática em diversos campos da atividade humana. Tais discussões têm influenciado análises e revisões nos currículos de Matemática no ensino fundamental. (BRASIL, 1998, p. 19).

Além disso, em harmonia com essas ideias, o ato de se divertir com materiais pedagógicos favorece a retenção da atenção propiciando a ampliação da capacidade perceptiva do aluno.

> Os recursos ou materiais de manipulação de todo tipo, destinados a atrair o aluno para o aprendizado matemático, podem fazer com que ele focalize com atenção e concentração o conteúdo a ser aprendido. Estes recursos poderão atuar como catalisadores do processo natural de aprendizagem, aumentando a motivação e estimulando o aluno, de modo a aumentar a quantidade e a qualidade de seus estudos. (JESUS; FINI, 2005, p. 144).

Ainda na mesma vertente, Kishimoto, (2000, p. 52) defende que "com a aquisição do conhecimento físico, a criança terá elementos para estabelecer relações e desenvolver seu raciocínio lógico matemático, o que é importante para o desenvolvimento de capacidade de ler e escrever".

Associando essas tendências aos instrumentos pedagógico-tecnológicos atualmente oferecidos no mercado brasileiro e em outros países, propomos neste trabalho o uso da robótica utilizando especificamente os materiais da LEGO® Zoom

Mindstorms® , desenvolvido especialmente para fins pedagógicos, como um instrumento potencializador de aprendizagem em matemática aos alunos do 6º ao 9º Anos do Ensino Fundamental para ser trabalhado o conceito de fração.

Tal escolha se justifica pelo motivo de algumas redes de ensino particular já estarem aplicando o material da LEGO<sup>®</sup> amplamente pelo Brasil, como por exemplo, nas redes de Ensino Fundamental e Médio UNIESP e SESI, ambas no estado de São Paulo – nas quais tive a oportunidade de trabalhar como professor de Matemática e Física – sendo que nesta última, são realizados todo ano torneios<sup>1</sup> de robótica: regionais, estaduais e internacionais com muita festa, diversão e aprendizagem por parte das equipes de alunos participantes.

Contudo, a revisão de bibliografia apontou a existência de diversos trabalhos escritos, crescendo a cada ano, referente ao tema matemática e robótica produzidos no Brasil, Portugal e nos Estados Unidos.

Podemos começar citando Zilli (2004) onde afirma que,

a Robótica Educacional possibilita ao estudante tomar conhecimento da tecnologia atual, desenvolver habilidades e competências, como: trabalho de pesquisa, a capacidade crítica, o senso de saber contornar as dificuldades na resolução de problemas e o desenvolvimento do raciocínio lógico. (ZILLI, 2004, p. 13-14).

Já Oliveira (2007) apresenta a utilização da robótica no ensino da matemática com alunos do 8º Ano, formulando questões sobre como os robôs podem auxiliar na resolução de problemas matemáticos envolvendo funções ou como os alunos aprendem utilizando o mesmo instrumento, concluindo que:

> A utilização dos robôs parece ter despertado o interesse, curiosidade e sentido de desafio dos alunos. A sua atuação pautou-se pela grande atividade, motivação e persistência na resolução dos problemas apresentados. As estratégias adotadas pelos alunos foram diversificadas, desde o recurso a experiências passadas e conhecimentos já adquiridos, à formulação e teste de conjecturas e, principalmente, por tentativa e erro. (OLIVEIRA, 2007, p.viii).

Maliuk (2009) relata sua experiência ao aplicar a robótica pedagógica em suas aulas de matemática, com uma turma de alunos que a princípio era considerada desmotivada e após a execução do seu projeto, os alunos se sentiram semostrados em relação aos seus protótipos, no qual foram levados à direção,

 $\overline{a}$ 

<sup>&</sup>lt;sup>1</sup>Em http://www.sesisp.org.br/educacao/torneio-de-robotica/o-torneio</u>. Acesso em: 06 fev. 2015.

coordenação e outros funcionários. Porém, apenas sugere algumas atividades no final de sua dissertação, mostrando aí, devido enfoque em matemática.

Ensinando funções aos alunos do 7º ano, Andrade (2011) destaca que seu objetivo é aumentar o rendimento e o grau de aprendizagem, afirmando ter observado uma maior motivação e cooperação por parte dos alunos e ressalta que "os conceitos trabalhados são aprendidos de uma forma significativa e dificilmente será esquecida ao longo do seu percurso escolar".

De acordo com Gomes (2010), que desenvolveu sua pesquisa com duas turmas do 10º Ano na cidade de Funchal, na ilha da Madeira em Portugal (equivalente ao 1º Ano do Ensino Médio no Brasil), utilizando o kit LEGO® Mindstorms<sup>®</sup>, revelou que:

> a robótica não só é um elemento mediador do processo ensinoaprendizagem mas também, e sobretudo, é um catalisador da motivação, cooperação e envolvência dos alunos, levando-os, numa perspectiva construcionista, a construir conhecimento e a concretizar o simbolismo abstracto presente na Matemática. (GOMES; 2010, p. vii).

O artigo de Oliveira et al. (2014) analisa qualitativamente cinco produções acadêmicas sobre o tema no acervo de dados da CAPES. No entanto, conclui que os trabalhos estão voltados para o Ensino Fundamental e em relação ao efetivo de alunos no Brasil, apenas algumas escolas particulares utilizam a robótica educacional em seus currículos, tornando assim, uma ferramenta tecnológica didática pouco utilizada e explorada.

Não obstante, Saymour Papert foi o precursor da Robótica Educacional e sua teoria serve como base para a maioria dos trabalhos produzidos nesta área. Papert (1994) sugere que a escola, como um núcleo formador de pessoas, deve acompanhar as revoluções tecnológicas do presente e que o ser humano desenvolve seu entendimento no momento em que constroi o objeto de sua aprendizagem. Considerando essa perspectiva, utilizamos os fascículos da LEGO<sup>®</sup> Zoom Mindstorms® , com modificações, para a realização deste trabalho de conclusão de curso, onde foram aplicadas as atividades entre os meses de novembro e dezembro de 2014, no CE 025 SESI de Andradina no estado de São Paulo, com o intuito de aperfeiçoar e tornar as aulas de matemática mais significativas e prazerosas tanto para alunos como para professores do Ensino Fundamental. Nada impede que as atividades a serem apresentadas a seguir

possam ser aplicadas nas séries do Ensino Médio, podendo servir como atividade complementar ou de revisão.

Apresentamos no capítulo 2 a metodologia LEGO® e sua fundamentação teórica, aplicada nas quatro atividades.

No capítulo 3 são apresentados os objetos educacionais que compõem a LEGO $^{\circ}$ , convenientemente, para este estudo.

Já no capítulo 4 expomos a terminologia sobre robótica, robótica educacional e as tendências educacionais associadas à robótica.

O desenvolvimento geral é explicitado no capítulo 5 onde detalhamos o local, as datas, etapas, o desenvolvimento das atividades e o conhecimento prévio dos alunos em relação à linguagem de programação usada.

Nos capítulos 6, 7, 8 e 9 relatamos as atividades relacionadas do 6<sup>°</sup> ao 9<sup>°</sup> Ano do Ensino Fundamental, respectivamente. Nesses capítulos são introduzidas as fundamentações seguida dos objetivos, desenvolvimento, análise das respostas dos alunos e por fim a conclusão.

O capitulo 10 expomos a consideração final, na qual analisamos de maneira geral os resultados obtidos.

Por fim, após as referências bibliográficas, anexamos as montagens de cada robô, ilustradas com figuras indicando passo a passo.

## <span id="page-20-0"></span>**2 METODOLOGIA**

Foi utilizada, para todas as atividades aplicadas em sala de aula, a metodologia de educação tecnológica da LEGO® *Education* (CRUZ; FRANCESCHINI; GONÇAVES, 2003) sintetizada em quatro verbos, explicados a seguir:

- Contextualizar;
- Construir;
- Analisar; e
- Continuar.

A contextualização do que vai ser ensinado permite que os alunos estabeleçam um vínculo dos seus conhecimentos cotidianos com os novos que serão adquiridos.

> Na fase de **Contextualizar**, estabelece-se uma conexão dos conhecimentos prévios, que o aluno possui, com os novos e insere-se uma atividade prática, podendo ser uma situação-problema relacionada com o mundo real. (CRUZ; FRANCESCHINI; GONÇAVES, 2003 p13).

Depois de contextualizado o conceito a ser ensinado, o próximo passo é a construção de uma ferramenta que irá auxiliar os alunos a resolver uma determinada situação-problema. Nesse ponto, será de fundamental importância a presença do professor como um mediador e orientador:

> Na fase **Construir**, eles farão montagens relacionadas com a situaçãoproblema proposta pela contextualização, ocorrendo nesse momento uma constante interação mente/mãos. O processo de construção física de modelos proporcionará um ambiente de aprendizagem fértil para o processo de mediação a ser realizado pelo professor, que negociará conflitos, ouvirá diferentes ideias e opiniões dos grupos para os mesmos problemas propostos, orientará quanto ao uso racional e efetivo da tecnologia e a aquisição de novos conhecimentos (CRUZ; FRANCESCHINI; GONÇAVES, 2003, p. 14).

Em seguida, os alunos manipulam as ferramentas construídas por suas próprias mãos, discutem entre si o funcionamento proposto e resolvem, em grupo, as atividades sugeridas pelo professor:

Na fase **Analisar**, os alunos são levados a pensar como funcionam suas montagens, experimentando, observando, analisando e corrigindo possíveis erros, validando assim o projeto. Com a mediação do professor, essa etapa é enriquecida quando os alunos são questionados sobre o funcionamento do projeto, levando-os a pensar e a pesquisar (CRUZ; FRANCESCHINI; GONÇAVES, 2003, p. 14).

Então, na última fase, o aluno é levado a resolver outras situações-problema ou até o mesmo problema com outro nível de dificuldade, por meio do raciocínio lógico, esboço no papel, reavaliando a mesma ferramenta com modificações, pesquisas ou até mesmo um método criado pelo grupo:

> Na fase **Continuar**, que está baseada no desejo humano de conhecer mais, é proposta uma nova situação-problema, que funciona como um desafio para aprofundar conhecimentos. Nessa etapa, eles precisam modificar seus projetos, sendo sensíveis à mudança e se adaptando à nova situação proposta para solucionar o problema (CRUZ; FRANCESCHINI; GONÇAVES, 2003, p. 14).

Sendo assim, mantendo a ordem dessa sequência didática, é esperado que o aluno adquira mais autonomia e se torne autor do próprio conhecimento, permitindo fomentar seu raciocínio lógico em busca de mecanismos originais para a solução de situações-problema diversos.

# <span id="page-22-0"></span>**3 CONHECENDO A LEGO®**

<span id="page-22-1"></span>3.1 A Zoom<sup>2</sup> *Education*

É uma empresa brasileira que representa a LEGO® *Education* com exclusividade no país. As soluções de aprendizagem são fundamentadas nos quatro pilares para a educação da UNESCO: aprender a fazer, aprender a ser, aprender a conviver e aprender a conhecer.

As soluções de aprendizagem podem ser aplicadas no contexto curricular, do Ensino Infantil ao Médio, e também em atividades extracurriculares. Cada solução é composta por:

- Kits da LEGO® *Education*;
- Materiais didáticos;
- Assessoria às escolas;
- Capacitação de educadores.

Em parceria com o Grupo LEGO<sup>®</sup> da Dinamarca, a Zoom está ampliando sua área de atuação e exportando sua proposta educacional para outros países, como Argentina, México e China. No Brasil, o programa é aplicado com sucesso desde 1998 e atende cerca de um milhão e seiscentas mil crianças e jovens em três mil escolas públicas e privadas.

### <span id="page-22-2"></span>3.2 Desenvolvimento<sup>3</sup>

 $\overline{a}$ 

A Coleção Zoom é composta por um fascículo do aluno, dividido em quatro temas interdisciplinares por ano. Nele, são trabalhadas seções que contemplam

<sup>&</sup>lt;sup>2</sup> Fonte: [<http://zoom.education/sobre-a-zoom/quem-somos>](http://zoom.education/sobre-a-zoom/quem-somos). Acesso em: 28 nov. 2014.

<sup>&</sup>lt;sup>3</sup>Fonte: [<http://zoom.education/aprendizagem/curricular/ensino-fundamental-anos-finais.](http://zoom.education/aprendizagem/curricular/ensino-fundamental-anos-finais) Acesso em: 28 nov. 2014.

histórias em quadrinhos, pesquisas, curiosidades, montagens, situações-problema, entre outras.

Os fascículos foram elaborados para se integrar plenamente à dinâmica da escola, pois, além de permitir uma abordagem integral do desenvolvimento dos adolescentes, são baseados nos PCN.

O aluno também recebe manuais de montagens, que trazem o passo a passo das montagens realizadas em sala de aula.

## <span id="page-23-0"></span>**3.3 O Kit<sup>4</sup>**

 $\overline{a}$ 

No Ensino Fundamental Séries Finais, é utilizado o kit NXT *Mindstorms* (9797), com motores, sensores e bloco programável. O kit e o trabalho com os fascículos proporcionam um ambiente motivador de ensino, ao mesmo tempo em que são utilizados como ferramentas tecnológicas que possibilitam a construção de novas descobertas e aprendizagens.

Eles permitem que o aluno exercite suas habilidades motoras, explorando conceitos tecnológicos por meio da criatividade e do raciocínio lógico e permitem que a criança construa diversas montagens integradas ao conteúdo de cada aula. Utilizando brincadeiras, o Programa apresenta o universo da ciência e da tecnologia às crianças, além de ampliar o conhecimento de assuntos interdisciplinares.

## <span id="page-23-1"></span>**3.4 Fundamentação pedagógica<sup>5</sup>**

Diferentes teorias de aprendizagem foram utilizadas na criação do Modelo de Educação tecnológica da ZOOM. Muitos temas foram levados em consideração durante o processo de seleção dessas teorias: necessidades da sociedade e do

<sup>4&</sup>lt;br>Fonte: [<http://zoom.education/aprendizagem/curricuar/ensino-fundamental-anos-finais>](http://zoom.education/aprendizagem/curricuar/ensino-fundamental-anos-finais). Acesso em: 28 nov. 2014.

<sup>&</sup>lt;sup>5</sup>Fonte: [<http://zoom.education/sobre-a-zoom/fudamentacao-pedagogica>](http://zoom.education/sobre-a-zoom/fudamentacao-pedagogica). Acesso em: 28 nov. 2014.

mercado de trabalho, cuidados com preconceitos e modismos, custos, dificuldades de transferência dos princípios de uma teoria de aprendizagem para ambientes escolares e muito mais.

Os princípios de uma teoria de aprendizagem não podem ser aplicados a todo tipo de atividade educacional nem considerados uma fórmula mágica para todos os problemas de ensino. Além disso, entender uma teoria não garante a padronização dos procedimentos de ensino, nem dá pistas sobre o melhor procedimento a ser aplicado a todas as situações.

Assim, é muito importante entender como essas teorias podem ser utilizadas na solução de problemas – dificilmente uma única teoria poderá explicar todo o processo educativo. Por isso, assim como, o próprio LEGO®, o Modelo de Educação Tecnológica da Zoom é formado por diversas peças.

Segundo a LEGO®, a confecção dos materiais da robótica pedagógica utilizou teorias dos grandes cientistas da área da educação:

- Jacques Delors, com seus quatro pilares da educação;
- Jean Piaget, defensor do construtivismo e desenvolvimento da inteligência;
- Reuven Feuerstein, que mostra como deve ser a experiência da aprendizagem e;
- Seymour Papert, uns dos primeiros a relacionar a informática à educação defendendo o "aprender fazendo".

#### <span id="page-24-0"></span>**3.5 O que é NXT?**

É um bloco físico eletrônico onde é processado o algoritmo do robô. Ele viabiliza a autonomia na execução de diferentes tarefas. Os algoritmos são programados no NXT 2.0 *Programming* que é um ambiente de programação gráfica compostos por blocos lógicos de comando bastante intuitivo, no qual, depois de construído um algoritmo, pode ser transferido para o NXT.

<span id="page-25-0"></span>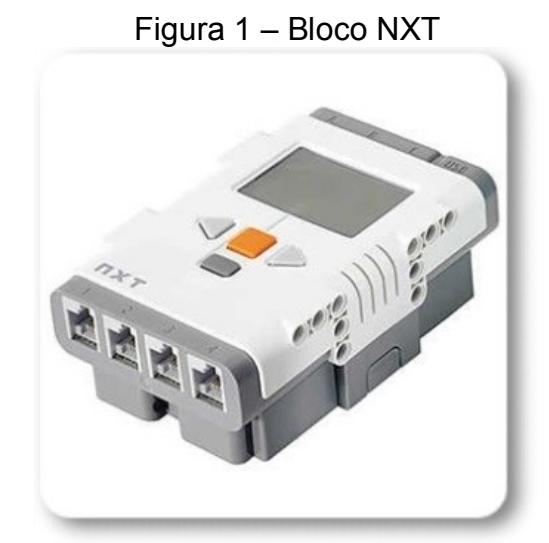

Fonte: Disponível em [<http://www.visaoecia.com.br/products/2622-lego-mindstorms-nxt-intelligent](http://www.visaoecia.com.br/products/2622-lego-mindstorms-nxt-intelligent-brick-frete-gratis.aspx)[brick-frete-gratis.aspx>](http://www.visaoecia.com.br/products/2622-lego-mindstorms-nxt-intelligent-brick-frete-gratis.aspx). Acesso em: 20 fev. 2015.

<span id="page-25-1"></span>O NXT possui três portas de saída de dados, denominadas A, B e C utilizadas para enviar ordens aos motores através de um cabo de dados.

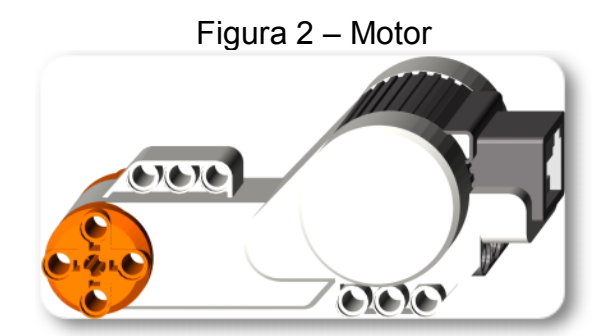

Fonte: Disponível em [<http://drgraeme.net/DrGraeme-free-NXT-G-tutorials/WhichNXT/Lego-](http://drgraeme.net/DrGraeme-free-NXT-G-tutorials/WhichNXT/Lego-MindStorms-NXT-2.0-Retail/NXT-2.0-Retail-Kit-Lego-MindStorms.htm)[MindStorms-NXT-2.0-Retail/NXT-2.0-Retail-Kit-Lego-MindStorms.htm>](http://drgraeme.net/DrGraeme-free-NXT-G-tutorials/WhichNXT/Lego-MindStorms-NXT-2.0-Retail/NXT-2.0-Retail-Kit-Lego-MindStorms.htm). Acesso em: 20 fev. 2015.

Além das portas de saída, o NXT possui quatro portas de entrada de dados, especialmente desenvolvidas para conectar sensores, das quais não utilizamos em nenhuma montagem.

### <span id="page-25-2"></span>**3.6 Redes de ensino**

A rede SESI/SP de ensino utiliza o LEGO® Mindstorms® em suas atividades pedagógicas desde o 1º Ano Ensino Fundamental até o 3º Ano do Ensino Médio e realiza anualmente competições regionais, nacional e internacional. Os professores

de Física e Informática têm formações periódicas em oficinas pedagógicas, onde são colocados em prática a teoria de Seymour Papert, ou seja, "aprender fazendo".

Além da rede SESI a rede UNIESP também utiliza o kit educacional, cito somente duas, pois foram as quais tive oportunidade de trabalhar nas cidades de Andradina e Mirandópolis, ambas no estado de São Paulo, respectivamente. No entanto, nessas redes, atuei principalmente como professor da disciplina de Física no Ensino Médio, e secundariamente como professor eventual substituto de Matemática no Ensino Fundamental e Médio.

# <span id="page-27-0"></span>**4 ROBÓTICA NA EDUCAÇÃO**

#### <span id="page-27-1"></span>**4.1 Robótica**

O dicionário Houaiss; Villar (2009), define robótica como uma ciência e técnica que concebe, constrói e utiliza robôs. Martins (2012) define como uma ciência que estuda a montagem e consequentemente a programação e reprogramação de componentes físicos autônomos, chamados de robôs, dos quais possuem uma central de processamento que executa um algoritmo ou um programa.

### <span id="page-27-2"></span>**4.2 Robótica Educacional**

Percebendo um potencial aliado a educação, Seymour Papert, ilustrado na [Figura 3](#page-28-0), cientista do MIT e autor do livro "*Mindstorms: Children, Computers and Powerful Ideas*" (Papert, 1980) desenvolveu programas destinados ao Ensino Infantil para ser aplicado à robótica, com o intuito de contextualizar, re-significar e relacionar as disciplinas numa só situação-problema, quer dizer, utilizar a interdisciplinaridade no quesito de extrair os conceitos em comuns entre as disciplinas e multidisciplinar no quesito de identificar cada conceito nas disciplinas estudadas para formar uma ferramenta adequada na solução de situações-problema ou ainda fazer com que a solução procurada se torne objeto de estudo e pesquisa.

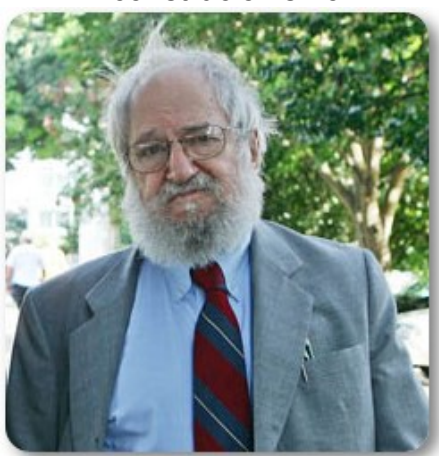

### <span id="page-28-0"></span>Figura 3 – Na Educação, Seymour Papert (86 anos), cunhou o termo construcionismo

Fonte: Disponível em[<http://pt.wikipedia.org/wiki/Seymour\\_Papert>](http://pt.wikipedia.org/wiki/Seymour_Papert). Acesso em: 20 fev. 2015.

Tal programa está em harmonia com que propõe as Diretrizes Curriculares Nacionais da Educação Básica no Brasil onde:

> [...] destacam em especial a **interdisciplinaridade**, assumindo o princípio de que "todo conhecimento mantém um diálogo permanente com outros conhecimentos", e que "o ensino deve ir além da descrição e constituir nos estudantes a capacidade de analisar, explicar, prever e intervir, objetivos que são mais facilmente alcançáveis se as disciplinas, integradas em áreas de conhecimento, puderem contribuir, cada uma com sua especificidade, para o estudo comum de problemas concretos, ou para o desenvolvimento de projetos de investigação e/ou de ação". Enfatizam que o currículo deve ter tratamento metodológico que evidencie a interdisciplinaridade e a contextualização (BRASIL, 2013, p. 28.).

Considerando a matemática como uma ciência abstrata e a dificuldade dos alunos em assimilar seus conceitos, a robótica educacional vem para facilitar o entendimento dessa disciplina considerada como a maior vilã entre todas as outras, relacionando o abstrato e a conceitual teoria com a prática que é a construção e execução do robô, visando principalmente o desenvolvimento da capacidade de resolver problemas, uma competência estimulada por um ambiente onde há interação com robôs (D'ABREU, 2004).

Sendo assim, a robótica educacional surge então como uma proposta motivadora para ser usada em sala de aula, podendo servir a todas as disciplinas como uma ferramenta de ensino-aprendizagem, buscando:

[...] o desenvolvimento de determinadas competências como, por exemplo, ler, articular e interpretar símbolos e códigos em diferentes linguagens e representações (sentenças, equações, esquemas, diagramas, tabelas, gráficos e representações geométricas) para resolução de problemas, ou ainda reconhecer a relação entre diferentes grandezas, ou relações causaefeito, para ser capaz de estabelecer previsões e tomar decisões de maneira colaborativa ou individual. (SCHIVANI, 2014, p. 74).

Entre outras competências desenvolvidas, podemos destacar que a robótica educacional favorece o ensino-aprendizagem, estreita os laços da cooperação, promove o diálogo e a socialização entre os entes envolvidos no processo. É um conceito que a cada ano aumenta o número de pesquisas e estudos sobre o tema tanto no Brasil e quanto em outros países, mostrando o quão produtivo e significativo está sendo o trabalho dos professores para com seus alunos em sala de aula.

# <span id="page-30-2"></span>**5 DESENVOLVIMENTO GERAL**

### <span id="page-30-3"></span>**5.1 Introdução**

A realização das atividades práticas foi aplicada no mês dezembro de 2014 na escola CE 025 SESI de Andradina. As atividades foram preparadas para serem aplicadas em um tempo de quatro horas, dividido em duas etapas de duas horas cada, no intervalo de uma semana de uma etapa para outra.

<span id="page-30-0"></span>O auxílio do Analista de Suporte de Informática, Fábio Augusto Rampazzo foi importante para a organização dos grupos e montagem dos robôs, para cada Ano, e também se dispôs a preparar as maletas [\(Figura 4\)](#page-30-0), o laboratório de informática e os fascículos de montagem.

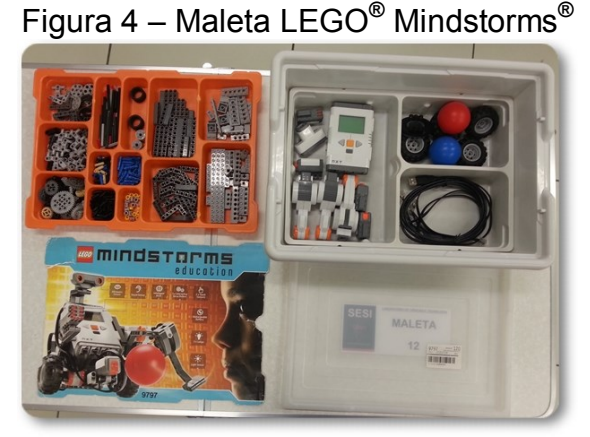

Fonte: Foto digital pelo próprio autor

Os alunos participaram voluntariamente do projeto e se propuseram vir à escola em um horário extraescolar. A seguir, é explicitado o cronograma das etapas, conforme a Tabela 1.

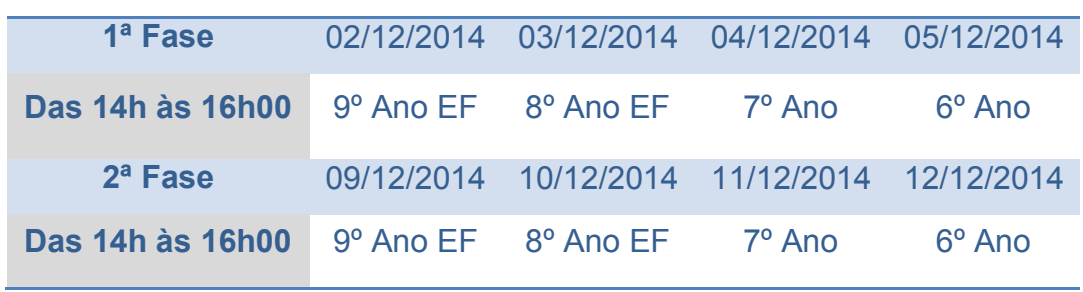

<span id="page-30-1"></span>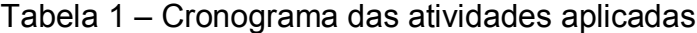

Fonte: Próprio autor

Para todas as atividades realizadas com os Anos em questão, os alunos formaram grupos com três integrantes para entender/interpretar o contexto dos problemas propostos, fazer a montagem, resolver as situações-problema e propor ou resolver novas situações.

### <span id="page-31-0"></span>**5.2 Iniciação à programação**

l

É importante ressaltar que, no início do ano letivo de 2014, por falta de professores no Ensino Fundamental, fui incumbido de lecionar, por um mês, a disciplina de Matemática do 6º ao 9º Ano, na escola CE 025 SESI de Andradina. Em planejamento com o coordenador pedagógico, com o analista de informática e de acordo com as novas demandas tecnológicas de ensino da rede, decidimos ministrar um curso de introdução à programação durante as aulas de matemática, justamente para que os alunos desenvolvessem o raciocínio lógico e viabilizassem a participação dos mesmos aos eventos de robótica que a rede participa. Assim, ministrei as aulas de programação, inicialmente em sala de aula, citando exemplos de sucesso de alunos de vários países que utilizaram o conhecimento que tinham de programação para inovar, tais como o brasileiro Natan Gorin<sup>6</sup> que tinha 13 anos quando criou um aplicativo que reunia milhares de equações e expressões matemáticas para auxiliar os alunos do Ensino Fundamental e também o grego Nikos Adam<sup>7</sup> que tinha 12 anos quando a Google o contratou para o cargo de programador. Após a contextualização, discutimos a definição de algoritmo e realizamos a execução de alguns exemplos de algoritmos em sala de aula, como por exemplo, o passo a passo que devemos fazer para realizarmos a tarefa de jogar lixo no lixo ou ligar o ventilador da sala. Concluído essa etapa de definição e exemplo para todos os Anos, partimos para o laboratório de informática onde utilizamos o *software* Scratch 1.4 para que os alunos criassem algoritmos e executassem seus

<sup>&</sup>lt;sup>6</sup>Fonte: <<u>http://www.jb.com.br/ciencia-e-tecnologia/noticias/2013/11/19/brasileiro-de-13-anos-cria-app-</u> [com-milhoes-de-expressoes-matematicas/>](http://www.jb.com.br/ciencia-e-tecnologia/noticias/2013/11/19/brasileiro-de-13-anos-cria-app-com-milhoes-de-expressoes-matematicas/). Acesso em: 03 fev. 2015.

<sup>7&</sup>lt;br>Fonte: [<http://veja.abril.com.br/noticia/vida-digital/google-contrata-adolescente-grego-de-12-anos](http://veja.abril.com.br/noticia/vida-digital/google-contrata-adolescente-grego-de-12-anos-para-equipe-de-programadores)[para-equipe-de-programadores>](http://veja.abril.com.br/noticia/vida-digital/google-contrata-adolescente-grego-de-12-anos-para-equipe-de-programadores). Acesso em: 03 fev. 2015.

programas. Então, isso permitiu que os alunos tivessem a noção de programação, tornando assim nosso projeto de robótica mais assimilável aos alunos.

A seguir, são detalhadas as atividades específicas para os 6º, 7º, 8º e 9º Anos do Ensino Fundamental em relação à Robótica Educacional e a disciplina de Matemática.

# <span id="page-33-0"></span>**6 CALCULADORA DE FRAÇÕES PARA O 6º ANO**

#### <span id="page-33-1"></span>**6.1 Introdução**

As frações têm sido uma das teorias da matemática, no Ensino Fundamental, na qual os alunos apresentam grandes dificuldades em assimilar seus conceitos, apesar de ser um tema abstrato, é possível encontrar várias aplicações e contextualizações no cotidiano dos alunos.

Em sua dissertação de mestrado, Machado (2007, p. 49) relata que a partir da 3ª série (atual 4º ano) do Ensino Fundamental o aluno começa a ter as primeiras noções sobre números fracionários e ao chegarem na 5ª série (atual 6º ano) do Ensino Fundamental os alunos apresentam defasagens significativas e prosseguem seus estudos ao longo dos anos sem ao menos entender conceitualmente números fracionários. De encontro com esse problema, Demartini (2009, p. 8) também percebe que "as frações insistem em liderar o grupo de conhecimentos que dificultam a formação de conceitos matemáticos, desafiando professores e pesquisadores".

Geralmente ensinada com ilustrações estáticas, tradicionalmente na lousa ou material impresso, tais como: pizza, círculos, barra de chocolate, etc., as frações também devem ser apresentadas de forma mais dinâmica, permitindo que os alunos construam um conceito mais amplo do que é de fato uma fração. Pensando nisso, propomos a utilização do material LEGO® Zoom *Mindstorms*® para o 6º do Ensino Fundamental, especificamente uma atividade relacionada à adição de números fracionários; uma máquina de somar frações, conforme ilustra a [Figura 5.](#page-34-0)

<span id="page-34-0"></span>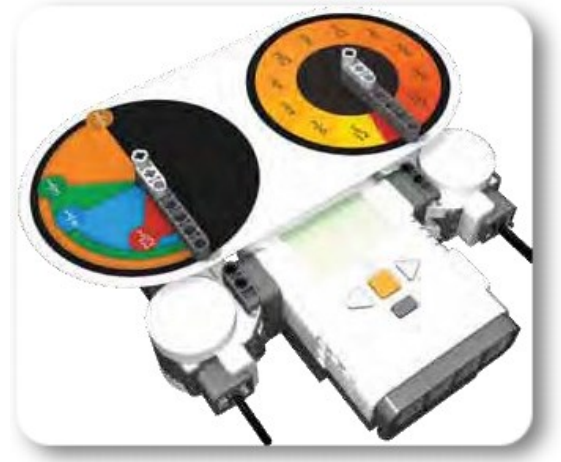

Figura 5 – Calculadora de frações

Fonte: Manual de montagens 6º ao 7º Ano. Lego Zoom

### <span id="page-34-1"></span>**6.2 Objetivo**

O objetivo geral é propor a utilização da calculadora de frações com o intuito de aprofundar e fixar o conhecimento prévio dos alunos sobre adição de frações e também prepará-los para os Anos posteriores dos Ensinos Fundamental e Médio de tal forma a amenizar a dificuldade de assimilação de novos conhecimentos relacionados aos números fracionários.

Já os objetivos específicos são elencados a seguir:

- Conceituar operação de adição de frações.
- Simplificar frações.
- Identificar/comparar frações equivalentes.
- Conferir/interpretar sobre a assertiva da soma das frações.
- Demonstrar autossuficiência, capacidade de autoavaliação e transferência de aprendizagem.
- Utilizar instrumento tecnológico.

Utilizando a metodologia da LEGO® *Education*, o Aprender Fazendo citado por Fortes (2010, p. 6) "permite aos alunos tornarem as ideias formais e abstratas (bem como as relações) mais concretas, mais tangíveis e, consequentemente, mais compreensíveis".

### <span id="page-35-1"></span>**6.3 Desenvolvimento**

Reunido os alunos no laboratório de informática, apresentamos as seguintes indagações, com o intuito problematizar, contextualizar e introduzir uma atividade proposta:

- "Nas calculadoras comuns, como podemos realizar cálculos envolvendo frações?"
- "Como podemos conferir na calculadora se as somas de frações estão corretas?"
- "Se nós construíssemos uma máquina capaz de realizar adição de algumas frações?"

Logo em seguida formamos grupos de três integrantes para realizarmos as montagens das peças (conforme manual de montagens no ANEXO I) e construirmos uma calculadora de frações.

<span id="page-35-0"></span>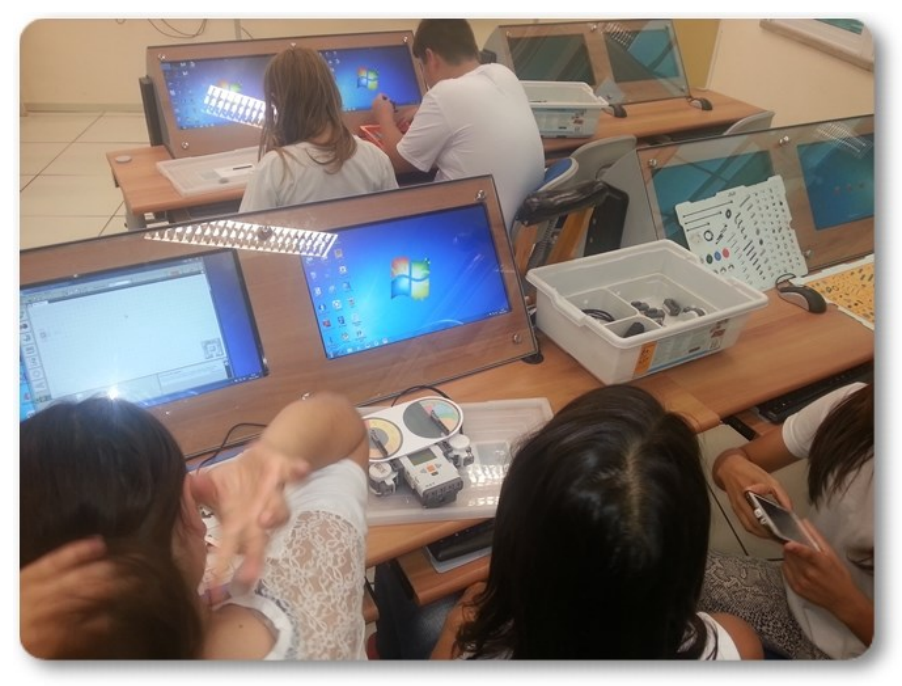

Figura 6 – Montagem da calculadora de frações pelos grupos

Fonte: Foto digital pelo autor
Após montado a calculadora, partimos para a programação da mesma. Pelo nível de complexidade do algoritmo, foi dado o programa pronto para os alunos apenas transferirem do computador para o NXT.

Figura 7 – Algoritmo da Calculadora de Fração

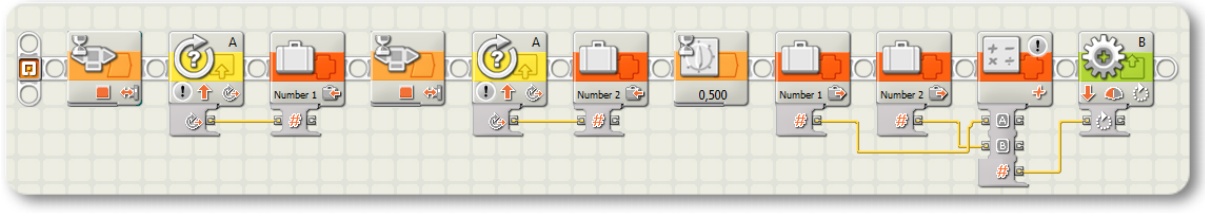

Fonte: Próprio autor

O próximo passo foi a manipulação do robô construído. Os alunos ligaram o NXT, localizaram o programa e executaram. Expliquei o funcionamento para todos os grupos e os deixei a vontade para manusearem. Conhecendo o robô, cada grupo recebeu uma atividade impressa, com operações simples de adição de frações. Ao lerem a proposta de atividade, foi necessário revisar o conceito de fração e sua representação e, por conseguinte, frações equivalentes.

<span id="page-36-0"></span>A [Figura 8](#page-36-0) apresenta uma tabela com as adições propostas que os alunos resolveram.

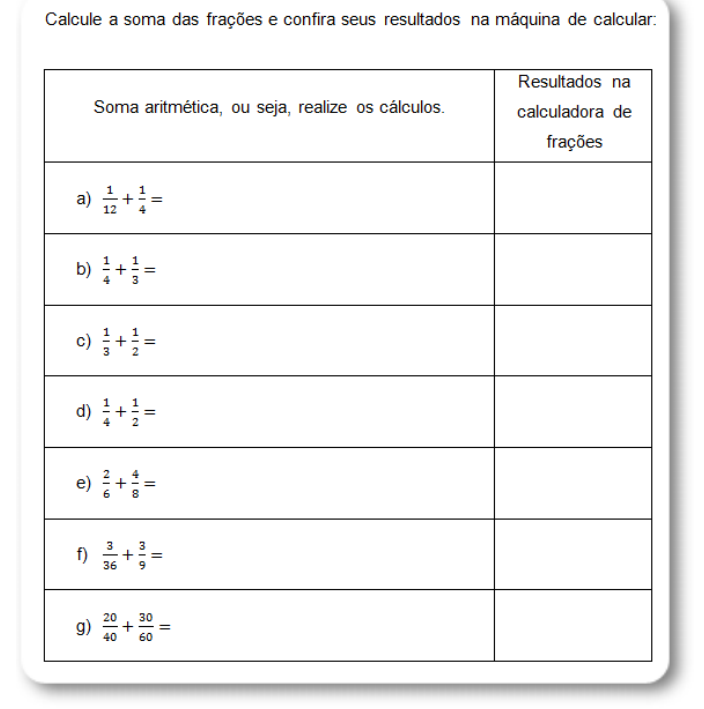

### Figura 8 – Atividades propostas

Fonte: Próprio autor

O tempo médio necessário para os alunos resolverem todas as adições, foi de 1h, levando em consideração as correções realizadas pelos alunos, induzidos a refletirem sobre seus resultados, apontadas ou sugeridas por mim. A [Figura 9](#page-37-0) mostra os alunos resolvendo as atividades propostas.

<span id="page-37-0"></span>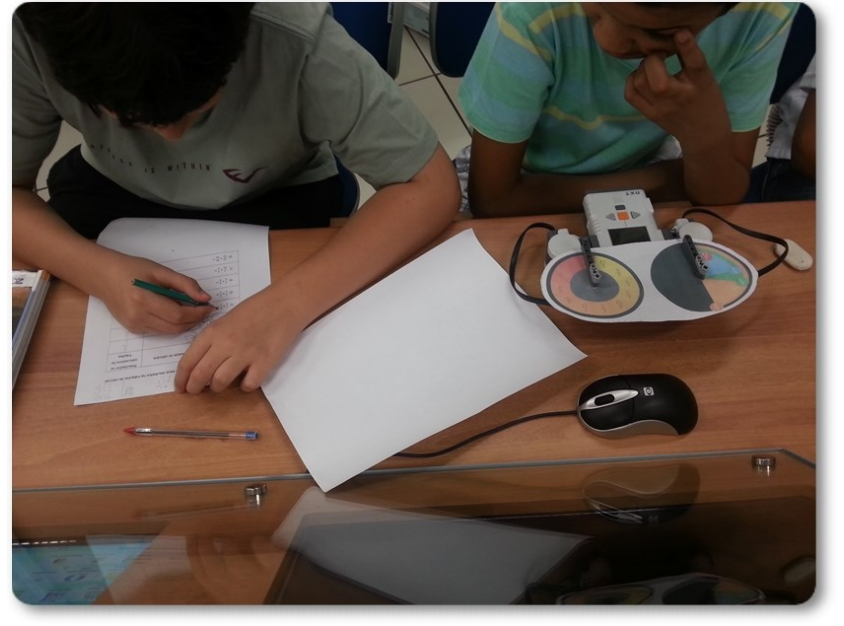

Figura 9 – Alunos resolvendo as atividades

Fonte: Foto digital pelo autor

### **6.4 Análise e reflexão dos resultados dos alunos**

No início das atividades, os alunos, talvez por uma cultura de tentarem fazer tudo muito rápido e ler sem atenção os enunciados, resolveram as somas na calculadora de frações, do item "a" até "d" e escreveram os resultados nas duas colunas, conforme disposição na [Figura 8.](#page-36-0) Ao perceber isso no laboratório de informática, informei-os de como proceder e indiquei a leitura mais uma vez do enunciado. Com isso, os alunos realizaram a soma aritmética das frações utilizando um algoritmo com o auxílio do mínimo múltiplo comum.

Quando se depararam com o item "e" alguns grupos questionaram o motivo pelo qual, no encarte impresso (confronte [Figura 81\)](#page-91-0), não continham as frações  $\frac{2}{6}$  e  $\frac{4}{8}$  $\frac{4}{8}$ impossibilitando a utilização da calculadora. Comentei com os grupos sobre a possiblidade de serem frações equivalentes às aquelas impressas no encarte da

<span id="page-38-0"></span>calculadora. A [Figura 10](#page-38-0) mostra a simplificação das frações citadas anteriormente no lado esquerdo, grifadas com círculos.

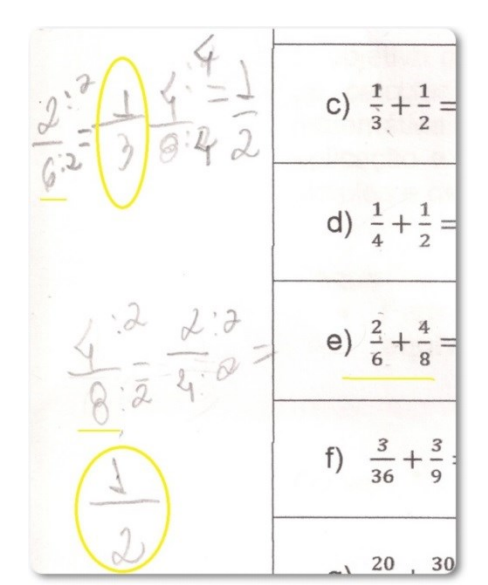

Figura 10 – Frações equivalentes

Fonte: Solução de um grupo de alunos

Com uma simples análise, os alunos perceberam facilmente nos próximos itens que poderiam simplificar as frações para encontrar frações equivalentes nas quais estariam explicitas no encarte da calculadora.

Outro fato importante aconteceu com o item "g", onde um grupo simplificou as frações, realizou a operação de adição aritmeticamente e encontraram a soma  $\frac{1}{1}$ . Indagados sobre o fato de terem encontrado na calculadora de frações o resultado 1 inteiro (que corresponde a uma volta) e na resolução aritmética  $\frac{1}{1}$ , logo concluíram que tais números eram iguais.

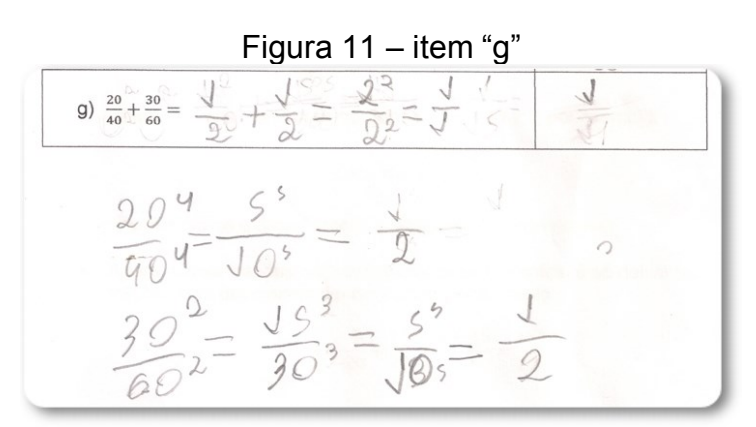

Fonte: Solução de um grupo de alunos

Próximo ao término das atividades, um grupo questionou como seria possível realizar operações com frações que não estariam impresso no encarte. Outro grupo questionou como realizar subtrações de frações. Claro, a calculadora de frações foi feita para realizar adição de frações próprias e irredutíveis cujo denominador seja um divisor do número 12. Essas indagações dos alunos eram esperadas e caso não ocorressem os alunos seriam induzidos a pensarem sobre esses casos. Contudo, com essas indagações, entramos na última fase da nossa metodologia que é a de continuar. Como resposta às indagações, foi comentado que seria necessário criarmos outro projeto de calculadora de frações e devolvemos outros questionamentos para os alunos:

- Como seria no novo projeto de calculadora de frações para realizarmos adição de frações com denominadores diferentes dos que temos no encarte?
- Como seria a programação para uma calculadora que realizasse subtração de frações?
- O que daria para aproveitar da calculadora utilizada?

Contudo, terminamos a atividade nessa fase, deixando assim algumas contribuições para pesquisas futuras.

#### **6.5 Conclusão**

Percebeu-se que os alunos ficaram empolgados inicialmente, na parte da contextualização e construção. Porém na fase da análise, sentiram a necessidade da utilização dos conceitos estudados anteriormente na disciplina de Matemática que depois de recordado, fluiu mais naturalmente as resoluções. A calculadora de frações permitiu aos alunos dar uma noção mais ampla do conceito de fração, pois ao executarem o robô, os alunos visualizavam o ponteiro varrer a parte correspondente a soma das frações. Em cada item a resolver, os alunos deveriam comparar as frações da atividade com as frações no encarte e assim decidirem se deveriam ou não encontrar frações equivalentes.

Contudo, na fase da continuidade, precisaríamos de mais tempo, talvez alguns meses de pesquisa na parte de programação para que os alunos fizessem outras calculadoras com a operação de subtração, multiplicação ou divisão. No entanto, a participação foi efetiva e os alunos mostraram prazer em realizar as atividades.

# **7 BUGGY PARA O 7º ANO**

#### **7.1 Introdução**

O conceito de razão e proporção é bastante utilizado no dia a dia dos alunos, conforme explicitado por Pontes (1996), e o entendimento desses conceitos servirá de base para o estudo posterior no aprofundamento de outras teorias da Matemática e Ciências, como citado por Miranda (2009, p. 13) "questões das Ciências Naturais (densidade, velocidade, energia elétrica) e da Geografia (coordenadas geográficas, densidade demográfica, escalas de mapas) são estudadas com a utilização desse pensamento" e interpretações de notícias da mídia, dados estatísticos, gráficos e taxas, por exemplo, também observado por Pontes (1996). Por isso se faz importante o domínio desse assunto.

No entanto, a definição por Dante (2009a, p. 186) é apresentada a seguir: "a razão entre dois números  $a \in b$ , com  $b \ne 0$ , é o quociente de  $a : b$ , que pode ser indicado por  $\frac{a}{b}$  ou qualquer outra forma equivalente". Conforme tenho observado em minhas experiências como docente em sala de aula, os alunos em geral não têm dificuldades em entender tal definição e nem em resolver exercícios fora de contexto. Porém, a dificuldade geral reside em os alunos visualizar o conceito em problemas contextualizados, assim como analisado em suas conclusões por Miranda (2009).

A proporção tendo como base a razão é definida, também por Dante (2009a, p.190) como uma igualdade de duas razões, ou seja: "se a razão entre os números  $a$ e  $b$  é igual à razão entre os números  $c$  e  $d$ , dizemos que  $\frac{a}{b} = \frac{c}{d}$  $\frac{c}{d}$ é uma proporção".

Sendo assim, fizemos uma atividade de fixação com base na utilização do fascículo da LEGO<sup>®</sup> Zoom para contextualizar todos os conceitos matemáticos definidos anteriormente, para o 7º Ano do Ensino Fundamental, com o intuito de sanar as dúvidas dos alunos, aprofundar seus conhecimentos e prepará-los para a disciplina de Física no Ensino Médio, além de colaborar para que as informações do cotidiano sejam mais interpretáveis e subsidie com isso futuras tomadas de decisões.

<span id="page-42-0"></span>A [Figura 12](#page-42-0) apresenta o Robô Buggy que foi montado pelos próprios alunos.

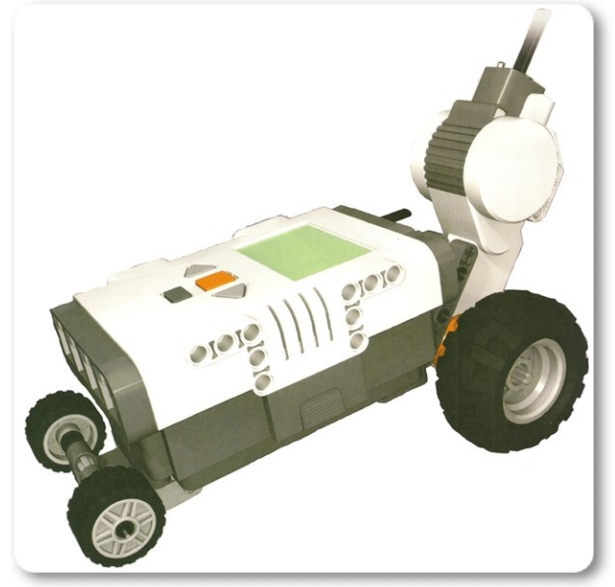

Figura 12 – Robô Buggy

Fonte: Fortes (2010a, p. 309)

# **7.2 Objetivo**

O objetivo geral é propor a utilização do Buggy para o cálculo da razão entre a distância percorrida e o tempo gasto, e fazer os alunos perceberem que, com a força do motor constante, a proporção entre as grandezas (espaço e tempo) se mantem no decorrer de um determinado percurso.

Já os objetivos específicos são elencados a seguir:

- Fixar e conceituar razão e proporção;
- · Interpretar razão;
- Converter unidades de medida de comprimento;
- Construir e interpretar gráficos com o auxílio de tabelas;
- Prever fenômenos de comportamento linear; e
- Utilizar instrumentos tecnológicos e de medida.

# **7.3 Desenvolvimento**

Reunindo os alunos no laboratório de informática, apresentamos as seguintes indagações, com o intuito de introduzir a atividade proposta:

- Um carro comum possui um instrumento que serve para medir a velocidade média, como se chama esse instrumento?
- Caso não tenhamos um instrumento desses, como é possível calcular a velocidade média de um carro, bicicleta ou até mesmo de uma pessoa andando ou correndo?
- Que conceito matemático fundamenta o cálculo da velocidade de um carro, por exemplo?
- O que é uma razão?
- O que é uma proporção?

Como os aluno já tinham estudado razão e proporção fiz uma rápida revisão citando um exercício já resolvido por nós no início do ano letivo de 2014:

 "Comprando 2000 ml de suco na quitanda do Zé, paga-se R\$ 4,00. Comprando R\$ 2500 ml de suco na quitanda da Donana, paga-se R\$ 5,00. Onde é mais vantajoso comprar?".

Resolvi esse problema com os alunos, sugerindo que calculássemos a razão entre a capacidade e o valor monetário em cada estabelecimento e em seguida que comparássemos as razões.

Continuando a contextualização, apresentei aos alunos o que iríamos desenvolver: "Vamos realizar algumas medições de grandezas, relacioná-las e interpretar os resultados de um carrinho robô, chamado de Buggy, em movimento constante do qual vocês construirão".

Os materiais utilizados foram:

- Maleta LEGO® Mindstorms® [\(Figura 4\)](#page-30-0).
- Manual de montagens (Anexo II).
- Trena, régua ou fita métrica.
- Cronometro (pode ser de um celular).
- Fita adesiva branca.

l

Computador com o software NXT 2.0 *Programming*.

Organizamos os grupos e começamos as montagens seguindo o passo a passo do Anexo II. De fácil montagem, o Buggy foi construído em um tempo médio de 15min por um grupo com três integrantes.

Como relatado anteriormente, os alunos já tinham uma breve ideia do que é programação e esse conhecimento permitiu que os alunos fizessem os cinco algoritmos com forças (do motor) distintas, justamente para movimentarmos o Buggy com cinco velocidades (constantes) diferentes. A [Figura 13](#page-44-0) mostra um exemplo de algoritmo com força<sup>8</sup> 10; os outros quatro algoritmos foram construídos a partir deste, mas com as forças 20, 25, 40 e 50.

<span id="page-44-0"></span>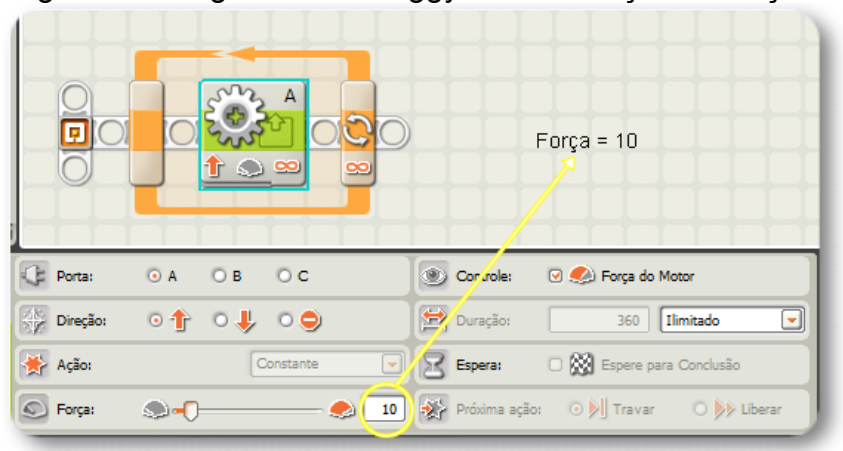

Figura 13 – Algoritmo do Buggy com indicação de força 10

Fonte: Próprio autor

Feito os cinco algoritmos com as força: 10, 20, 25, 40 e 50, respectivamente, os alunos transferiram do computador para o NXT do Buggy já montado. Em seguida os grupos com quatro ou três integrantes, receberam uma atividade impressa onde eles anotaram os dados obtidos das medições, cálculos e observações realizadas. Na folha impressa estavam contidas as instruções que o grupo seguiu para realizar a atividade explicitada na [Figura 14.](#page-45-0)

<sup>8</sup> A unidade de medida da força é dada em porcentagem pelo programa NXT 2.0 *Programming*, levando em consideração uma escala de que 0 (zero) a 100, no qual 0 representa a ausência de rotação do motor e 100 a rotação máxima possível.

#### Figura 14 – Situação-problema

<span id="page-45-0"></span>Situação problema.

Analisaremos o movimento de um carrinho, programado com as seguintes forças (do motor): 10, 20, 25, 40 e 50; e em seguida calcularemos a razão entre a distância percorrida e o respectivo tempo gasto. Colocaremos os dados numa tabela para esboçarmos um gráfico que relaciona distância e tempo.

Fonte: Próprio autor.

<span id="page-45-1"></span>A [Figura 15](#page-45-1) mostra os passos seguidos pelos grupos.

Figura 15 – Passo a passo seguido pelos grupos

1º Passo:

Com uma trena (ou régua) e com uma fita crepe, marque na fita crepe pregada ao chão as distâncias: 0 cm, 100cm, 200cm, 300cm, 400cm e 500cm, representando cada número, um marco.

2º Passo:

Escolhida uma força, faça o carrinho percorrer a linha de fita crepe com os marcos, marcando o tempo para cada distância atingida. Colocar um referencial (eixo no meio) no carrinho. Completar a tabela tomando somente os segundos (parte inteira)

3º Passo

Repita o 2º passo para cada força e complete a tabela a seguir.

Fonte: Próprio autor

<span id="page-45-2"></span>A [Figura 16](#page-45-2) mostra a tabela que os alunos deveriam completar com os dados obtidos ao executarem o Buggy.

|                |             |                | FORÇA DO MOTOR = $10$ |                      |                |  |
|----------------|-------------|----------------|-----------------------|----------------------|----------------|--|
|                |             |                | prog10.rbt            |                      |                |  |
|                | Distância   | Razão<br>Tempo |                       |                      | Par ordenado   |  |
|                | d           | t              |                       | (t;d)                |                |  |
| metros         | centímetros | segundos       | metros/segundos       | centímetros/segundos | (segundos, cm) |  |
| $\mathbf 0$    | $\mathbf 0$ | $\bf{0}$       | indeterminado         | indeterminado        | (0;0)          |  |
| 1              |             |                |                       |                      |                |  |
| $\overline{2}$ |             |                |                       |                      |                |  |
| 3              |             |                |                       |                      |                |  |
| 4              |             |                |                       |                      |                |  |
| 5              |             |                |                       |                      |                |  |

Figura 16 – Tabela para a execução do Buggy com força 10

Fonte: Próprio autor.

A [Figura 17](#page-46-0) mostra o trabalho de um dos grupos na sala de aula. Enquanto um aluno liga o Buggy, outro marca o tempo e o outro está pronto para ditar o momento em que o Buggy passa pelos marcos.

<span id="page-46-0"></span>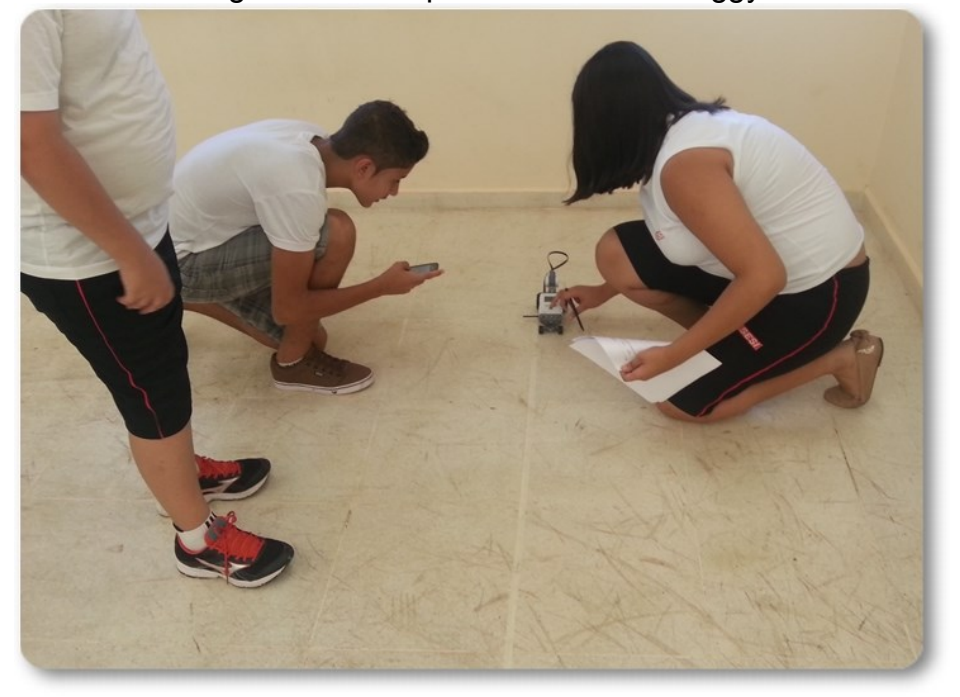

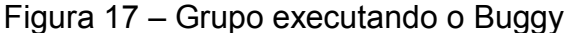

Fonte: Próprio autor

# **7.4 Análise e reflexão dos resultados dos alunos**

Primeiramente, no início da atividade, foi necessário discutir com os alunos que grandeza "força do motor" não era exatamente a velocidade do Buggy, apesar de estar diretamente relacionados. Talvez devesse ter instruído os alunos a trabalharem com outras grandezas disponíveis no software NXT 2.0 *Programming* concernente à rotação do motor, podendo assim ter evitado ambiguidades.

Alguns grupos não souberam converter as unidades de medidas de comprimento, tais como metro e centímetro, donde realizei uma intervenção esclarecendo que 1 m correspondia a 100 cm.

Os grupos de maneira geral, não tiveram dificuldades em executar e anotar os dados obtidos a partir da observação do movimento do Buggy, porém, ao traçarem o gráfico correspondente a cada força, apesar de terem sidos avisados no início das atividades, os grupos não se preocuparam em utilizar a mesma escala entre os planos cartesianos correspondentes a cada tabela [\(Figura 16\)](#page-45-2), conforme ilustra a [Figura 18.](#page-47-0)

<span id="page-47-0"></span>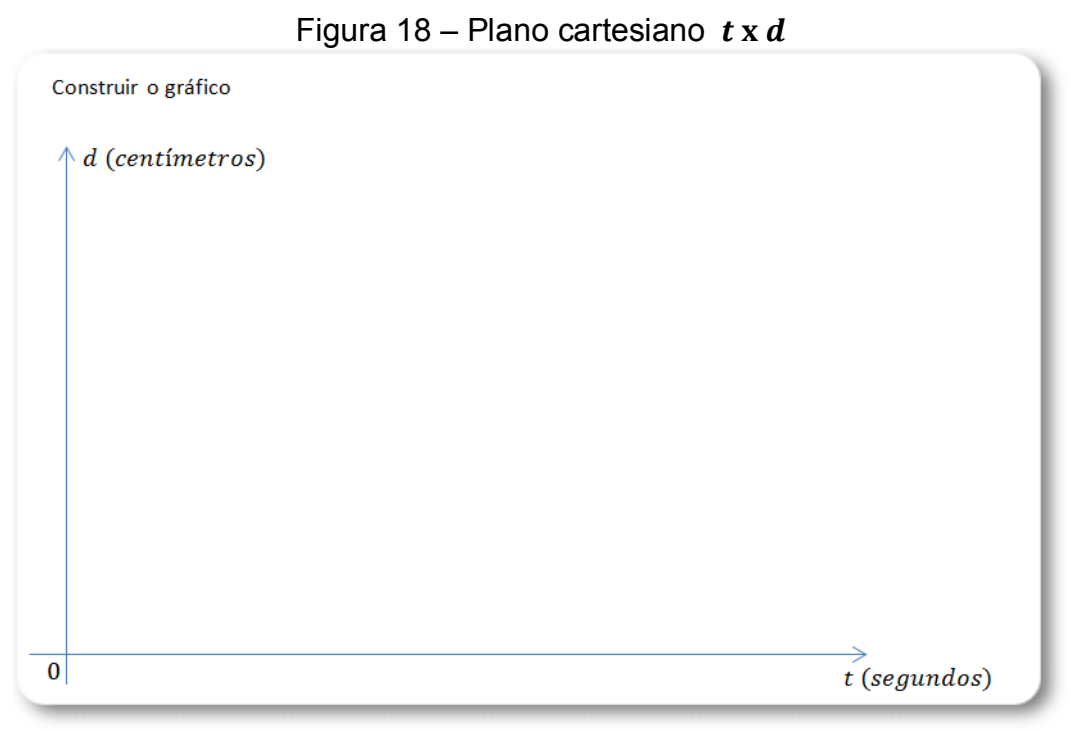

Fonte: Próprio autor

Nos exemplos estudados no livro do SESI e outros diversos, os exercícios propostos trabalham com razões em forma de fração própria. Porém, nesta atividade desenvolvida, os alunos se depararam com razões na forma decimal, pois para a marcação de tempo, foi utilizado um cronômetro de celular e os intervalos de tempo ideais deveriam ser iguais, mas por diversos fatores (atrito entre peças mal encaixadas, precisão de marcação, movimento em linha não reta, etc.), os tempos não foram exatamente os mesmos para trechos de mesma medida para uma determinada força. Esse fato também foi discutido com os grupos e convencionamos arredondar a razão, tomando somente a parte inteira do número. Com isso mostramos como podemos lidar com a teoria matemática e sua aplicação na matemática.

Completada cada tabela, ou seja, uma tabela para cada uma das forças mencionadas anteriormente, os grupos calcularam a razão referente a cada força e, analisando os resultados obtidos na calculadora, perceberam que os resultados foram praticamente iguais ou bem próximos, concluindo a proporção, conforme ilustra a tabela 3 da [Figura 19,](#page-48-0) para uma força igual a 25.

| FORÇA DO MOTOR = $25$<br>prog25.rbt |                |                    |                     |                                      |  |
|-------------------------------------|----------------|--------------------|---------------------|--------------------------------------|--|
| Distância<br>$\boldsymbol{d}$       |                | Tempo<br>$\bar{t}$ | Razão<br>d/t        |                                      |  |
| metros                              | centímetros    | segundos           |                     | metros/segundos centímetros/segundos |  |
| $\Omega$                            | $\overline{0}$ | $\Omega$           | indeterminado       | indeterminado                        |  |
| $\mathbf{1}$                        | 100            | R                  |                     | 100<br>$\mathcal{E}$ = $1a.5$        |  |
| $\overline{2}$                      | $\infty$       | $\sqrt{6}$         | 96                  | $200/56=12.5$                        |  |
| 3                                   | 500            | 25                 | $\mathcal{E}$<br>25 | $300/25 = 12$                        |  |
| $\overline{4}$                      |                | 44                 |                     | $400/34=13.76$                       |  |
| 5                                   |                | 41                 | 41<br>5/            | $500/41 = 12.39$                     |  |

<span id="page-48-0"></span>Figura 19 – Razões e proporções bem próximas umas das outras

Fonte: Solução de um grupo de alunos

<span id="page-48-1"></span>Outro grupo fez a aproximação diretamente, conforme a tabela 2 da [Figura](#page-48-1)  [20,](#page-48-1) para uma força de 20.

|                               |                | FORÇA DO MOTOR = $20$<br>prog20.rbt |               |                                      |  |  |  |
|-------------------------------|----------------|-------------------------------------|---------------|--------------------------------------|--|--|--|
| Distância<br>$\boldsymbol{d}$ |                | Tempo<br>t                          | Razão<br>d/t  |                                      |  |  |  |
| metros                        | centímetros    | segundos                            |               | metros/segundos centímetros/segundos |  |  |  |
| $\overline{0}$                | $\overline{0}$ | $\bf{0}$                            | indeterminado | indeterminado                        |  |  |  |
| $\mathbf{1}$                  | 100cm          | 15                                  | 115           | $300 \int 35^{2} 6$                  |  |  |  |
| $\overline{2}$                | $100$ verm     | 30                                  | 2130          | $200 \, 30$ $\frac{2}{30}$           |  |  |  |
| 3                             | $300$ km       | 44                                  | 3/49          | 300 44= 6                            |  |  |  |
| 4                             | 400 um         | 60                                  | 460           | 9006076                              |  |  |  |
| 5                             | 500cm          | 74                                  | 5194          | 50014456                             |  |  |  |

Figura 20 – Razões aproximadas diretamente

Fonte: Solução de um grupo de alunos

Ao serem questionados sobre o que significaria a razão encontrada para cada força, percebeu-se uma hesitação dos grupos, mas sugeri que analisassem as unidades de medida utilizadas para realizar as medições. Quando um aluno anunciou que a razão significava a velocidade, outro aluno concordou e deu mais detalhes: "para a força de 25, o carrinho anda 12 centímetros a cada segundo". A tabela da [Figura 21](#page-49-0) ilustra a fala do aluno:

<span id="page-49-0"></span>

|                |                |             | FORÇA DO MOTOR = $25$<br>prog25.rbt |                                                   |  |
|----------------|----------------|-------------|-------------------------------------|---------------------------------------------------|--|
| Distância<br>d |                | Tempo<br>t. | Razão<br>d/t                        |                                                   |  |
| metros         | centímetros    |             |                                     | segundos   metros/segundos   centímetros/segundos |  |
| $\mathbf{0}$   | $\overline{0}$ | $\Omega$    | indeterminado                       | indeterminado                                     |  |
| $\mathbf 1$    | 100            | 8.1         | 1/8                                 | $\frac{100}{8}$ = 12                              |  |
| $\overline{2}$ | 200            | 16.5        | 2/16                                | $\frac{200}{16}$ = 12                             |  |
| 3              | 300            | 25.         | 3125                                | 30C<br>$= 12$                                     |  |
| $\overline{4}$ | 400            | $-4$        | 4/34                                | $\frac{400}{34}$ = 22                             |  |
| 5              | 600            | 4A          | 5141                                | $rac{500}{41}$ - 12                               |  |

Figura 21 – Razão 12 por 1

Fonte: Solução de um grupo de alunos

A partir daí, analisamos as outras forças e interpretamos as respectivas razões com o mesmo raciocínio.

Os grupos não tiveram dificuldades em construir os gráficos de cada tabela, apenas hesitaram em ligar os pontos plotados no plano cartesiano, que devido às imprecisões das anotações de tempo e das aproximações dos cálculos das razões, os pontos não ficaram colineares, mas que uma reta interceptaria a maioria dos pontos. A [Figura 22](#page-50-0) ilustra essa situação.

<span id="page-50-0"></span>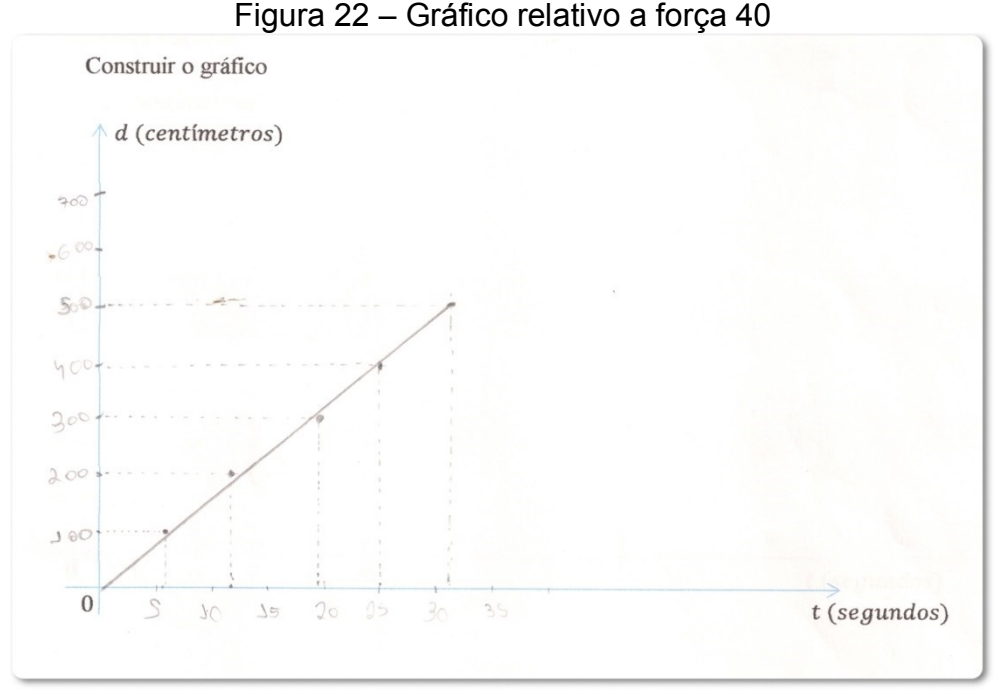

Fonte: Solução de um grupo de alunos

#### **7.5 Conclusão**

A turma do 7º Ano desenvolveu a atividade de forma satisfatória e de maneira geral não apresentou dificuldades em realizá-la. A conclusão e interpretação da razão exigiu que eu apresentasse mais subsídios aos alunos, pois se percebeu que não tinha sido dada a devida atenção para as unidades de medida (espaço em metros/centímetros e tempo em segundos). Sendo assim comentei com os alunos para atentarem sobre as unidades de medida distância e tempo e fiz uma analogia com a razão do exemplo inicial (500 ml a cada R\$ 1,00) exemplificando as proporções:

> $mL$  $\frac{1}{R\sqrt[6]{\frac{4}{5}}}$ 500  $\frac{1}{1}$ 1000  $\frac{1}{2}$ 1500  $\frac{3}{3}$  = ...

Ao término dessa atividade, continuamos propondo aos grupos uma situaçãoproblema mais intrigante:

 "Com o Buggy em movimento, utilizamos um cronômetro para marcarmos o tempo e calcularmos a sua velocidade média a partir da distância percorrida, relacionando distância e tempo numa razão. Sendo assim, como seria possível o próprio Buggy realizar esse cálculo na base de seu algoritmo, ou seja, como podemos criar um mecanismo no qual o Buggy mostre a velocidade média no visor do NXT simulando um velocímetro?"

Colhemos algumas respostas:

- "Colocamos um velocímetro nele".
- "É só colocar um cronômetro e um sensor de distância".

Entre outras respostas, comentamos que ao se fazer um projeto, seja qual for, devemos sempre prezar pela eficiência dos elementos integrantes e a viabilidade econômica. Apesar das respostas coerentes, foi explanado que tínhamos tudo que precisaríamos para realizar essa nova empreitada. Nesse casso, para darmos continuidade a esse novo projeto, os alunos pesquisariam rotinas de algoritmos necessárias para o cálculo e assim fazer aparecer no visor do NXT a indicação da velocidade. Contudo, tal projeto demandaria mais tempo de instrução aos alunos, ficando assim para uma posterior pesquisa.

# **8 MÁQUINA DA SORTE PARA O 8º ANO**

# **8.1 Introdução**

Introduzir jogos como motivação ao ensino da matemática tem-se tornado comum em pesquisas sobre educação matemática.

> Atualmente, vários estudos sobre a ludicidade, [...], mostram que os trabalhos com os jogos são eficientes para sanar determinadas dificuldades de aprendizagem, bem como ajudam na socialização da criança, tornado-a ativa no processo de ensino e aprendizagem, pois proporcionam uma ponte entre o conteúdo e a assimilação. (MATTOS, 2009, p. 67).

Além de ser uma estratégia lúdica, os alunos aprendem facilmente e fixam novos conhecimentos, pois:

> O jogo, principalmente aos pares, tem seu valor pedagógico ao propiciar uma ampla interação entre os participantes, conduzindo a utilizar ou formar novos conceitos, que proporcionem ao educando desenvolver o raciocínio e outras habilidades, além das que possui, e realmente desafiando a inteligência. (RAUPP, 2009, p. 29).

<span id="page-52-0"></span>Consonante a essas vertentes, escolhemos o Robô da Sorte, ilustrado na [Figura 23,](#page-52-0) do material LEGO® Mindstorms® para ser aplicado em sala de aula aos alunos do 8º Ano do Ensino Fundamental na escola SESI CE 025 de Andradina que, assim como as outras atividades anteriores, facilita a abordagem do conceito de razão e fração.

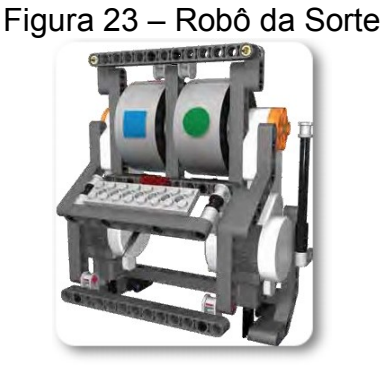

Fonte: manual de montagens do fascículo 6º e 7º Ano LEGO ZOOM Education

Essa montagem também favorece a introdução do princípio fundamental da contagem e consequentemente o conceito de probabilidade.

### **8.2 Objetivo**

Ao iniciar o estudo de contagem no Ensino Fundamental, é interessante os alunos possuírem algo de concreto em mãos, para verificar hipóteses, fixar ideias, habituar-se aos elementos envolvidos, emitir juízos e tomar decisões. Além dessas ações, objetiva-se especificamente:

- Introduzir e conceituar o princípio fundamental da contagem.
- Resgatar o conceito de razão.
- Interpretar razão e proporção.
- Introduzir o conceito de probabilidade.

Apesar do fascículo que contém as instruções de montagem (conforme Anexo III) sugerir que as atividades sejam direcionadas para o 6º e 7º Ano do Ensino Fundamental, adaptamos a máquina da sorte para ser operada para os alunos do 8º Ano, dispondo das expectativas de aprendizagem coerentes com o Ano em questão.

### **8.3 Desenvolvimento**

Com os alunos no Laboratório de Informática Educacional (LIE) iniciamos a contextualização com a seguinte situação:

Você conhece o jogo cara ou coroa?

É muito utilizado para decidir quem começa um determinado jogo, por exemplo, o futebol. A escolha de cara ou coroa é feita e a moeda é lançada para o alto. Quando a moeda cai, ganha quem escolheu a face da moeda que está voltada para cima.

Esta expressão, "cara ou coroa", tem a ver com as antigas moedas portuguesas que numa face tinham uma cara e na outra uma coroa. Nessas antigas moedas, a cara representava o valor da moeda, enquanto a coroa fazia menção à Coroa Portuguesa. Como no Brasil as moedas de Real têm uma cara em um dos lados é mais comum chamar este lado de cara e o lado que mostra o valor da moeda de coroa. (CASTALDI, 2010a, p. 144).

Sendo assim, convidamos dois alunos para simular uma disputa de "cara ou coroa" com uma moeda de R\$ 1,00 (Real) lançada por mim. Após os alunos escolherem suas faces, lancei a moeda e obtivemos um ganhador. Em seguida anunciei as seguintes questões:

- "Será que existe algum modo de calcular as chances de se obter uma vitória?"
- "Quantas maneiras diferentes conseguimos obter com os resultados da moeda"?

Após os questionamentos e as discussões, convidamos os alunos a construir um robô, seguindo passo a passo conforme o Anexo III, para estudarmos uma situação semelhante à situação do jogo cara ou coroa.

Em grupo com três integrantes, os alunos levaram em média 1h40min para montarem o Robô da Sorte [\(Figura 23\)](#page-52-0), pois todos os grupos equivocaram-se em algum momento na montagem, e isso faz-se importante pois os mesmos aprendem com os próprios erros ao analisarem e compararem a montagem realizada com o pleno funcionamento do robô. Com isso, terminamos a primeira fase do projeto.

Na segunda fase, retomamos o que havíamos discutido e deu-se início a programação. Nesse momento, apesar dos alunos terem conhecimento prévio do que é um algoritmo, o programa não foi feito por eles, mas fornecido pronto, sendo apenas explicada a função de cada bloco de comando. A [Figura 24](#page-54-0) ilustra o algoritmo explicado aos alunos.

<span id="page-54-0"></span>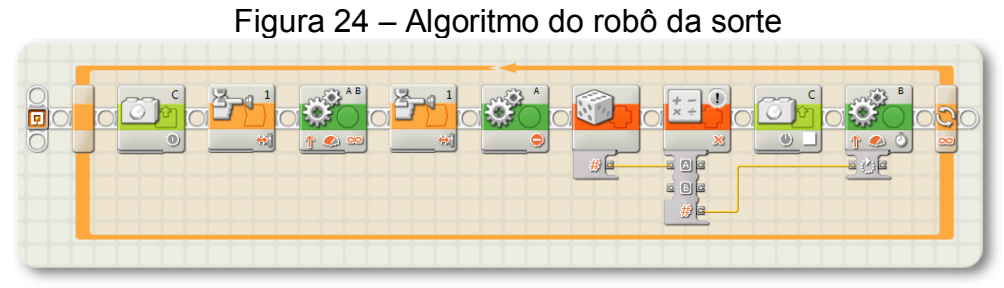

Fonte: Próprio autor

Cada computador continha o arquivo pronto, após aberto no programa NXT 2.0 *Programming*, os alunos transferiram o algoritmo através de um cabo USB interligando um computador ao NXT. Contudo, o robô da sorte estava pronto para ser manipulado e testado, assim feito pelos alunos durante 5min após receberem uma folha impressa contendo os objetivos e algumas questões que seriam respondidas com a observação do Robô da Sorte em operação. Nesta folha, explanamos o texto da [Figura 25.](#page-55-0)

#### Figura 25 – Texto introdutório

<span id="page-55-0"></span>Introducão: Leia com atenção.

Acabamos de construir uma máquina da sorte que funciona assim: ao acionarmos a alavanca lateral, fará com que as duas rodas girem. Ao acionarmos a mesma alavanca, uma roda parará e num tempo aleatório, parará a outra roda, mostrando assim duas imagens. Você terá sucesso se as figuras forem iguais e fracasso se as figuras forem diferentes.

#### Fonte: Próprio autor

O Robô da Sorte foi construído inicialmente com um par de fitas contendo quatro polígonos cada, conforme [Figura 106.](#page-104-0) Assim, os alunos responderam a primeira questão [\(Figura 26\)](#page-55-1) desenhando todas as combinações possíveis, utilizando para isso uma dica no modo imperativo: "use uma tabela".

Figura 26 – Questão 1

<span id="page-55-1"></span>Fita com 4 figuras 1. Desenhe todos os pares de figuras que a máquina da sorte pode resultar. Dica: use uma tabela.

#### Fonte: Próprio autor

Tal questão serviu de base visual para responder as próximas três questões, conforme [Figura 27.](#page-56-0)

Figura 27 – Questões 2, 3 e 4

<span id="page-56-0"></span>2. Quantos são os possíveis resultados que a máquina pode fornecer? Resp.:

3. Quantos são os possíveis resultados de sucesso?  $Resp$ .:

4. Quantos são os possíveis resultados de fracasso? Resp.:

#### Fonte: Próprio autor

A questão 5, ilustrada na [Figura 28,](#page-56-1) fez os alunos resgatarem o conceito de razão e consequentemente o seu significado específico.

### Figura 28 – Questão 5

<span id="page-56-1"></span>5. Recorde o conceito de razão. Calcule a razão entre o número de resultados de sucesso e o número de resultados possíveis. O que significa essa razão? Resp.:

Fonte: Próprio autor

Para a questão 6, como mostra a [Figura 29](#page-56-2) os alunos responderam uma situação-problema na qual esperava-se uma determinada reposta, porém poderia ser subjetiva.

Figura 29 – Questão 6

<span id="page-56-2"></span>6. Suponha que você tenha sido convidado para participar de uma brincadeira da máquina da sorte. Com isso, você tem cinco tentativas para obter um sucesso. Caso consiga obter sucesso você ganha um prêmio, caso obtenha fracasso em suas cinco tentativas, você deve pagar um valor. Para qualquer uma das escolhas entre participar ou não participar, explique o motivo fundamentando matematicamente sua escolha. Resp.:

Fonte: Próprio autor

Na última questão, conforme a [Figura 30,](#page-57-0) formulamos um desafio no qual o grupo deveria continuar utilizando o mesmo aparato, mas agora com outro par de fitas, contendo cinco pares de polígonos, ilustrado na [Figura 31,](#page-57-1) onde foi observado como os grupos utilizaram as respostas anteriores para responder esta última questão.

![](_page_57_Figure_1.jpeg)

<span id="page-57-1"></span><span id="page-57-0"></span>![](_page_57_Figure_2.jpeg)

Na próxima subseção analisamos os raciocínios dos alunos.

# **8.4 Análise e reflexão dos resultados dos alunos**

Os três grupos presentes, resolveram e responderam todas as questões. Em relação a questão 1, é mostrado as respostas dos três grupos, conforme a tabela da [Figura 32.](#page-58-0)

<span id="page-58-0"></span>![](_page_58_Figure_0.jpeg)

Figura 32 – Respostas dos grupos 1, 2 e 3 respectivamente

Fonte: Solução apresentada pelos grupos de alunos

Para os grupos 1 e 2, foi necessário construir uma tabela na lousa, justamente para subsidiarem as combinações desenhadas por eles. Já o grupo três desenvolveu seu próprio método combinativo.

A questão 2 perguntava sobre os resultados possíveis que o Robô da Sorte poderia fornecer. Somente o grupo 1 utilizou o Princípio Fundamental da Contagem, conforme a [Figura 33.](#page-58-1)

<span id="page-58-1"></span>Figura 33 – Questão 2 do grupo 1

![](_page_58_Picture_6.jpeg)

Fonte: Solução dos alunos do grupo 1

Os grupos 1 [\(Figura 34\)](#page-58-2) e 2 [\(Figura 35\)](#page-59-0) responderam conforme a contagem do número de combinações da tabela feita na questão 1. Após a consulta, foi comentado que poderiam ter aplicado o princípio fundamental da contagem.

Figura 34 – Questão 2 do grupo 2

<span id="page-58-2"></span>2. Quantos são os possíveis resultados que a máquina pode fornecer? Resp.: 16

Fonte: Solução dos alunos do grupo 2

#### Figura 35 – Questão 2 do grupo 3

<span id="page-59-0"></span>2. Quantos são os possíveis resultados que a máquina pode fornecer? Resp.:

16 possibilidades

Fonte: Solução dos alunos do grupo 3

Para as questões 3 e 4, foi perguntado sobre os possíveis sucessos e fracassos, respectivamente; e para responder essas questões, os alunos analisaram a tabela da questão 1. A seguir é exposta as respostas dos grupos 1, 2 e 3, respectivamente.

![](_page_59_Figure_5.jpeg)

Fonte: Solução dos alunos do grupo 1

Figura 37 – Questões 3 e 4 do grupo 2 3. Quantos são os possíveis resultados de sucesso?  $Resp: \mathcal{L}$ 4. Quantos são os possíveis resultados de fracasso? Resp.:  $2<sub>h</sub>$ 

Fonte: Solução dos alunos do grupo 2

Figura 38 – Questões 3 e 4 do grupo 3 3. Quantos são os possíveis resultados de sucesso? Resp.: 4. Quantos são os possíveis resultados de fracasso? Resp.:

Fonte: Solução dos alunos do grupo 3

Revisando os conceitos de fração e razão, usando como contextualização a interpretação da velocidade constante de um veículo, por exemplo: 100 km em 1h, 200 km em 2h, 300 km em 3h, e assim por diante, a questão 5 tornou-se mais assimilável para os alunos. Contudo, os grupos encontraram as razões consultando as questões anteriores e apenas o grupo 2 respondeu parcialmente, não simplificando a fração e não interpretando seu significado.

#### Figura 39 – Questão 5 do grupo 1

5. Recorde o conceito de razão. Calcule a razão entre o número de resultados de sucesso e o número de resultados possíveis. O que significa essa razão? le cada 4 jogadous voie tem una Resp.:

Fonte: Solução dos alunos do grupo 1

### Figura 40 – Questão 5 do grupo 2

5. Recorde o conceito de razão. Calcule a razão entre o número de resultados de sucesso e o número de resultados possíveis. O que significa essa razão? Resp.:

![](_page_60_Picture_8.jpeg)

Fonte: Solução dos alunos do grupo 2

![](_page_61_Picture_0.jpeg)

Fonte: Solução dos alunos do grupo 3

A questão 6, conforme ilustrada na [Figura 29](#page-56-2) foi respondida pelos três grupos da seguinte forma:

Figura 42 – Resposta da questão 6 do grupo 1 1 = Se a coola 4 jagadas en diterei sucesso em<br>4 01, em 05 jagadas martematicamente falando, irei

Fonte: Solução dos alunos do grupo 1

Figura 43 – Resposta da questão 6 do grupo 2

<span id="page-61-0"></span>Fr Simptorque se den certa 3 vezes, pai dar certa.

Fonte: Solução dos alunos do grupo 2

Figura 44 – Resposta da questão 6 do grupo 3<br>1. Arempo Ponticipan pois a cada 4 Resp.: sogadas acerto 1 portanto ri re en areston

Fonte: Solução dos alunos do grupo 3

Tal questão foi discutida em sala de aula e também foi sugerido que analisassem a questão 5 para fundamentar a resposta. Os grupos 1 e 3 seguiram a sugestão para fundamentar suas escolhas, porém o grupo 2, como não respondeu a questão 5, fez uma experiência com Robô da Sorte obtendo sucesso na terceira tentativa e respondendo conforme a [Figura 43.](#page-61-0) No entanto, foi dito ao grupo que poderia acontecer o caso de não obter sucesso nas cinco tentativas, pois estávamos "brincando com a sorte", explicitando o fato de o experimento apresentar outras combinações. Então um aluno do grupo tentou realizar outro experimento com mais cinco tentativas obtendo sucesso no quarto momento e realizando mais outra vez, não obteve sucesso nas cinco tentativas. Apesar do grupo 2 não responder conforme a expectativa, sua resposta foi apresentada aos outros grupos para debatermos a interpretação. Discutimos o fato de que, ao interpretarmos a razão obtida como "obtemos um sucesso a cada quatro jogadas", não significaria necessariamente que isso deveria acontecer, pois, assim como Dante (2009b, p. 282) esclarece, as razões que fornecem as probabilidades, são "resultados prováveis ou as chances de determinado resultado acontecer".

Para responder a questão 7 e última, conforme a [Figura 30,](#page-57-0) era esperado que os alunos analisassem as questões anteriores para subsidiar a generalização e encontrar uma regra que auxiliasse na resolução. As repostas apresentadas a seguir, mostram que os alunos não observaram esse raciocínio apesar de responderem utilizando o mesmo método das questões iniciais.

![](_page_62_Figure_2.jpeg)

Figura 45 – Resposta da questão 7 do grupo 1

Fonte: Solução dos alunos do grupo 1

![](_page_63_Figure_0.jpeg)

Fonte: Solução dos alunos do grupo 2

![](_page_63_Figure_2.jpeg)

Figura 47 – Resposta da questão 7 do grupo 3

Fonte: Solução dos alunos do grupo 3

Contudo, ao final dessa atividade, retomamos o jogo da moeda "cara ou coroa" e as questões abordadas do Robô da Sorte para aplicar sistematicamente o

princípio fundamental da contagem e consequentemente encontrar a razão que fornece a probabilidade de sucesso ou fracasso. Assim os alunos perceberam que é mais fácil utilizar o princípio fundamental da contagem do que ficar desenhando todas as combinações.

# **8.5 Conclusão**

A atividade realizada foi aplicada em alunos que já haviam estudado o princípio fundamental da contagem, mas de forma apenas teórica, sem a prática ou o lúdico. Quando foi revisado/resgatado os conceitos de razão e o princípio fundamental da contagem, alguns alunos lembraram que já haviam estudados nas aulas de matemática. A prática mostrou aos alunos a coerência com a teoria e como utilizar os princípios aprendidos em sala de aula para a tomada de decisão no dia a dia. O aprendizado com seus erros mostrou aos alunos que os mesmos podem ser autônomos do próprio conhecimento.

# **9 BUGGY PARA O 9º ANO**

### **9.1 Introdução**

l

A disciplina de Ciências Naturais no Ensino Fundamental passa a ser uma área de conhecimento no Ensino Médio que é subdividida em três disciplinas: Biologia, Física e Química (BRASIL, 2013). Entretanto, a Física talvez tenha sido a disciplina na qual a maioria dos alunos apresentam dificuldades de aprendizagem durante todo o Ensino Médio, possivelmente pelo fato do seu método e rigor matemático ou por falta de laboratórios e equipamentos específicos de apoio nas escolas. Nesse contexto, Moreira (1989)<sup>9</sup> citado por Melo (2011) afirma que o aluno ao passar pelos primeiros conceitos do ensino da Física pode leva-lo a não gostar da disciplina e que há pouco esforço para o engajamento desse aluno nos anos posteriores. Ainda cita que os alunos preferem estudar as disciplinas de Biologia e de Química à Física, considerada a mais difícil das Ciências Naturais.

Contudo, acreditamos que ao ser implementado atividades lúdicas no 9º Ano do Ensino Fundamental envolvendo matemática, com intuito de preparar os alunos para o ensino da Física, estaremos diminuindo a aversão a essa disciplina, introduzindo conceitos que os alunos estudarão nos anos seguintes, com modelagem matemática, instrumentos de medida, utilização de computadores e inserindo os alunos no mundo da tecnologia com a utilização de robôs, pois além de ser uma atividade divertida, estimularemos o desenvolvimento do raciocínio lógico com a apresentação de situações-problema do cotidiano e a interpretação dos fenômenos naturais.

No entanto, propomos uma atividade investigativa onde os alunos manipularam dois carrinhos, ou seja, robôs Buggy, conforme ilustra a [Figura 48.](#page-66-0) Para distingui-los, foi dado nome a cada Buggy: carrinho A e carrinho B.

<sup>9</sup>MOREIRA, M. A. *Uma abordagem Cognitivista ao Ensino de Física*: a teoria da Aprendizagem Significativa de David Ausubel como sistema de referência para a organização do ensino de ciências. Porto Alegre: Ed. Da UFRGS, 1983b.

<span id="page-66-0"></span>![](_page_66_Picture_0.jpeg)

Fonte: Fortes (2010a, p. 309)

### **9.2 Objetivo**

Acreditamos que as atividades desenvolvidas em grupo estimule o espirito de equipe que favorece a troca de experiências entre os integrantes. Além disso, o contato direto com as grandezas físicas como o tempo, distância e velocidade introduzirá os elementos iniciais no estudo da Física no 1° Ano do Ensino Médio, facilitando o avanço e aprofundamento desses conceitos.

Os objetivos específicos são elencados a seguir:

- Conceituar funções através de fenômenos do cotidiano.
- Prever fenômenos de comportamento linear.
- Relacionar espaço e tempo com o objetivo de introduzir Física e seus objetos de estudo.
- Modelar situações-problema por meio de equações e sistemas de equações do primeiro grau.
- Utilizar recursos tecnológicos.
- Revisar fração e proporção.
- Interpretar, converter e realizar operações com unidades de medidas.

### **9.3 Desenvolvimento**

Com os alunos presentes no laboratório de informática, foi apresentada uma indagação: "como a Matemática pode nos auxiliar a prever fenômenos do cotidiano?", e em seguida apresentamos de forma expositiva a contextualização e duas situações-problema:

> A rodovia SP300, conhecida como Rodovia Marechal Rondon, possui um fluxo de veículos significativo, pois interliga várias cidades do interior paulista e também possui um terminal na divisa entre os estados de São Paulo e Mato Grosso do Sul. Praticamente um trecho em linha reta entre as cidades Andradina/SP e Três Lagoas/MS, obtemos o caminho mais curto para quem deseja se deslocar entre essas cidades com um veículo terrestre.

Situação-problema 1:

 Sendo assim, suponha que Tião e Antônio partam de Três Lagoas/MS com destino a Andradina, levando em consideração que Antônio, com um carro mais devagar, esteja certa distância a frente de Tião, com um carro mais rápido, com velocidades constantes, como determinar a posição e o momento de encontro desses carros?

Situação-problema 2:

 Considerando os mesmos personagens da situação-problema anterior, caso Tião saia com seu carro de Três Lagoas/MS com destino a Andradina/SP pela Rodovia Marechal Rondon e que Antônio, pela mesma rodovia e no mesmo instante, parta, também de carro, no sentido oposto, ou seja, de Andradina/SP a Três Lagoas/MS. Com velocidades constantes, como determinar a posição e o momento de encontro desses carros?

Em seguida, foi sugerido que simulássemos essas situações em uma escala menor, construindo para isso, dois carrinhos Buggy, conforme manual de montagem no Anexo II, para cada grupo com três integrantes. Foi construída também uma pista no chão com uma fita adesiva branca, onde foi indicado os marcos, ou seja, as distâncias relativas.

De fácil montagem, os dois carrinhos levaram em média 25min por cada grupo. Após a montagem, o próximo passo foi transferir o programa do computador para o NXT do Buggy. Os alunos já tinham conhecimento de programação e algoritmos, isso permitiu que os próprios alunos criassem um programa para cada carrinho, pois levamos em consideração que o algoritmo é composto por um bloco de comando como mostra a [Figura 49](#page-68-0) e não exige conhecimento de programação sofisticado.

<span id="page-68-0"></span>![](_page_68_Picture_2.jpeg)

Figura 49 – Programas com força de 20 e 50 respectivamente

Fonte: Próprio autor

Convencionamos que o algoritmo do carrinho A deveria ter uma força de 50 e que o algoritmo do carrinho B, uma força de 20. A marcação da letra A no canto superior direito do bloco de comando na [Figura 49](#page-68-0) indica apenas a conexão que deve ser estabelecida entre o NXT e o motor, não tendo relação com o nome do carrinho.

Os grupos que foram terminando a montagem e a programação receberam uma instrução impressa para a realização da atividade com duas situaçõesproblema, conforme as Figuras 50 e 51.

![](_page_69_Figure_0.jpeg)

![](_page_69_Figure_1.jpeg)

 $2^a$  – Dois carrinhos, que chamaremos de A e B, respectivamente, partem na mesma direção, mas em sentido contrário. Um, parte do marco 0 metro e outro parte do marco 2.80 metros.

![](_page_69_Figure_3.jpeg)

Fonte: Próprio autor

O primeiro passo efetivo para o inicio da atividade constituiu em determinar a velocidade dos carrinhos A e B separadamente, através da razão entre uma distância escolhida pelo grupo e o tempo registrado pelo cronômetro de um celular. Dividimos a atividade impressa em três passos, sendo que o primeiro passo é elucidado na [Figura 52.](#page-70-0)

<span id="page-70-0"></span>![](_page_70_Picture_64.jpeg)

Figura 52 – Primeiro passo

### Fonte: Próprio autor

<span id="page-70-1"></span>As figuras seguintes foram dadas na instrução impressa e completadas pelos próprios alunos. A [Figura 53,](#page-70-1) assim como a [Figura 54,](#page-70-2) correspondem às tabelas preenchidas com os dados obtidos da observação do carrinho A e do carrinho B em movimento, respectivamente, executados separadamente.

![](_page_70_Picture_65.jpeg)

# Figura 53 – Tabela referente ao carrinho A

Fonte: Próprio autor

# Figura 54 – Tabela referente ao carrinho B

<span id="page-70-2"></span>

|         | Distância (d) Tempo (t) Fração $\left(\frac{d}{t}\right)$ |  | Divida d<br>por t |
|---------|-----------------------------------------------------------|--|-------------------|
| Teste 1 |                                                           |  |                   |
| Teste 2 |                                                           |  |                   |
| Teste 3 |                                                           |  |                   |

Fonte: Próprio autor

<span id="page-71-0"></span>Objetivando mais precisão nas observações, estabelecemos um referencial indicado na [Figura 55,](#page-71-0) em cada carrinho para que ao iniciar ou terminar de percorrer certa distância, os alunos pudessem pausar o cronômetro no instante em que o referencial no carrinho cruzasse com um marco na fita adesiva pregada ao chão.

![](_page_71_Picture_1.jpeg)

Figura 55 – Carrinho com referencial

Fonte: Próprio autor

A primeira fase do projeto encerrou com o cálculo das velocidades dos carrinhos. A segunda fase consistiu em revisar o que já tínhamos feito e iniciar a modelagem matemática a partir da equação horária do espaço para um movimento uniforme

$$
d(t) = d_{initial} + v.t.
$$

Para isso, foi retomado o conceito de função e exemplificado a partir dessa função, casos particulares, atribuindo valores às variáveis e interpretando os resultados.

No segundo passo, conforme a [Figura 56,](#page-72-0) os grupos foram incumbidos de encontrar a equação horária do espaço dos carrinhos A e B para resolverem as situações-problema 1 e 2.
2º Passo

Já sabemos o quão rápido (velocidade) cada carrinho se move. Agora, vamos obter uma equação que nos forneça a distância percorrida em função do tempo. Lembrando que grandezas diretamente proporcionais, quando plotadas no plano cartesiano, nos fornece uma reta, isso sugere que a equação que procuramos é de primeiro grau, logo

$$
d(t) = d_{initial} + v.t
$$

Onde

- $\bullet$  d(t) = distância percorrida [variável]
- $\bullet$  d<sub>inicial</sub> = distância inicial (o marco onde o carrinho começa) [constante]
- $\bullet$   $v = velociade$  [constante]
- $\bullet$   $t = tempo$ [variável]

#### Fonte: Próprio autor

Já no terceiro passo, foram comparados os resultados obtidos pelos grupos em relação aos resultados que obtiveram pelas equações resolvidas algebricamente e os resultados oriundos das observações e marcações do Buggy em movimento referente às simulações das duas situações-problema.

## Figura 57 – Terceiro passo

3º Passo

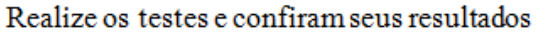

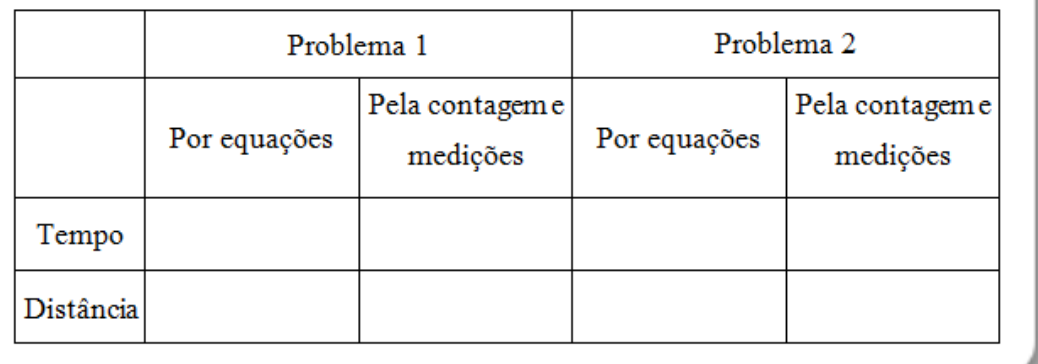

## Fonte: Próprio autor

A [Figura 58](#page-73-0) a seguir, mostra os alunos realizando as medições necessárias para a realização da experimentação, importante para a interação e entendimento do problema.

<span id="page-73-0"></span>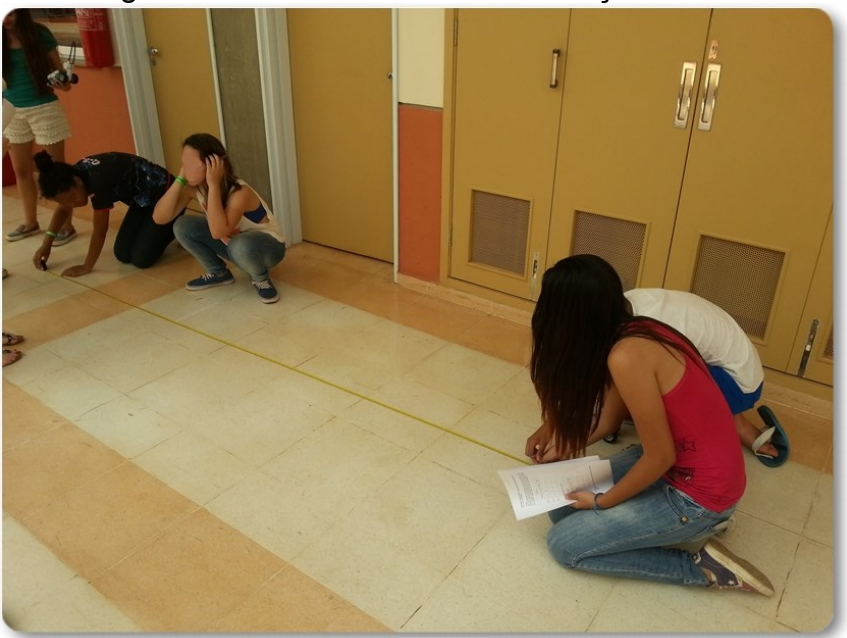

Figura 58 – Alunos realizando medições

Fonte: Próprio autor

### **9.4 Análise e reflexão dos resultados dos alunos**

Quando iniciamos o questionamento e conseguinte contextualização, os alunos se mostraram surpresos e pensativos, pois a situação-problema apresentada sugeria um conhecimento de Física/Cinemática básica. Porém, foi comentado que os detalhes pertencentes à Física seriam estudados no próximo ano no Ensino Médio, mas que no momento iriamos focar na utilização da Matemática do Ensino Fundamental. Os alunos do 9º Ano possuíam uma ampla experiência com os materiais da LEGO® Zoom, adquirida de anos anteriores, fato que ocasionou uma rápida montagem do Buggy e também da sua fácil programação.

A primeira dúvida que os grupos tiveram em comum estava relacionada com a Cinemática, e era de maneira geral de como seria iniciado ou finalizado a contagem do tempo do carrinho, se a partir do marco zero ou se com a dianteira do carrinho com marco ou se a traseira do carrinho com o marco. Tal dúvida foi eliminada rapidamente, pois foi sugerida a colocação de um eixo transversal ao carrinho para servir de referencial, conforme indicado na [Figura 55,](#page-71-0) ao cruzar os marcos inicial e final.

Os alunos mostraram destreza ao programarem os carrinhos com as forças 50 e 20, pois possuíam conhecimento básico de programação e algoritmos.

Ainda na primeira fase, os alunos preencheram a tabela com dados coletados, observando e analisando o movimento do carrinho.

Sem se preocupar com as unidades de medida, os grupos calcularam a velocidade dos carrinhos realizando três testes com distâncias diferentes para cada carrinho, levando-os a concluírem a velocidade pela proporção formada.

Para simplificação dos cálculos, foi sugerido que o tempo e a razão fossem aproximadas para o inteiro mais próximo, tal como feito pelo grupo 1. A [Figura 59](#page-74-0) mostra as anotações do grupo 1, onde observa-se que as distâncias estão sem a devida unidade de medida, porém os alunos sabiam de que se tratava do metro, pois é uma unidade presente no dia a dia e para a medição utilizaram uma fita métrica com escala em centímetro e metro. Ao escreverem a fração e em seguida realizarem a divisão da distância (em metros) pelo tempo (em segundos), perceberam que o resultado era um número decimal com a parte inteira nula. Assim os alunos realizaram a conversão da distância de metros para centímetros, justamente para aproximar o número decimal obtido para o inteiro mais próximo, tudo conforme a [Figura 59.](#page-74-0)

| Carrinho B |              |                                           |                   |
|------------|--------------|-------------------------------------------|-------------------|
|            |              | Fração $\left(\frac{d}{t}\right)$         | Divida d<br>por t |
|            |              | $\left(\frac{100}{44}\right)$             |                   |
| $\Omega$   | 27 cragnolos | $\left(\frac{200}{27}\right)$             |                   |
| 3          | 41 vegudes   | $\left(\frac{300}{40}\right)$             |                   |
|            |              | Distância $(d)$ Tempo $(t)$<br>14 regunds |                   |

<span id="page-74-0"></span>Figura 59 – Dados obtidos do carrinho B com força 20, grupo 1

Fonte: Solução apresentada pelos alunos do grupo 1

O mesmo grupo interpretou as razões da seguinte maneira:

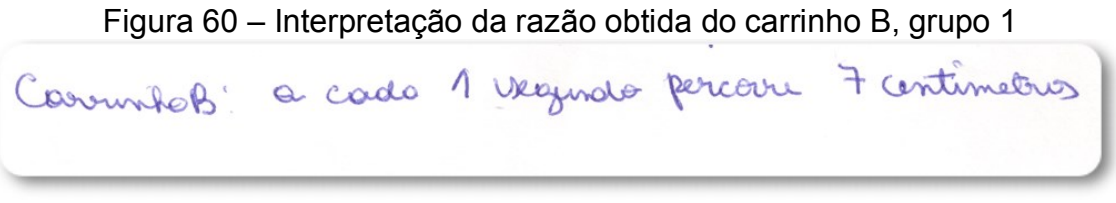

Fonte: Solução apresentada pelos alunos do grupo 1

<span id="page-75-0"></span>O grupo 2 obteve os dados, conforme a [Figura 61.](#page-75-0)

| Carrinho B |                             |                    | D                                 |                     |
|------------|-----------------------------|--------------------|-----------------------------------|---------------------|
|            | Distância $(d)$ Tempo $(t)$ |                    | Fração $\left(\frac{d}{t}\right)$ | Divida $d$<br>por t |
| Teste 1    | $lm:100$ cm                 | 17 <sub>8</sub>    | 100<br>$\overline{17}$            | 5,8                 |
|            | Teste $2 _{2m}$ 200 cm      | <b>CELB</b><br>208 | QCD<br>30 <sub>o</sub>            | ь                   |
|            | Teste 3 $3m = 300$ cm $50$  | December           | $rac{300}{50}$                    | $\sqrt{2}$          |

Figura 61 – Dados obtidos do carrinho B com força 20, grupo 2

Fonte: Solução apresentada pelos alunos do grupo 2

E a interpretação do mesmo grupo, ilustrado na [Figura 62.](#page-75-1)

Figura 62 – Interpretação da razão obtida do carrinho B, grupo 2

<span id="page-75-1"></span>Resp.: Elserramon que a cada 1 regunda de a carrinho

Fonte: Solução apresentada pelos alunos do grupo 2

Ao término da primeira fase, questionei o grupo 1 e 2 sobre o motivo pelo qual as velocidades do carrinho B de cada grupo serem diferentes. "Alguém calculou errado" um dos alunos respondeu. "Não necessariamente", respondi e ainda argumentei: "É mais provável que o motivo esteja na marcação do tempo ou no carrinho (bateria fraca, desgaste das peças, atrito da roda com o chão, etc.) que poderia ter influenciado na marcação do tempo", e mencionei que o raciocínio estava coerente.

Os grupos 1 e 3 foram unânimes em observarem que a força programada no carrinho é diretamente proporcional à velocidade, não se baseando nos cálculos das tabelas, mas observando o movimento dos carrinhos. Já a resposta do grupo 2, sugere que os alunos consultaram as tabelas e compararam as razões obtidas para concluírem que o carrinho A é mais rápido que o carrinho B. A [Figura 63,](#page-76-0) ilustra as respostas dos grupos 1, 2 e 3, respectivamente.

## Figura 63 – Respostas dos grupos 1, 2 e 3.

<span id="page-76-0"></span>Duante dos textes le possiel concluir que a coverinto A à mais respuese, pois percose una distancia main um pouco tempo demido a una força. De accerdice com a nona perquisa percelemar que a carrentro A é a mais rapido, alcança 20 cm par regards. I carrinho A poir rua força é maior, consequentemente rua velocidade

Fonte: Solução apresentada pelos alunos dos grupos 1, 2 e 3

Na segunda fase do projeto, os alunos se encarregaram de solucionar as situações-problema 1 e 2. Revisei o conceito de função que os alunos estudaram no início do ano letivo de 2014, com o seguinte problema conveniente, abordado por Castaldi (2010b).

> Henrique estava viajando de automóvel com seus pais e reparou que a velocidade do veículo era constante. Quando observou a indicação de 45 km percorridos, já estavam 30 min. em viagem. Resolveu, então, ir anotando as quilometragens realizadas. Observe a tabela:

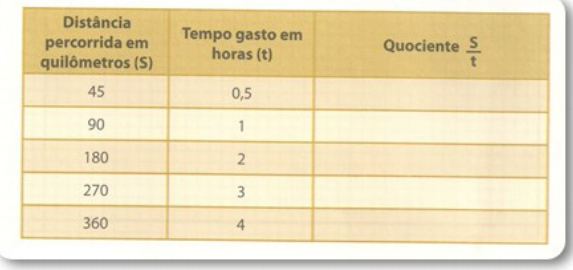

Quais são as grandezas envolvidas no problema?

- Realize o cálculo do quociente $\frac{s}{t}$  para cada momento e complete a tabela. O que você pode observar? O que representa esse valor?
- Utilizando S para representar a distância percorrida em quilômetros e o tempo  $(t)$ gasto para percorrê-la, apresente uma relação matemática envolvendo  $S$  e  $t$  para a situação presenciada por Henrique.
- Imagine que a velocidade do carro tivesse sido constante e de 100 km/h. Uma vez que o percurso tinha 360 km, em quanto tempo Henrique e seus pais realizaram a viagem?
- Considerando sempre o mesmo percurso de 360 km, o que podemos afirmar sobre as grandezas velocidade e tempo?
- Monte uma tabela e gráfico correspondente entre as grandezas distância percorrida e o tempo gasto para percorrê-lo, considerando a velocidade de 100km/h.
- Escreva uma função que associe a distância percorrida (S) em função do tempo  $(t)$ .
- Construa o gráfico dessa função.
- (CASTALDI, 2010b, p. 25)

Lembramos como foram resolvidas essas questões apresentando dicas e sugestões para que os alunos resolvessem e em seguida os grupos se reuniram para resolver as situações-problema 1 e 2.

Os alunos encontraram as equações de cada carrinho da situação-problema 1 e o próximo passo foi calcular o tempo e a distância relativa de encontro dos carrinhos utilizando as equações. Porém nesse momento, o cerne da situação foi revelado aos alunos. Foi necessária a retomada do exemplo anterior e a interpretação das equações encontradas, atribuindo valores e dando sentido aos resultados obtidos. Contudo, ainda assim, tivemos que mostrar o que acontece quando igualamos as duas equações, daí sim os alunos conseguiram desenvolver a solução. As Figuras 64, 65 e 66 mostram as resoluções das situações-problema dos grupos 1, 2 e 3, respectivamente.

## Figura 64 – Resolução da situação-problema 1 do grupo 1

 $d(\tau) = d\tau + v +$  $20T = 90 + 7.7$ 20T = 90+ 7.T<br>20T - 7T = 90<br>13T = 90<br>T = 90  $d(t) = 0 + 20.1$  $d(f1=0+20.(7))$  $T = 90$  $d(T) = 140$ cm

Fonte: Solução dos alunos do grupo 1

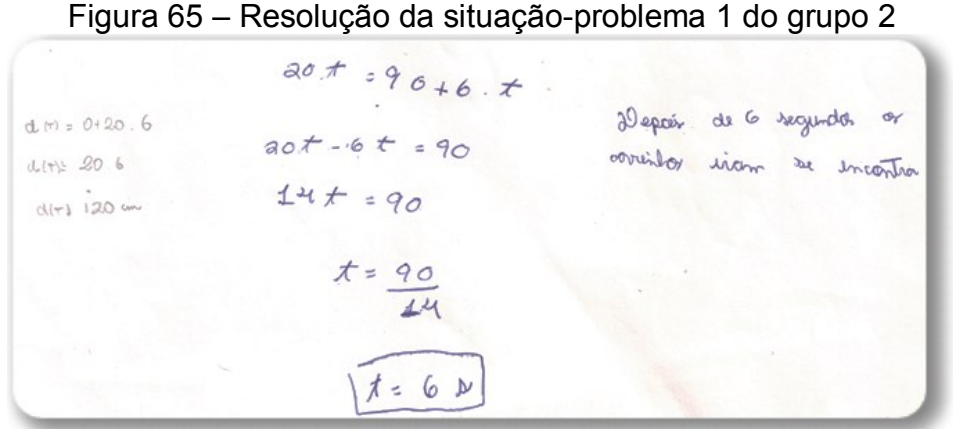

Fonte: Solução dos alunos do grupo 2

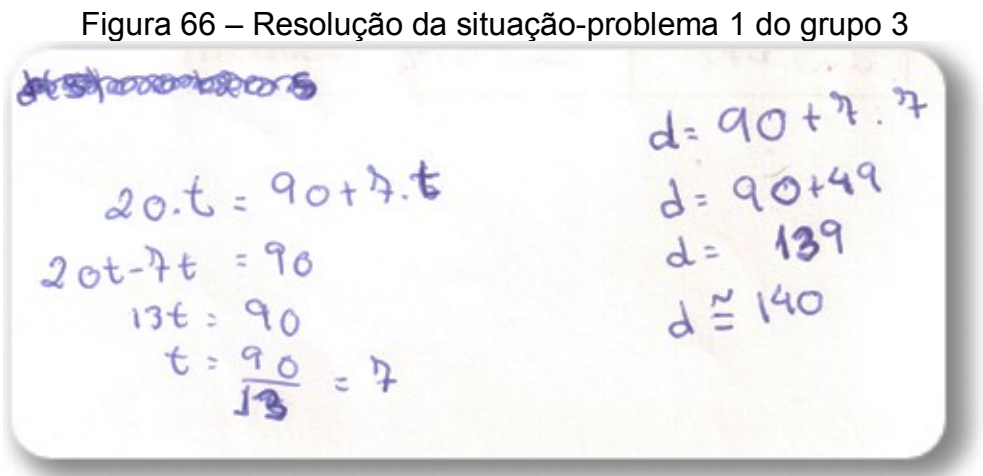

Fonte: Solução dos alunos do grupo 3

Para solucionar a situação-problema 2, foi explicado um conceito da cinemática relativo ao significado da velocidade negativa, ou seja, foi mostrado a diminuição da distância percorrida em relação à origem, fazendo um carrinho percorrer uma distância determinada; explicado particularmente assim para facilitar o entendimento dos alunos. Assim, foi justificado o sinal negativo na equação do carrinho B para essa situação. Entendido isso, os grupos resolveram de maneira análoga a situação-problema 1, conforme [Figura 67,](#page-79-0) [Figura](#page-79-1) 68 e [Figura](#page-79-2) 69 indicam.

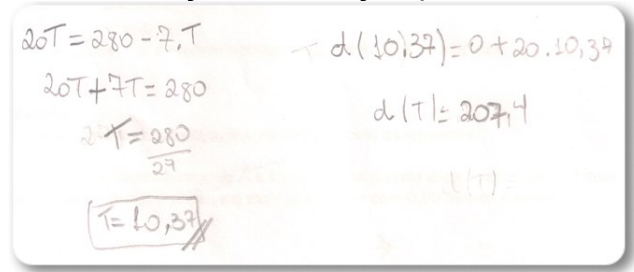

<span id="page-79-0"></span>Figura 67 **–** Resolução da situação-problema 2 do grupo 1

Fonte: Solução dos alunos do grupo 1

<span id="page-79-1"></span>

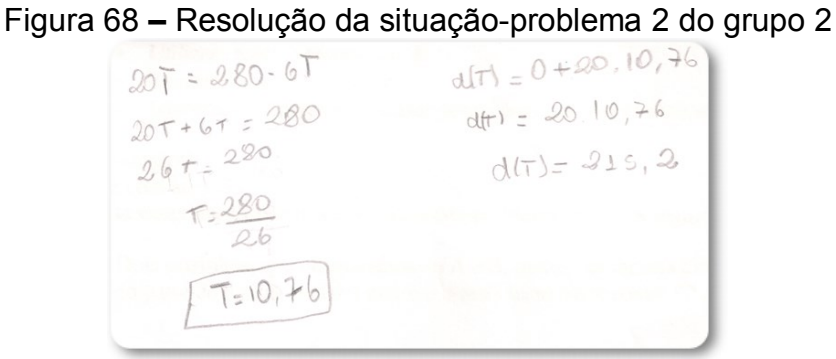

Fonte: Solução dos alunos do grupo 2

<span id="page-79-2"></span>Figura 69 **–** Resolução da situação-problema 2 do grupo 3

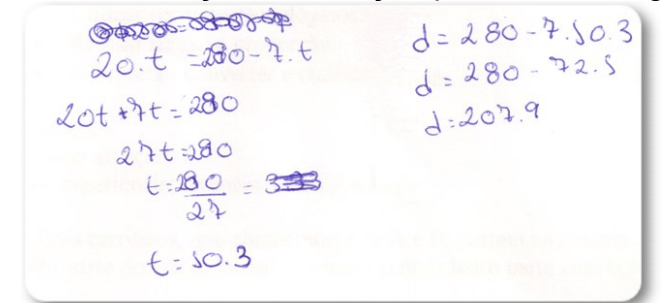

Fonte: Solução dos alunos do grupo 3

No terceiro passo os grupos compararam os resultados obtidos algebricamente e os resultados obtidos provindos da observação dos carrinhos em movimento, tanto para a situação-problema 1 quanto a 2, conforme [Figura 70,](#page-80-0) [Figura](#page-80-1)  [71](#page-80-1) e [Figura](#page-80-2) 72 a seguir.

|           | Problema 1   |                             | Problema <sub>2</sub> |                             |
|-----------|--------------|-----------------------------|-----------------------|-----------------------------|
|           | Por equações | Pela contagem e<br>metragem | Por equações          | Pela contagem e<br>metragem |
| Tempo     |              |                             | 10,39                 |                             |
| Distância | $140$ cm     | 4,45                        | 207.4                 |                             |

<span id="page-80-0"></span>Figura 70 – Comparação dos resultados do grupo 1

Fonte: Solução dos alunos do grupo 1

<span id="page-80-1"></span>Figura 71 – Comparação dos resultados do grupo 2

|           | Problema <sub>1</sub> |                             | Problema <sub>2</sub> |                             |
|-----------|-----------------------|-----------------------------|-----------------------|-----------------------------|
|           | Por equações          | Pela contagem e<br>metragem | Por equações          | Pela contagem e<br>metragem |
| Tempo     |                       |                             | 10,76                 | RC.                         |
| Distância | 1.20                  | 175                         | 215,2                 | 190                         |

Fonte: Solução dos alunos do grupo 2

<span id="page-80-2"></span>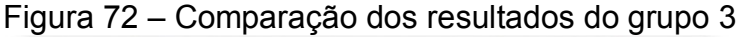

|           | Problema <sub>1</sub> |                             | Problema <sub>2</sub> |                             |
|-----------|-----------------------|-----------------------------|-----------------------|-----------------------------|
|           | Por equações          | Pela contagem e<br>metragem | Por equações          | Pela contagem e<br>metragem |
| Tempo     | 7 rec                 | I rec                       | 10.3                  | 10                          |
| Distância | $140$ cm              | $545$ cm                    | 207.9cm 180 cm        |                             |

Fonte: Solução dos alunos do grupo 3

Percebeu-se que os alunos tiveram a noção das unidades de medida, ou seja, sabiam relacioná-las, porém não se atentaram em explicitá-las ao lado dos valores numéricos das determinadas grandezas.

Por fim, foi discutido com os três grupos, os valores díspares entre os resultados obtidos "por equação" e pela "contagem e metragem" para as duas situações-problema. Listei alguns itens que poderiam interferir nos resultados:

- Precisão na marcação do tempo para o cálculo da velocidade;
- Aproximação dos resultados obtidos para efeito de cálculo;

 Precisão na marcação do tempo para comparar com a solução algébrica.

Ao término dessa atividade, foi proposto o seguinte desafio: "Se os carrinhos se movimentassem segundo uma razão na qual fizesse variar a velocidade?" Como faríamos os cálculos? Informei os alunos que seria necessário a introdução de uma nova grandeza física, a aceleração que os mesmos estudariam no Ano seguinte.

## **9.5 Conclusão**

A atividade relatada anteriormente exigiu que os alunos tivessem domínio de conceitos matemáticos, tais como: problemas de equação do primeiro grau, razão e proporção; e conceitos da Cinemática, tais como: equação horária do movimento uniforme, referencial e interpretação da velocidade menor que zero; conceito estes, que foram elucidados conforme surgiam dúvidas por parte dos alunos.

Com a realização desta atividade, mostramos aos alunos que a teoria e a prática, apesar de estarem interligados, exigem observações e análises mais detalhadas dos problemas reais, fato que obtivemos resultados diferentes entre a prática (marcação por experimentação) e a teoria (resolução algébrica das equações).

Contudo, acreditamos que os alunos tiveram uma preparação inicial ao utilizarem elementos básicos da Física, sem necessariamente dar enfoque à Física, mas à Matemática.

"Ah, se Física é só isso, então é fácil", uma aluna disse ao final do projeto. De certo que discutimos essa ideia da aluna, onde foi comentado que os conceitos estudados estariam presentes nas primeiras aulas de Física no ano seguinte.

## **10 CONSIDERAÇÕES FINAIS**

Conforme tenho observado em sala de aula, nas formações em que fiz pela rede SESI, tanto locais, regionais ou estaduais, nos relatos de meus colegas de profissão e principalmente nos relatos dos próprios alunos, percebo uma grande satisfação por parte dos discentes que manipulam os materiais pedagógicos da LEGO<sup>®</sup>. Em minhas aulas de Matemática e/ou Física, sempre tento contextualizar as teorias ou trazer algo de concreto aos alunos, para que eles possam entender, interagir e se identificar com o que está sendo discutido. Porém, infelizmente, percebo nem sempre consigo vislumbrar a satisfação e envolvimento dos alunos presentes em sala de aula, quando o método de ensino que eu utilizo é peculiar as outras disciplinas ou é tradicional. Contudo, ao trabalhar especificamente com os materiais da LEGO®, percebo um envolvimento e um entusiasmo maior por parte dos alunos em relação a qualquer outra atividade que faço. Creio eu que a satisfação reside em os alunos serem os agentes ativos de seus próprios saberes, colocar a 'mão na massa', discutir com os colegas, ter responsabilidades, errar, observar o erro e logo em seguida fazer de maneira adequada, construir sua própria ferramenta e logo mais utilizá-la para resolver situações-problema propostos pelo professor, claro, e não menos importante o prazer e o divertimento proporcionado pelos materiais da LEGO $^\circ$ .

Em todas as atividades propostas neste trabalho, procurou-se associar os conceitos de números racionais da Matemática com a Robótica Educacional aplicando a metodologia de ensino da LEGO® *Education* que é: contextualizar, construir, analisar e continuar. Ainda, percebeu-se a fomentação do espírito de equipe, pois nas montagens dos robôs, os alunos discutiam constantemente sobre os elementos da montagem que exigiam minuciosa análise e ajudavam-se mutuamente em constante troca de experiência e aprendizagem. Sempre após a execução do robô, os alunos se organizavam em busca da solução das situaçõesproblema discutindo, propondo, sugerindo ou questionando entre si, outros grupos e com o professor.

A atividade com a calculadora de fração para o 6º Ano permitiu que os alunos resolvessem as adições propostas espontaneamente, pois ao recordarem o

processo para se encontrar frações equivalentes, os alunos simplificavam as frações que não se encontravam no encarte. Com essa atividade espera-se que os alunos diminuam significativamente o estigma degradativo de que as frações são "difíceis" e "chatas", e que facilite a aquisição de novos conhecimentos.

No 7º Ano, o Buggy auxiliou os alunos a conceituarem razão e assim obter o contato com os elementos básicos da Cinemática, tais como: espaço e tempo. Ao ser calculado a razão, puderam interpretar a grandeza velocidade. Os instrumentos de medição, fita métrica e cronômetro, permitiu aos alunos uma compreensão significativa de como operar esses instrumentos e converter distâncias convenientemente. Os dados coletados e anotados em uma tabela a partir da observação de cada grupo foram plotados em um plano cartesiano no qual os alunos traçaram gráficos que por motivos de truncamento ficaram bem próximos de uma reta. A reta como gráfico despertou nos alunos o conceito de grandezas diretamente proporcionais mostrando que o cálculo da razão entre as grandezas dos eixos nada mais é do que a velocidade do carrinho Buggy.

A máquina da sorte para o 8º Ano aguçou a intuição dos alunos no sentido de aplicarem o conceito do principio fundamental da contagem de maneira desprendida da formalidade. No entanto, ao operarem o concreto, os alunos tiveram a chance de emitir juízos e formularem hipóteses para logo em seguida confrontarem rapidamente com resultados da Máquina da Sorte. Atribuindo mais um sentido para o resultado do cálculo das razões, os alunos recordaram para fixarem e ampliaram para aprofundarem seus conhecimentos concernentes a esse conceito.

Na atividade do 9º Ano, utilizamos dois carrinhos Buggy para simular em um mesmo contexto duas situações-problema. De forma geral, os objetivos foram alcançados e quando os grupos não conseguiam desenvolver algum passo dos problemas, discutíamos sempre propondo novas ideias, tais como para as medições realizadas, revisões de conceitos matemáticos, equacionamento dos problemas e os conceitos da Física abordados de forma empírica.

Por se tratar de um projeto estabelecido em parceria com a escola SESI de Andradina e em um horário extraescolar, dispomos de pouco tempo para a realização da continuação, mas acreditamos ter plantado uma semente de curiosidade nos alunos e que em momento oportuno os mesmos utilizarão algum conceito aprendido nessas atividades durante suas vidas.

## **REFERÊNCIAS**

ANDRADE, F. J. S. *Robótica Educacional:* Uma Metodologia Educacional no estudo de Funções de 7º ano. 2011. 98f. Relatório de Estágio de Mestrado (Mestrado em Ensino da Matemática) – Universidade da Madeira, Funchal, Portugal.

BIENIEK, G. B.; TORTELLI, L.; ZARPELON, M. C.; GUEDES, A. L.; CARVALHO, R. S.; GUEDES, F. L. Robótica como alternativa nos processos educativos da Educação Infantil e dos Anos Iniciais do Ensino Fundamental. Workshop de Robótica Educacional. Fortaleza, Ceará, 18 out. 2012. Disponível em: [<http://www.natalnet.br/wre2012/pdf/103050.pdf>](http://www.natalnet.br/wre2012/pdf/103050.pdf). Acesso em: 23 out. 2014.

BRASIL. Ministério da Educação. Secretaria de Educação Fundamental. *Parâmetros Curriculares Nacionais:* Introdução aos Parâmetros Curriculares Nacionais*.* (3º e 4º ciclos do ensino fundamental). Brasília: MEC, 1998.

BRASIL. *Diretrizes Curriculares Nacionais Gerais da Educação Básica*. Brasília: MEC/SEB/DICEI, 2013. 562p.

CASTALDI, M. J. Z. D. (Coord.).*Matemática*: Ensino Fundamental 8º ano / SESI-SP. São Paulo: SESI-SP, 2010a.

CASTALDI, M. J. Z. D. (Coord.). *Matemática*: Ensino Fundamental 9º ano / SESI-SP. São Paulo: SESI-SP, 2010b.

CRUZ, S. B.; FRANCESCHINI, H. A.; GONÇAVES, M. A. *Projeto de Educação Tecnológica*: Manual Didático-Pedagógico. Curitiba: Zoom Editora Educacional LTDA, 2003. 103p.

D´ABREU, J. V. V. Disseminação da robótica pedagógica em diferentes níveis de ensino. *Revista Educativa*, Nova Odessa, v.1, n.1, p.11-16, dez. 2004.

DANTE, L. R. *Tudo é Matemática*: 7° Ano, 3ª ed. São Paulo: Ática, 2009a. 356p.

DANTE, L. R. *Tudo é Matemática*: 9° Ano, 3ª ed. São Paulo: Ática, 2009b, 388p.

DEMARTINI, I. T. *Refletindo sobre a formação do conceito de número racional na forma fracionária*. 2009. 104f. Dissertação (Mestrado em Educação) – Universidade de Passo Fundo, Passo Fundo.

FORTES, R. *Fascículo de educação para a vida*: Manual de Montagens. 2 ed. Curitiba: Zoom Editora Educacional LTDA, 2010a. 320p.

FORTES, R.; MACHADO, A. *Fascículo de Educação para a Vida Zoom, 6º Ano:* Manual do Professor. 2. ed. Curitiba, PR: Zoom Editora Educacional, 2010b. 67p.

GOMES, F. I. M.; *Construindo Conhecimento*: Utilização de Robots na Aprendizagem de Funções. 2010. 125f. Relatório de Prática de Ensino de Mestrado (Mestrado em Ensino da Matemática) – Universidade da Madeira, Funchal, Portugal. HOUAISS, A.; VILLAR, M.S. *Dicionário Houaiss da Língua Portuguesa 2009***.** Rio de Janeiro: Objetiva, 2009. 1986p.

JESUS, M. A. S.; FINI, L. D. T. *Uma proposta de aprendizagem significativa de matemática através de jogos*. In: BRITO, Márcia Regina F. (Org.). *Psicologia da Educação Matemática*: teoria e pesquisa. Florianópolis: Insular, 2005. 280p.

KISHIMOTO, T. M. *Jogos, brinquedos, brincadeiras e educação*. 4. ed. São Paulo: Cortez, 2000.

MACHADO, C. T. Oliveira. *Concepções epistemológicas e experiência de professores de matemática sobre números fracionários*: as aplicações em suas práticas na 5ª série do ensino fundamental. 2007. 132f. Dissertação (Mestrado em Ensino das Ciências). Departamento de Educação, Universidade Federal Rural de Pernambuco. Recife.

MALIUK, K. D. Robótica Educacional como cenário investigativo nas aulas de matemática. 2009. 91f. Dissertação (Mestrado em Ensino de Matemática). Universidade Federal do Rio Grande do Sul, Instituto de Matemática, Porto Alegre. Disponível em [<http://www.lume.ufrgs.br/handle/10183/17426>](http://www.lume.ufrgs.br/handle/10183/17426). Acessado em: 16 abr. 2015.

MARTINS, E. F. *Robótica na sala de aula de matemática*: os estudantes aprendem matemática?. 2012. 186f. Dissertação (Mestrado Profissional em Ensino de Matemática) – Universidade Federal do Rio Grande do Sul, Instituto de Matemática, Porto Alegre.

MATTOS, R. A. L. Jogo e Matemática: Uma relação possível. 2009. 157f. Dissertação (Mestrado em Educação). Faculdade de Educação, Universidade Federal da Bahia, Salvador. Disponível em:

[<http://www.dominiopublico.gov.br/download/texto/cp103000.pdf>](http://www.dominiopublico.gov.br/download/texto/cp103000.pdf). Acessado em: 21 fev. 2015.

MELO, M. G. A. A Física no Ensino Fundamental: Utilizando o Jogo Educativo "Viajando pelo Universo". 2011. 99f. Dissertação (Mestrado em Ensino de Ciências Exatas). Centro Universitário UNIVATES, Lajeado.

MIRANDA, R. M. *Pensamento proporcional*: uma metanálise qualitativa de dissertações. 2009. 132f. Dissertação (Mestrado Profissional em Ensino de Matemática) – Pontifícia Universidade Católica de São Paulo, São Paulo.

OLIVEIRA, E. S.; COSTA, P. C.; COSTA, G. F.; LINS, A. F. *Refletindo a produção científica sobre robótica educacional e o ensino de matemática na base de dados da CAPES*. In: CONEDU Congresso Nacional de Educação, 2014, Paraíba. Anais...  $[s.n.]$ .

OLIVEIRA, R.*A Robótica na aprendizagem da Matemática*: Um estudo com alunos do 8º Ano de escolaridade. 2007. 240f. Dissertação (Mestrado em Matemática) – Departamento de Matemática e Engenharia, Universidade da Madeira, Funchal, Portugal.

PAPERT, S. M. *Mindstorms:* Children, Computers and Powerful Ideas*.* New York: Basic Books, 1980.

PAPERT, S. M. *A máquina das crianças:* repensando a escola na era da informática. Porto Alegre: Artes Médicas, 1994. 210p.

PONTES, M. G. O. *Medidas e proporcionalidade na escola e no mundo do trabalho*. 1996. 237f. Tese (Doutorado em Educação) – Faculdade de Educação, Universidade Estadual de Campinas, Campinas, São Paulo. Disponível em: <http://www.bibliotecadigital.unicamp.br/document/?code=vtls000101742&fd=y>. Acesso em: 27 fev. 2015.

RAUPP, A. D. *Educação matemática*: processos interativos em situações de jogo no Ensino Fundamental. 2009. 138f. Dissertação (Mestrado em Educação) – Faculdade de Educação, Universidade de Passo Fundo, Passo Fundo. Disponível em: <http://www.dominiopublico.gov.br/download/texto/cp134592.pdf>. Acesso em: 21 fev. 2015.

SCHIVANI, M. *Contextualização no ensino de física à luz da teoria antropológica do didático*: o caso da robótica educacional. 2014. Tese (Doutorado em Educação) - Faculdade de Educação, Universidade de São Paulo, São Paulo. 220p. Disponível em: <http://www.teses.usp.br/teses/disponiveis/48/48134/tde-01122014-104322/>. Acesso em: 05 fev. 2015.

SILVA, A. M. *Investigando a concepção de frações de alunos nas séries finais do Ensino Fundamental e do Ensino Médio*. 2006. 126f. Dissertação (Mestrado em Ensino das Ciências). Universidade Federal Rural de Pernambuco. Departamento de Educação. Recife. Disponível em:

[<http://www.dominiopublico.gov.br/download/texto/cp090973.pdf>](http://www.dominiopublico.gov.br/download/texto/cp090973.pdf). Acessado em 16 abr. 2015.

SUZUKI, A. P.; et al. *Introdução à Programação com robôs Lego*. Projeto Levando a Informática do Campus ao campo – Módulo III. Julho de 2010.

ZILLI, S. *A Robótica Educacional no Ensino Fundamental*: Perspetivas e Prática. 2004. 89f. Dissertação (Mestrado em Educação) - Universidade Federal de Santa Catarina, Florianópolis.

# **ANEXO I**

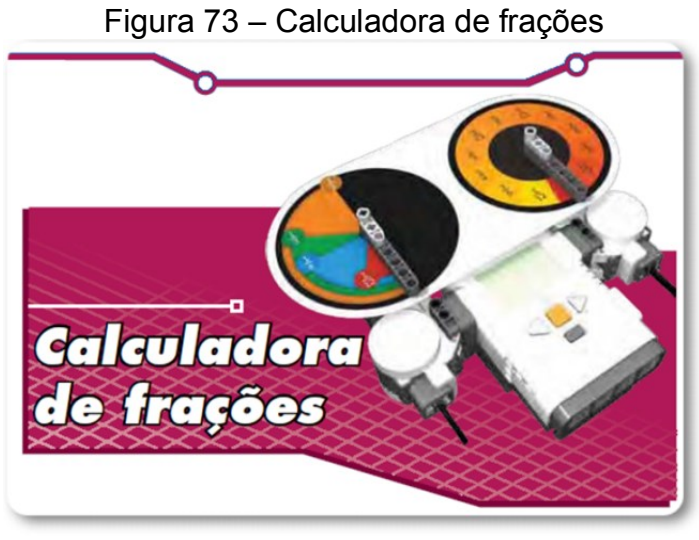

Montagem para a atividade do 6º Ano. Calculadora de frações.

Fonte: Manual de montagens 6º a 7º Ano (p. 151)

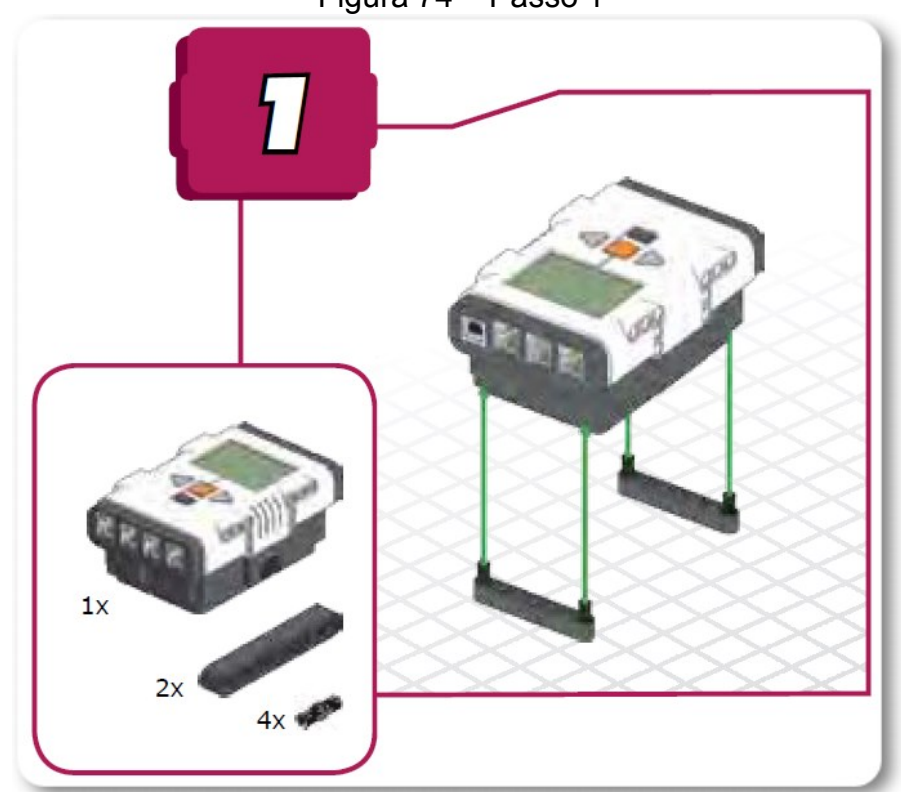

Figura 74 – Passo 1

Fonte: Manual de montagens 6º a 7º Ano (p. 151)

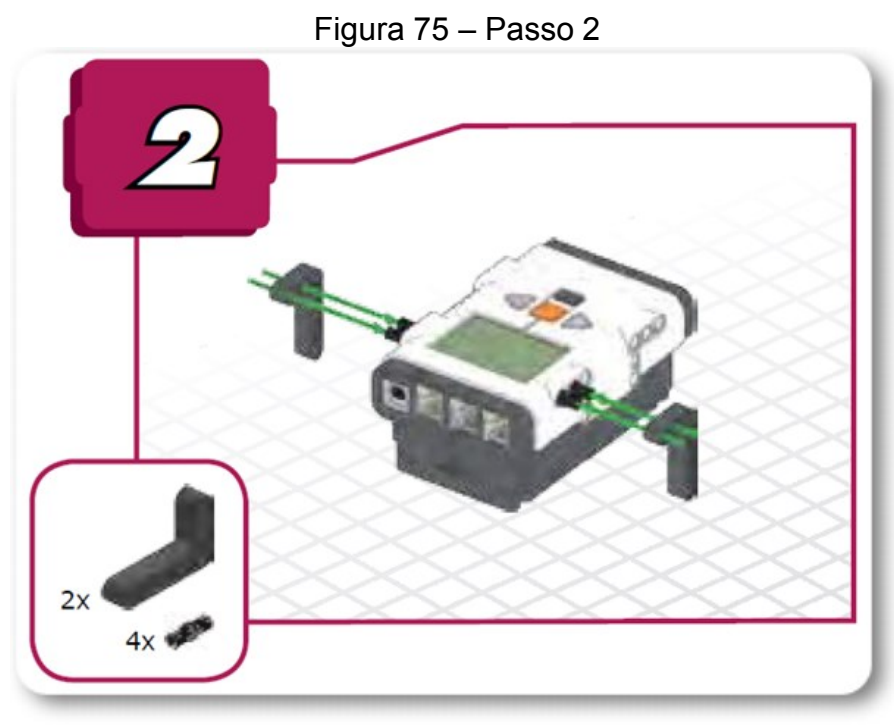

Fonte: Manual de montagens 6º a 7º Ano (p. 152)

 $2x$  $2x$  $4x$ 

Figura 76 – Passo 3

Fonte: Manual de montagens 6º a 7º Ano (p. 152)

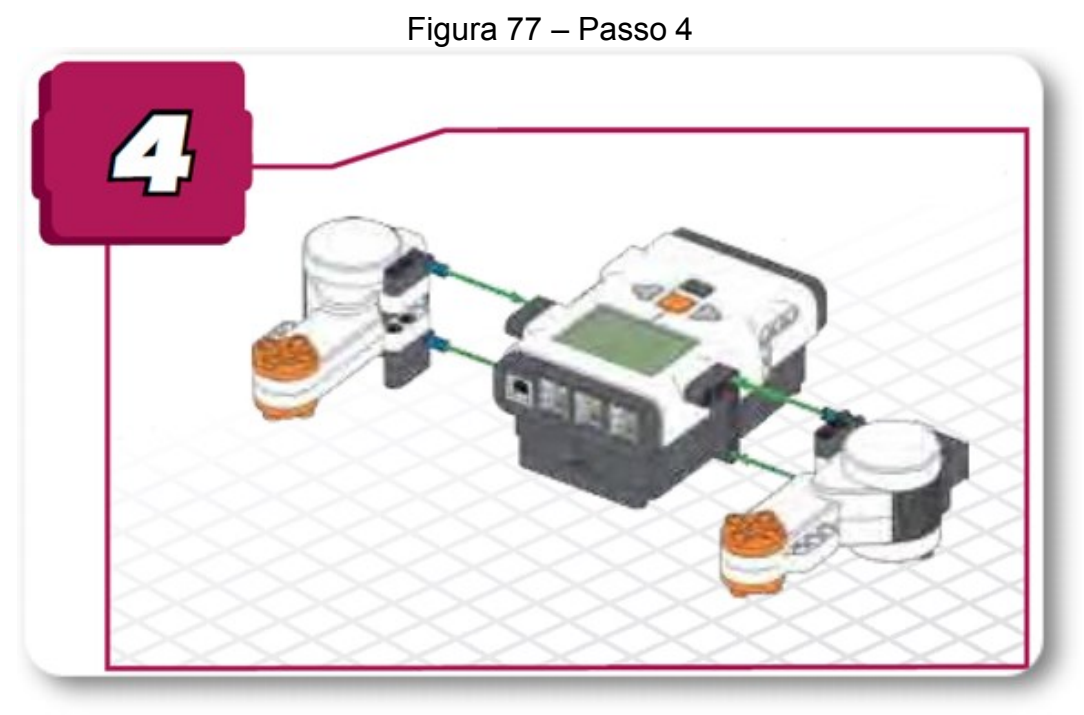

Fonte: Manual de montagens 6º a 7º Ano (p. 153)

Figura 78 – Passo 5

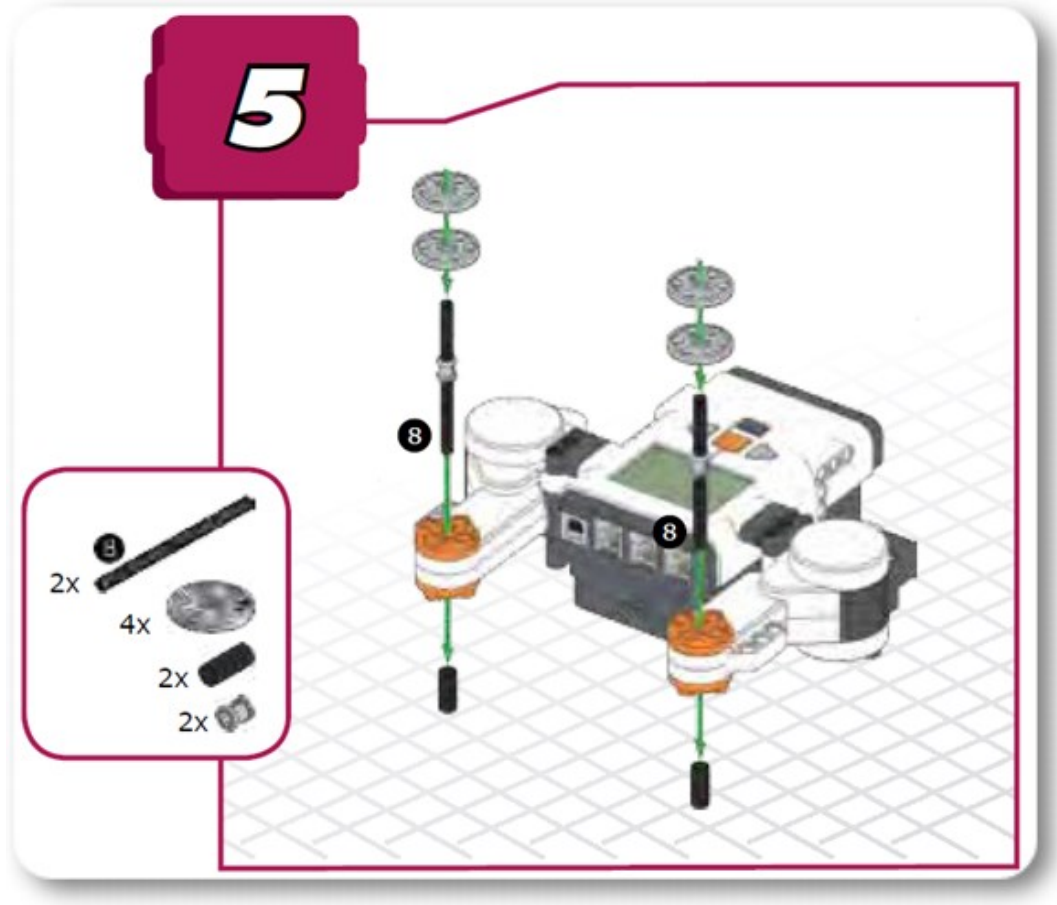

Fonte: Manual de montagens 6º a 7º Ano (p. 153)

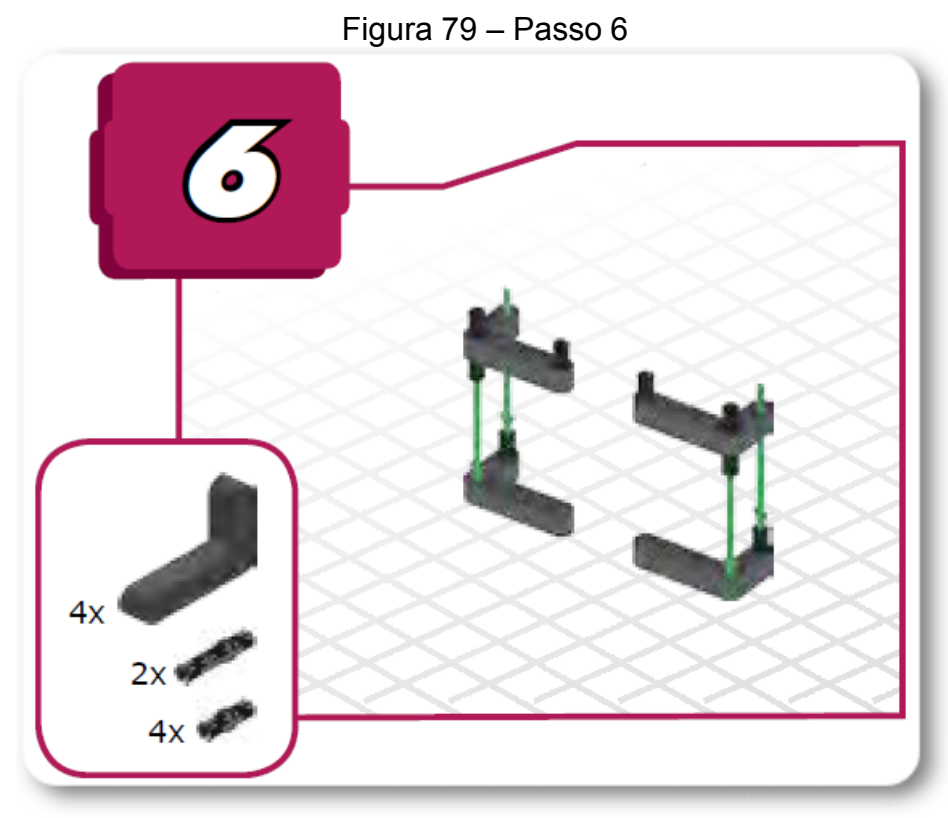

Fonte: Manual de montagens 6º a 7º Ano(p. 154)

 $1x$  $2x$  $2x$  $2x +$ 

Figura 80 – Passo 7

Fonte: Manual de montagens 6º a 7º Ano (p. 154)

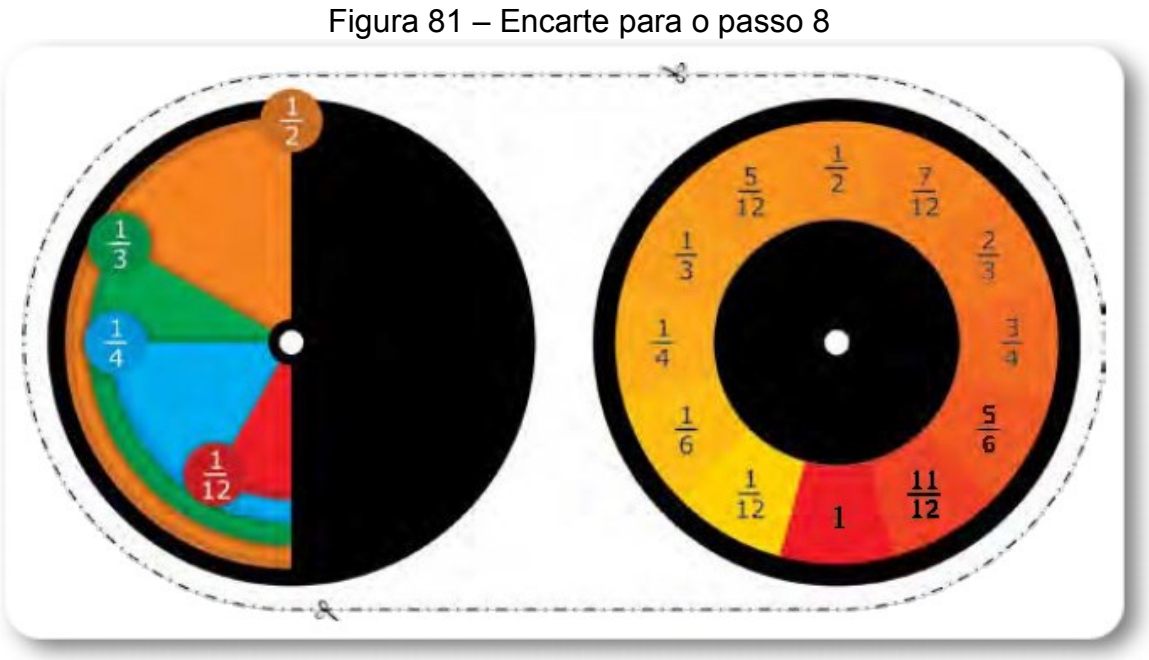

Fonte: Manual de montagens 6º a 7º Ano (p. 155)

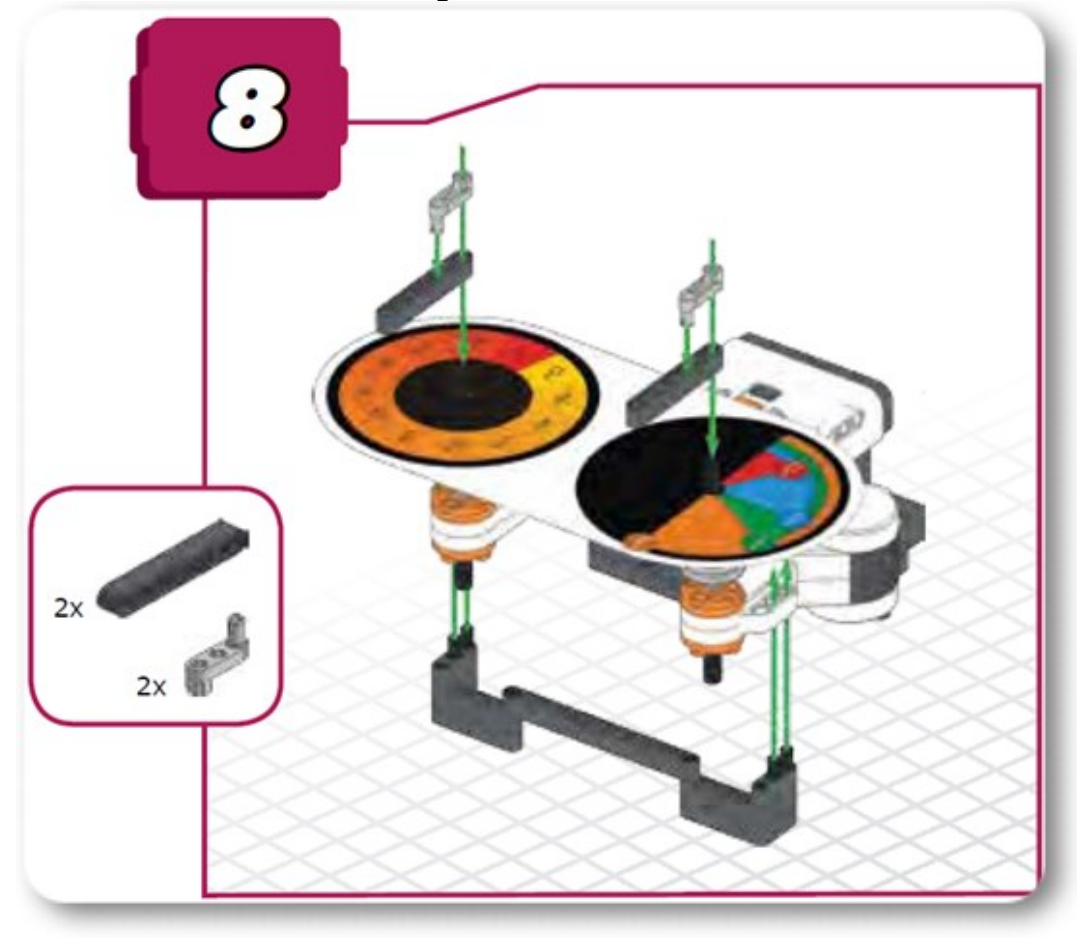

Figura 82 – Passo 8

Fonte: Manual de montagens 6º a 7º Ano (p. 157)

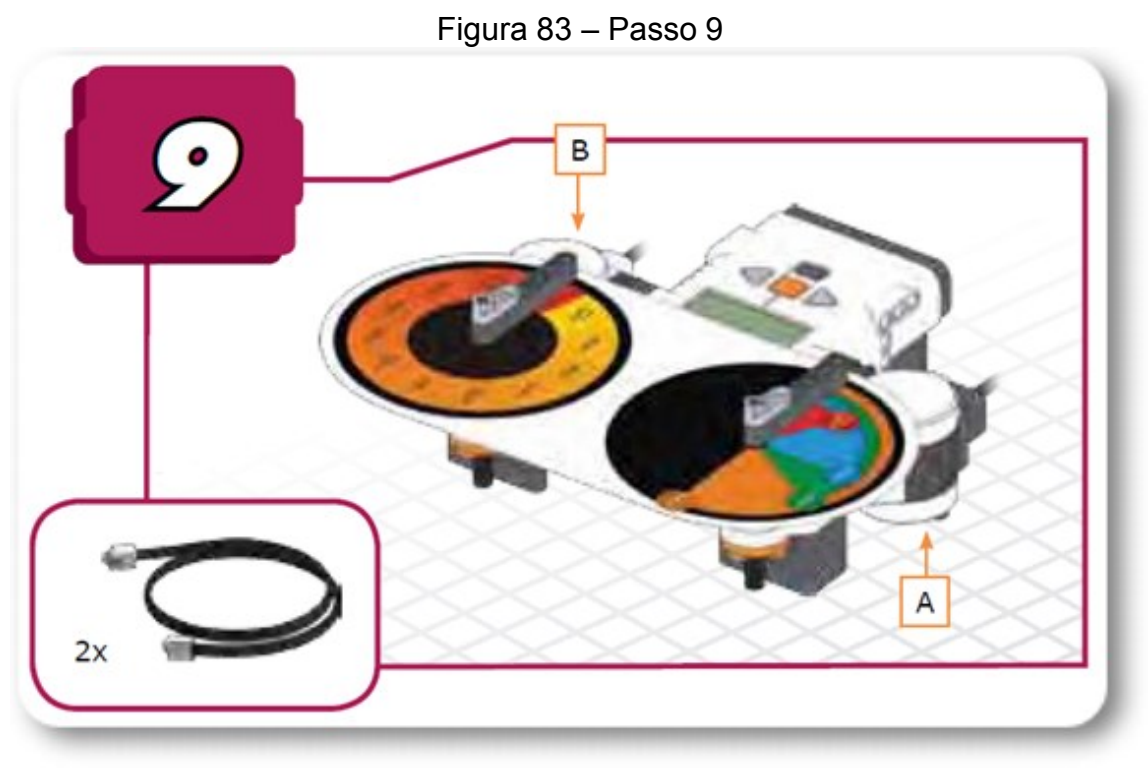

Fonte: Manual de montagens 6º a 7º Ano (p. 157)

## **ANEXO II**

Montagem do Buggy para as atividades do 7ºe 9º Ano.

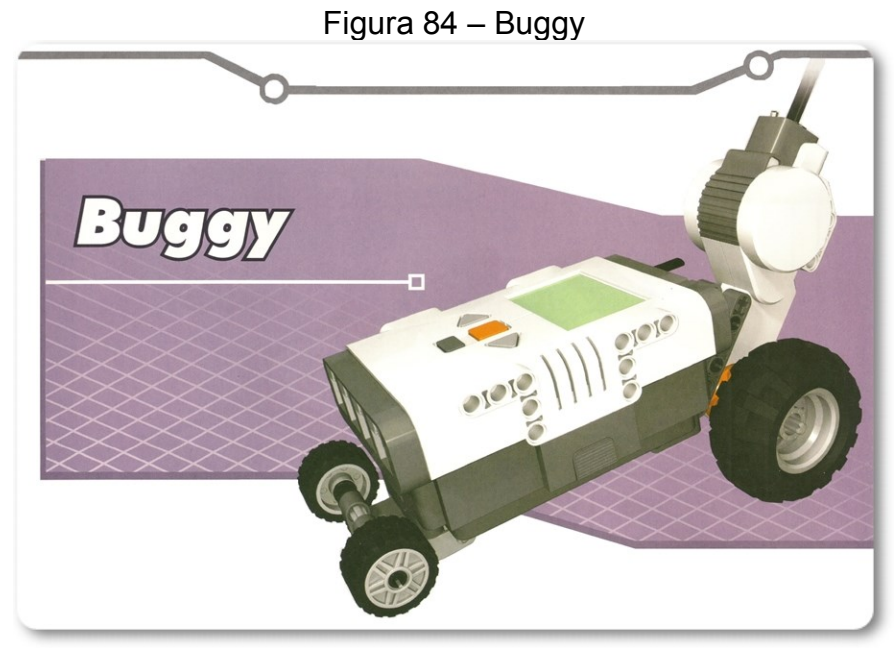

Fonte: Fortes (2010a, p. 308)

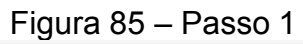

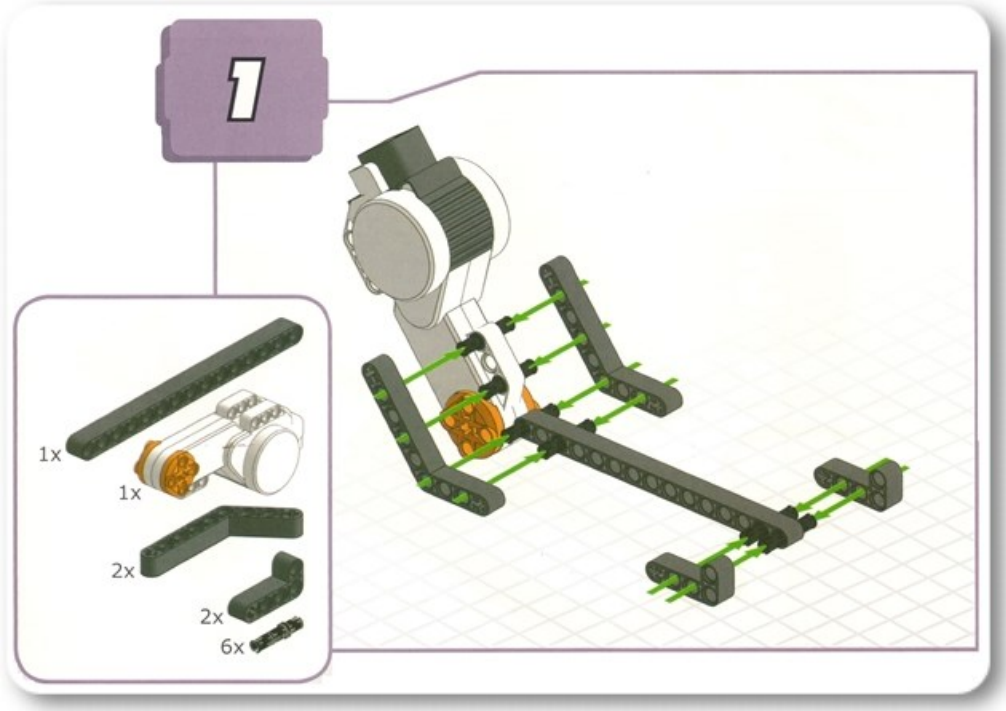

Fonte: Fortes (2010a, p. 308)

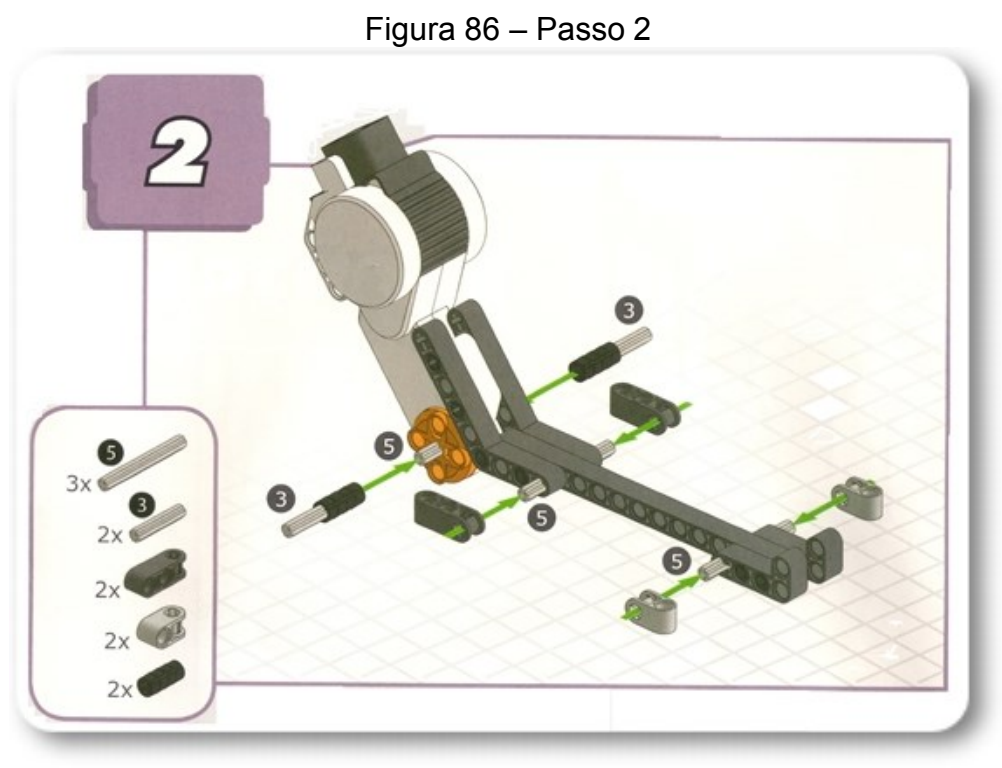

Fonte: Fortes (2010a, p. 309)

Figura 87 – Passo 3

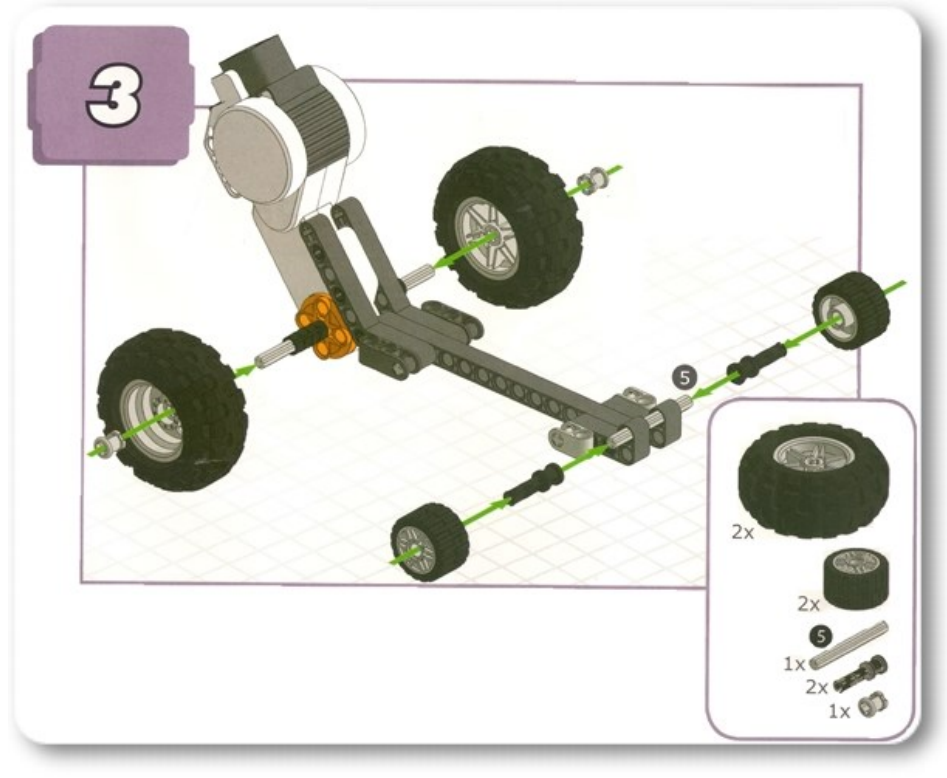

Fonte: Fortes (2010a, p. 309)

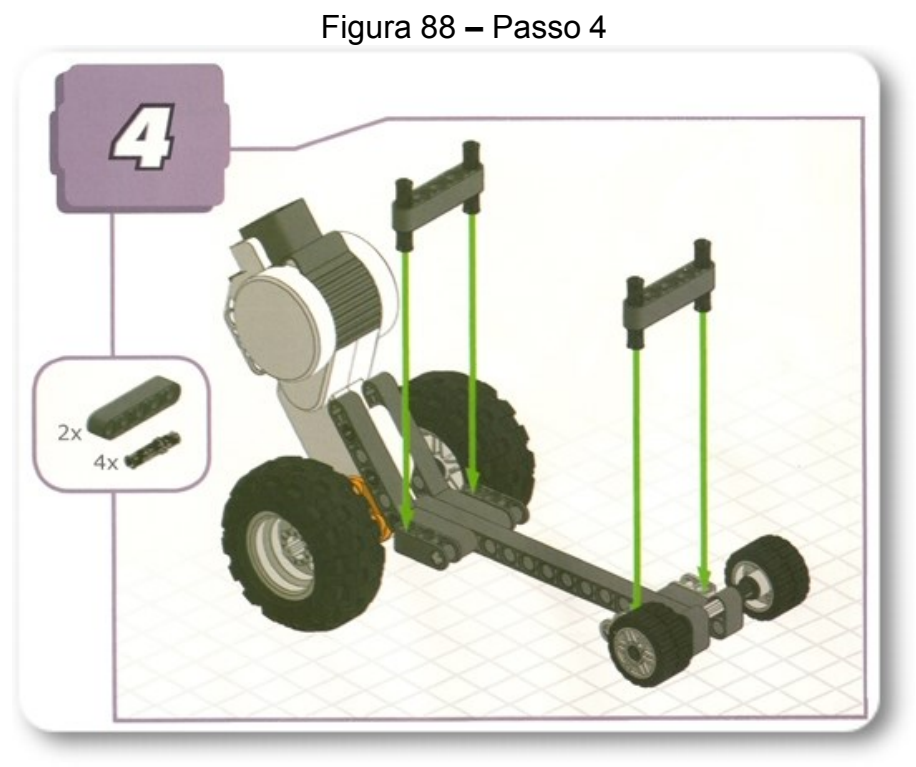

Fonte: Fortes (2010a, p. 310)

Figura 89 – Passo 5

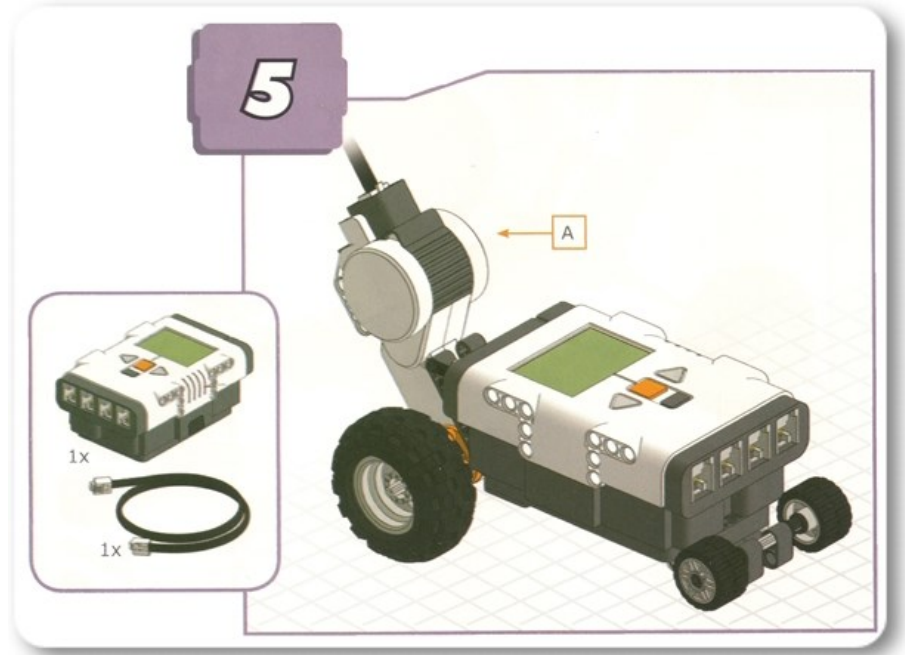

Fonte: Fortes (2010a, p. 310).

## **ANEXO III**

Montagem para o 8º Ano. Robô da sorte.

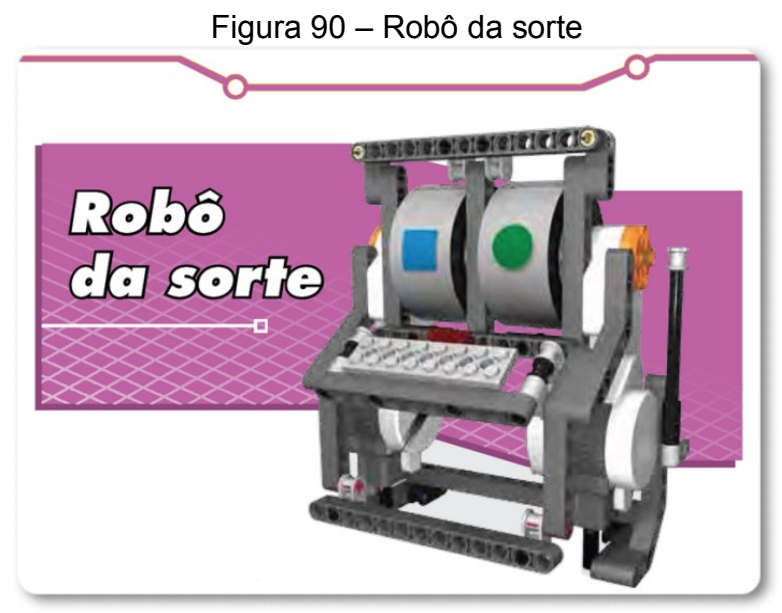

Fonte: Manual de montagem 6º a 7º Ano (p. 310)

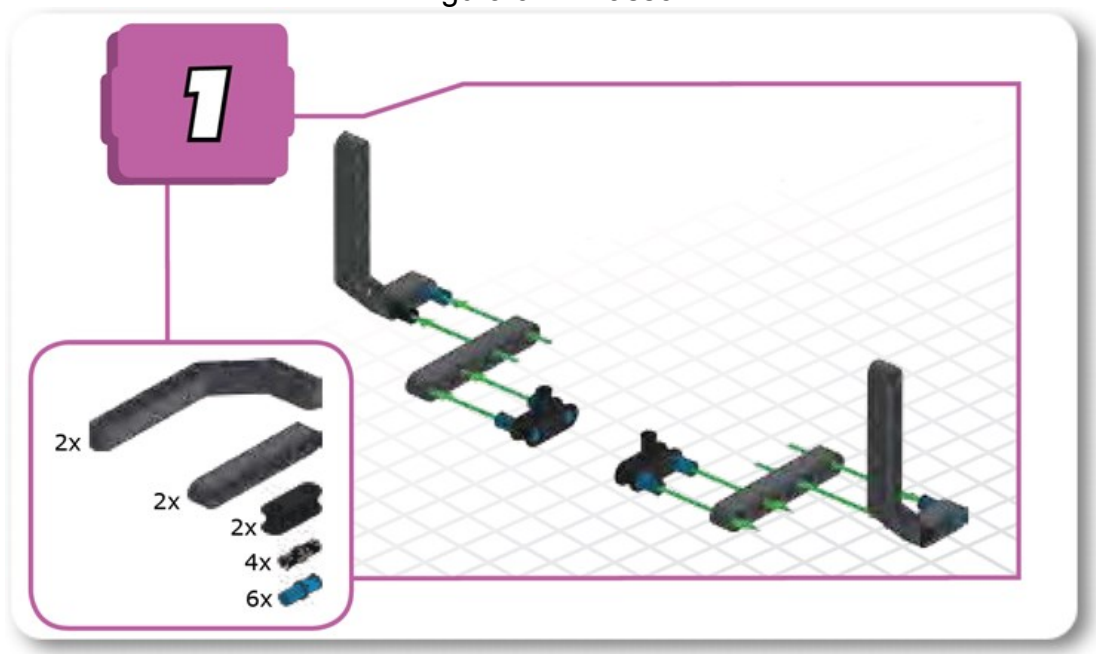

Figura 91 – Passo 1

Fonte: Manual de montagem 6º a 7º Ano (p. 310)

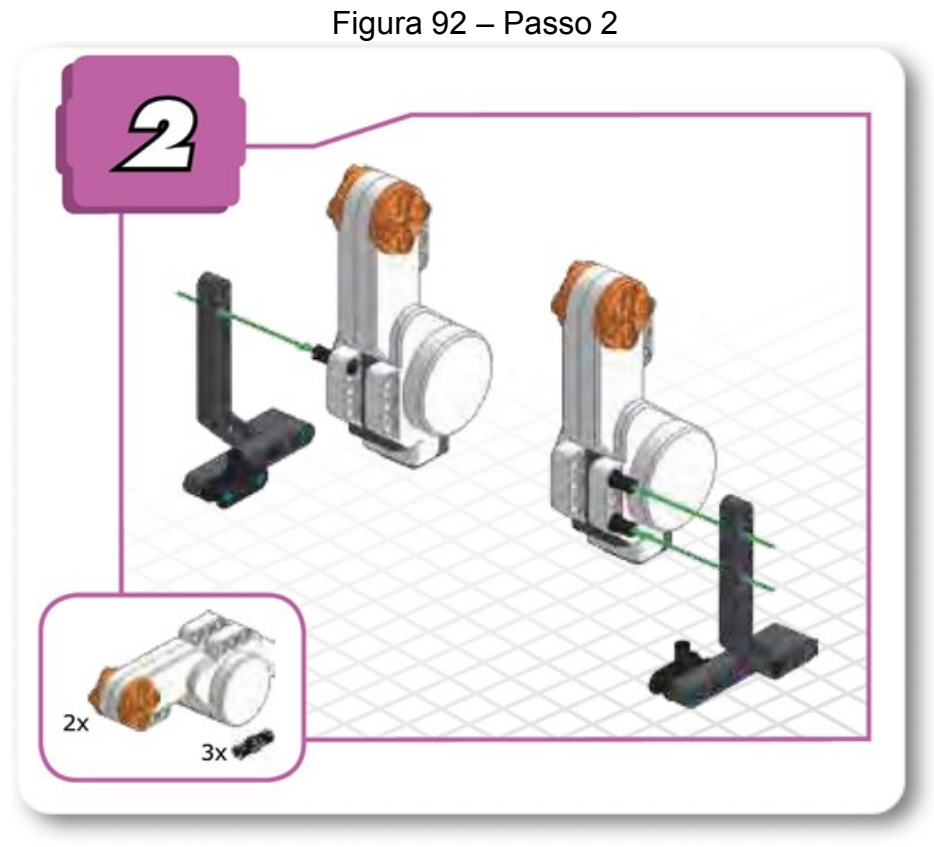

Fonte: Manual de montagem 6º a 7º Ano (p. 311)

Figura 93 – Passo 3

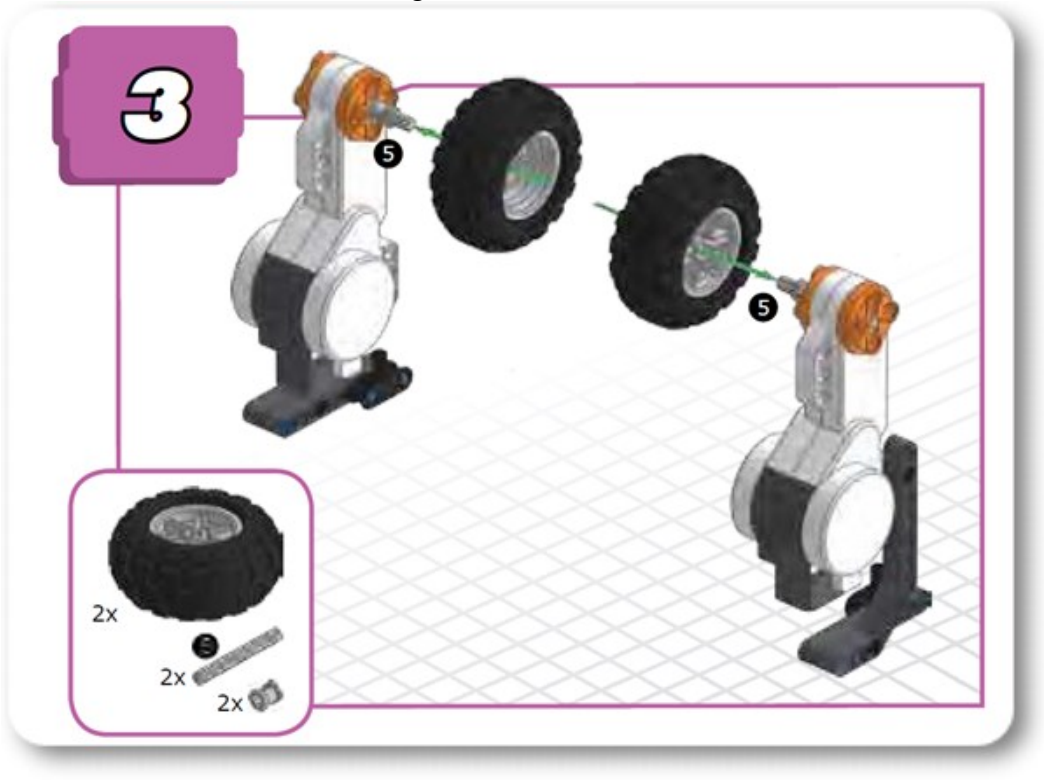

Fonte: Manual de montagem 6º a 7º Ano (p. 311)

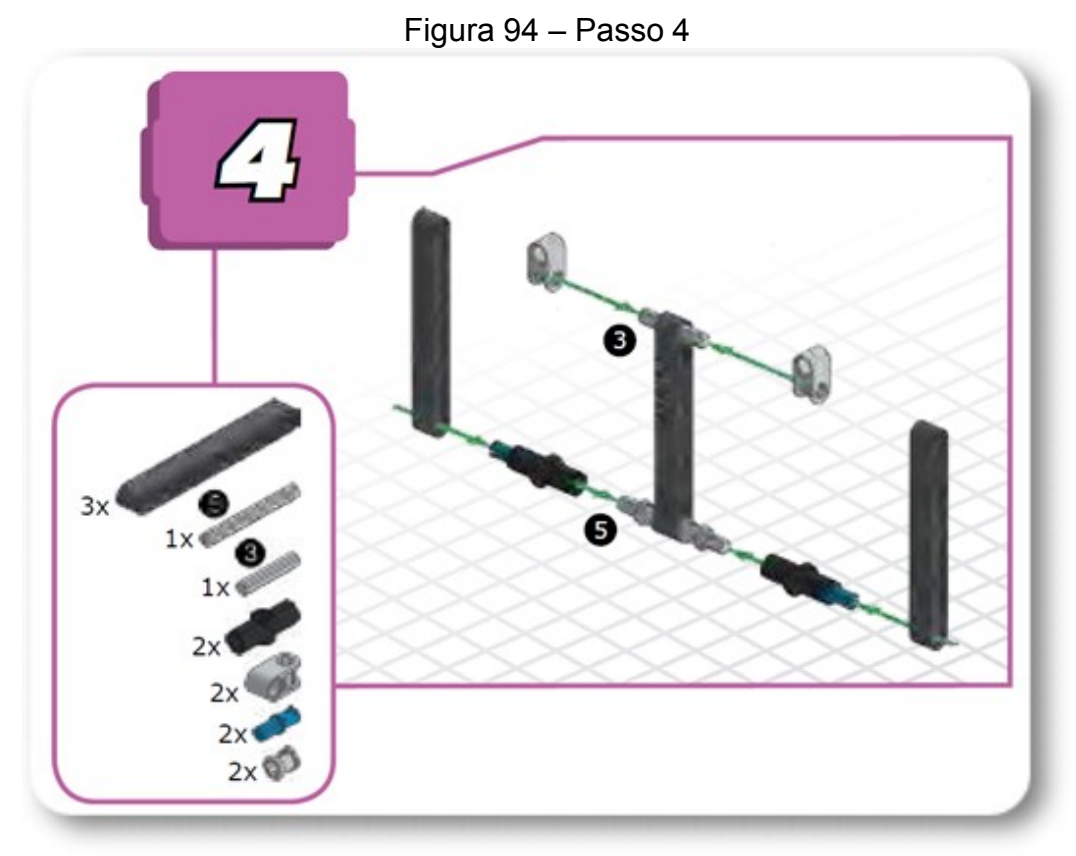

Fonte: Manual de montagem 6º a 7º Ano (p. 312)

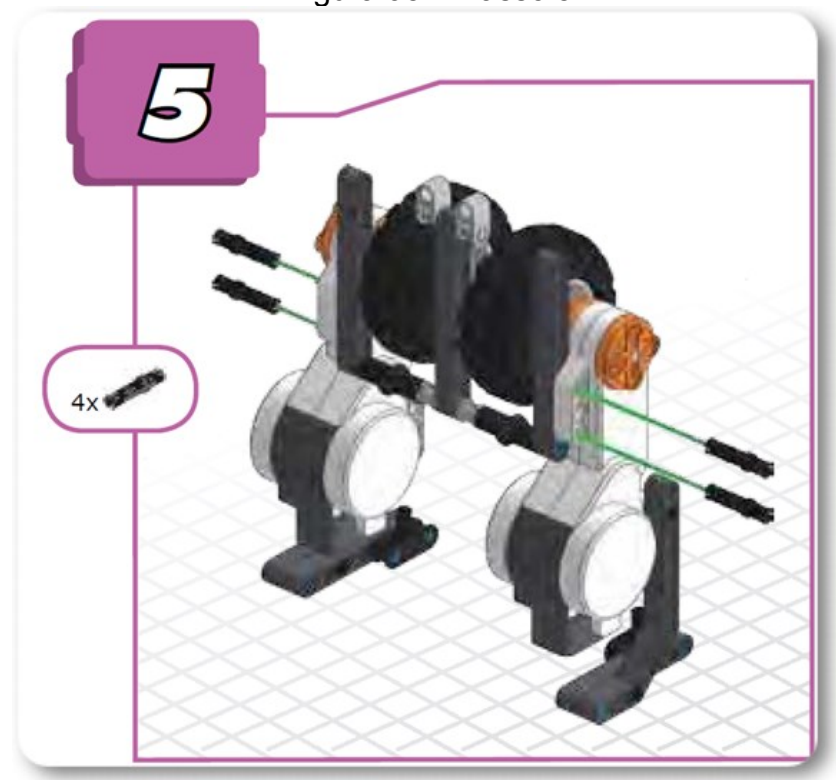

Figura 95 – Passo 5

Fonte: Manual de montagem 6º a 7º Ano (p. 312)

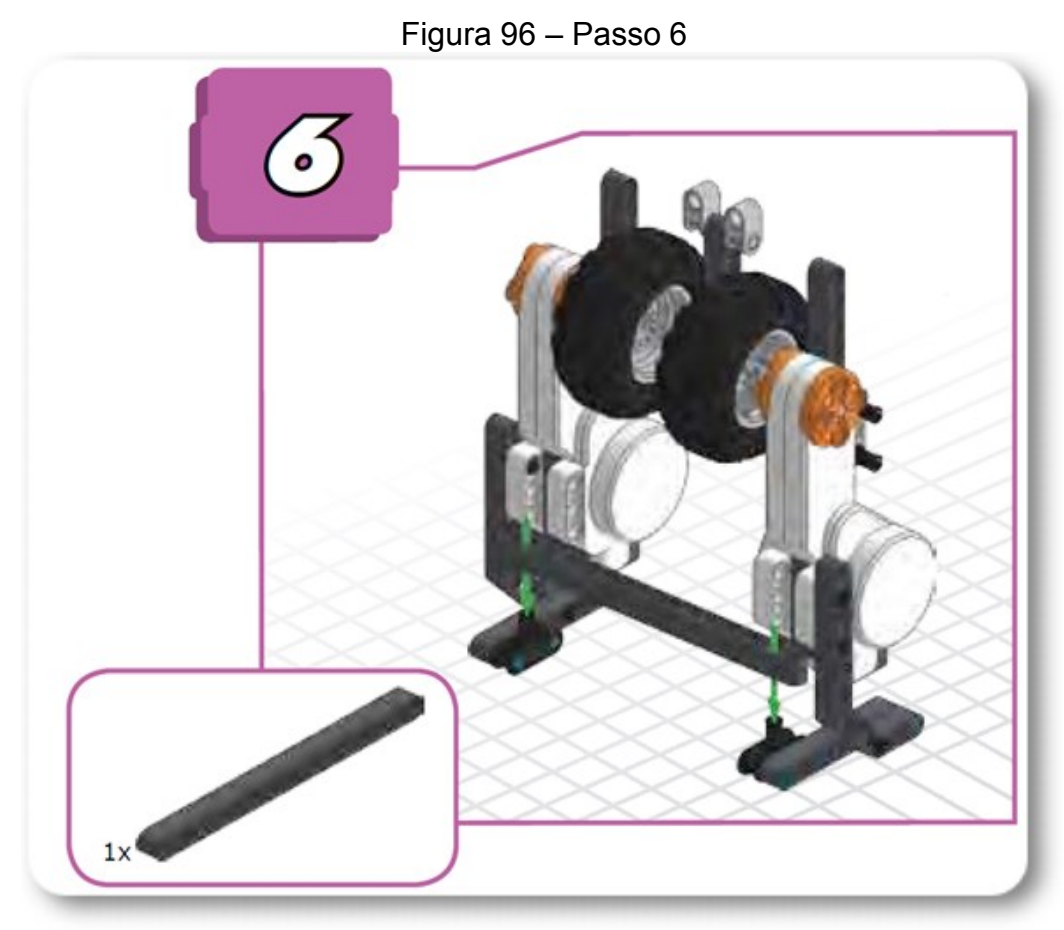

Fonte: Manual de montagem 6º a 7º Ano (p. 313)

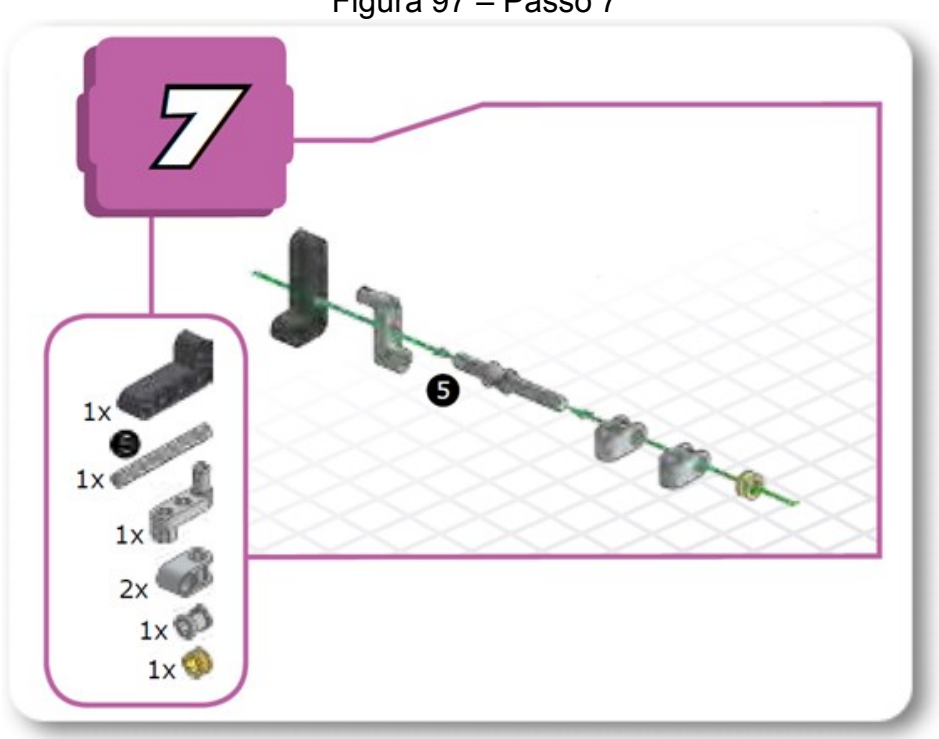

Figura 97 – Passo 7

Fonte: Manual de montagem 6º a 7º Ano (p. 313)

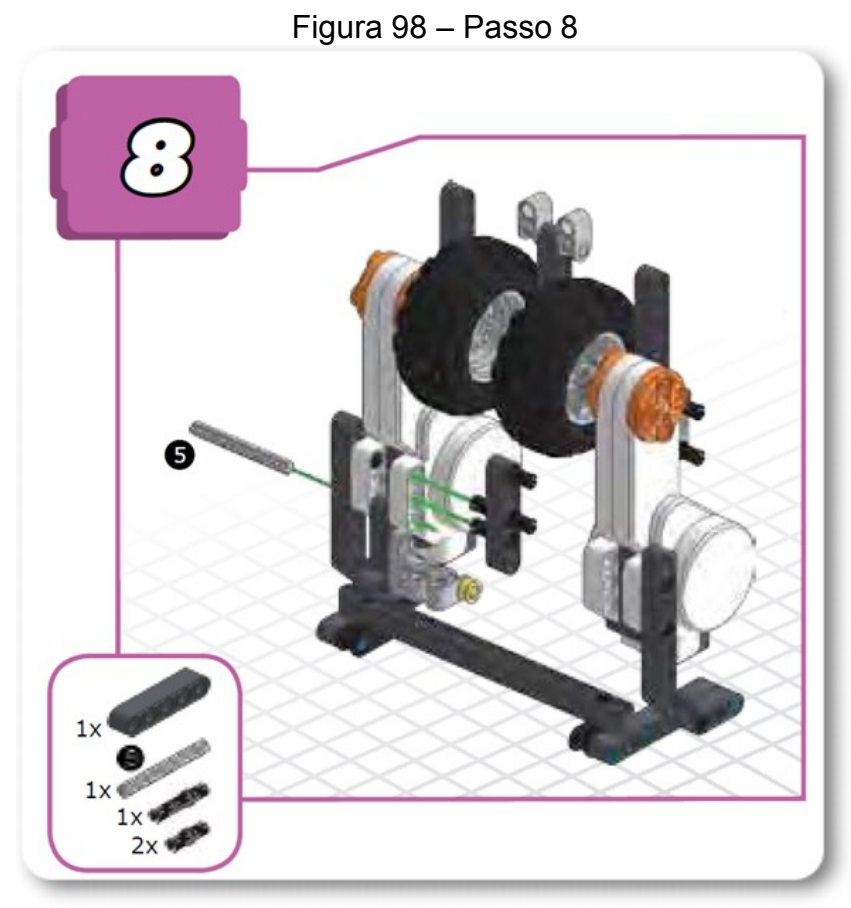

Fonte: Manual de montagem 6º a 7º Ano (p. 314)

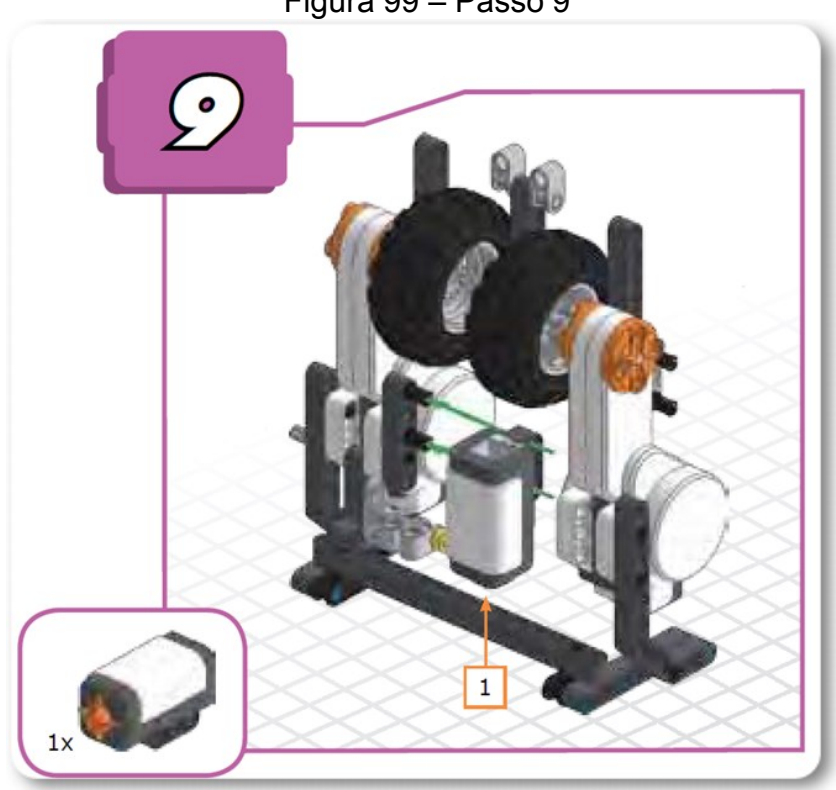

Fonte: Manual de montagem 6º a 7º Ano (p. 314)

Figura 99 – Passo 9

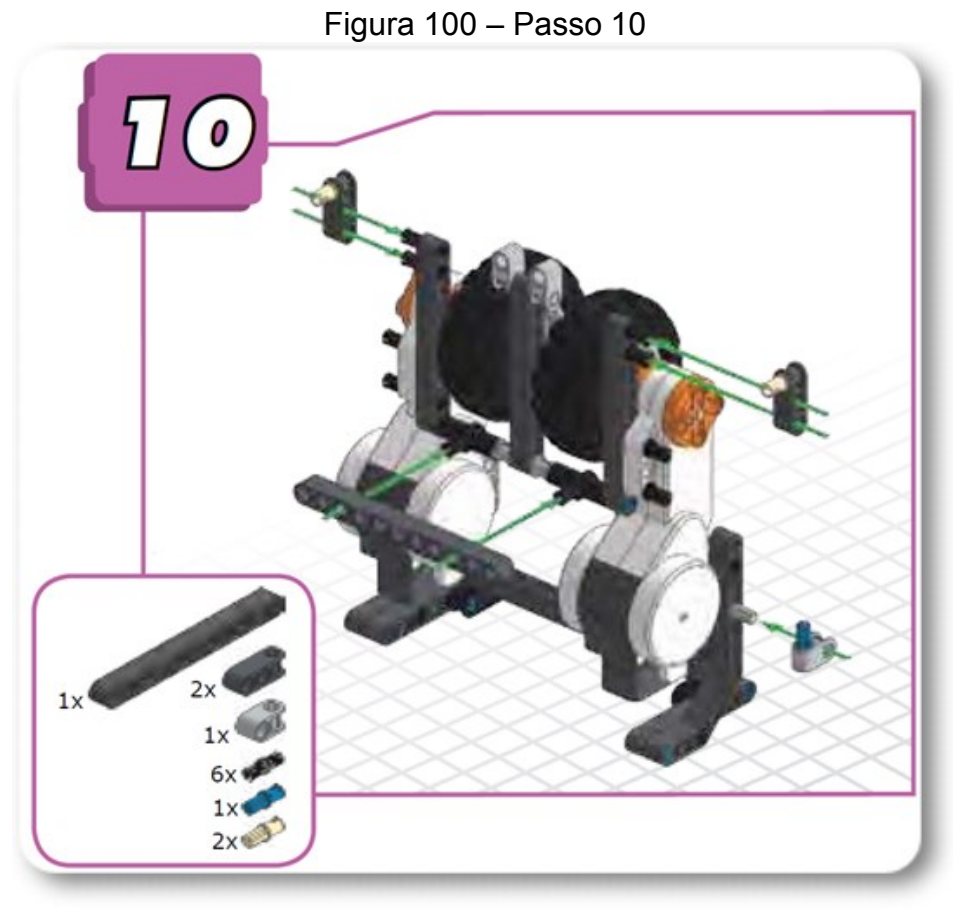

Fonte: Manual de montagem 6º a 7º Ano (p. 315)

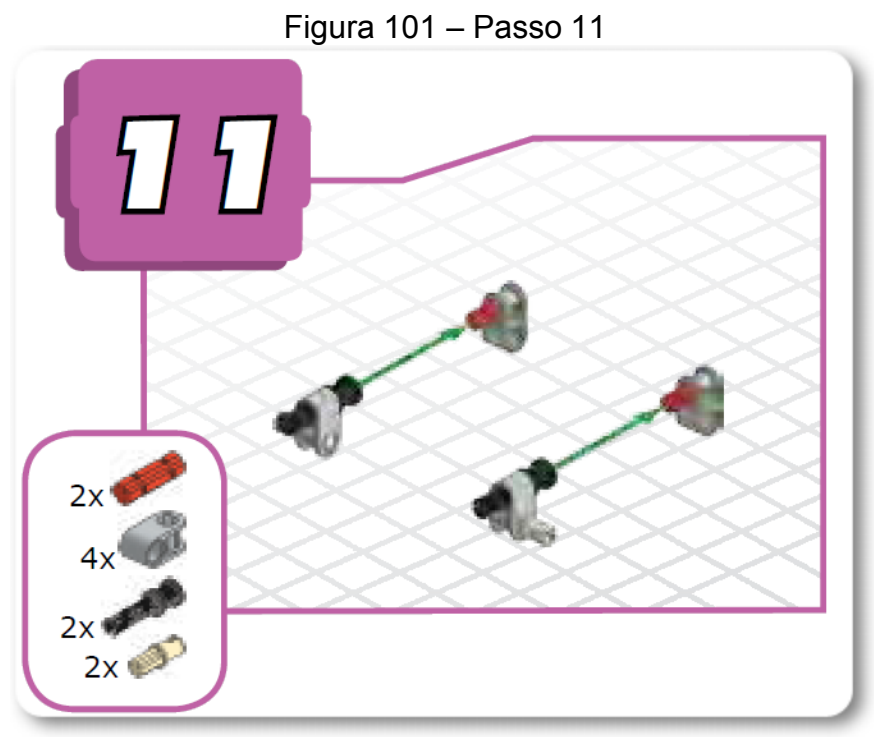

Fonte: Manual de montagem 6º a 7º Ano (p. 315)

102

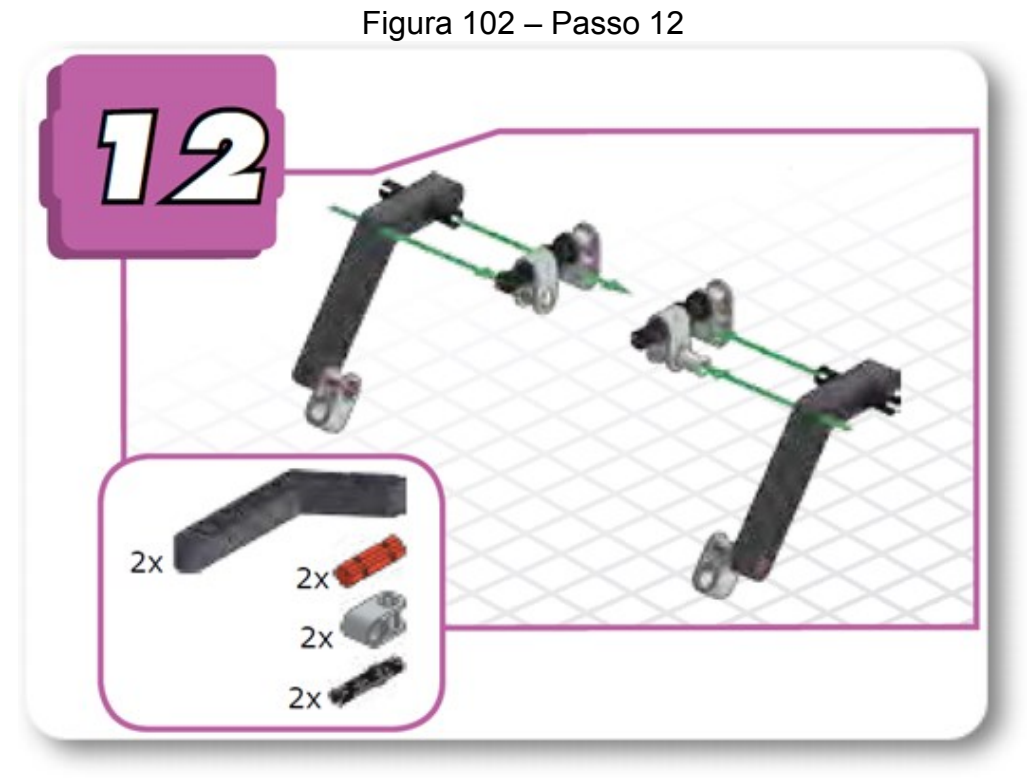

Fonte: Manual de montagem 6º a 7º Ano (p. 316)

Figura 103 – Passo 13

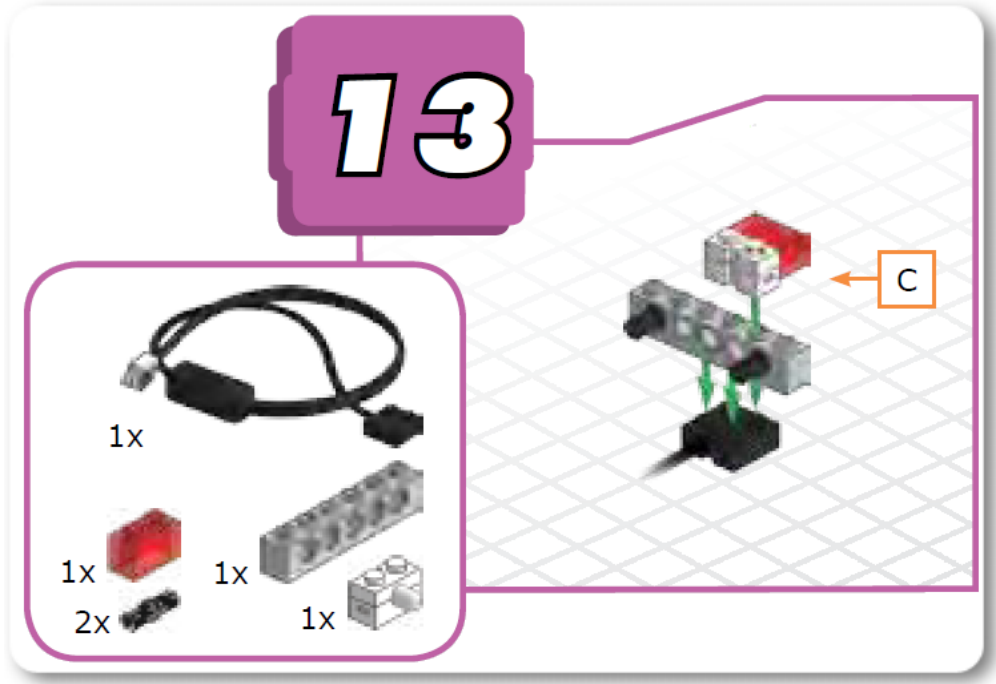

Fonte: Manual de montagem 6º a 7º Ano (p. 316)

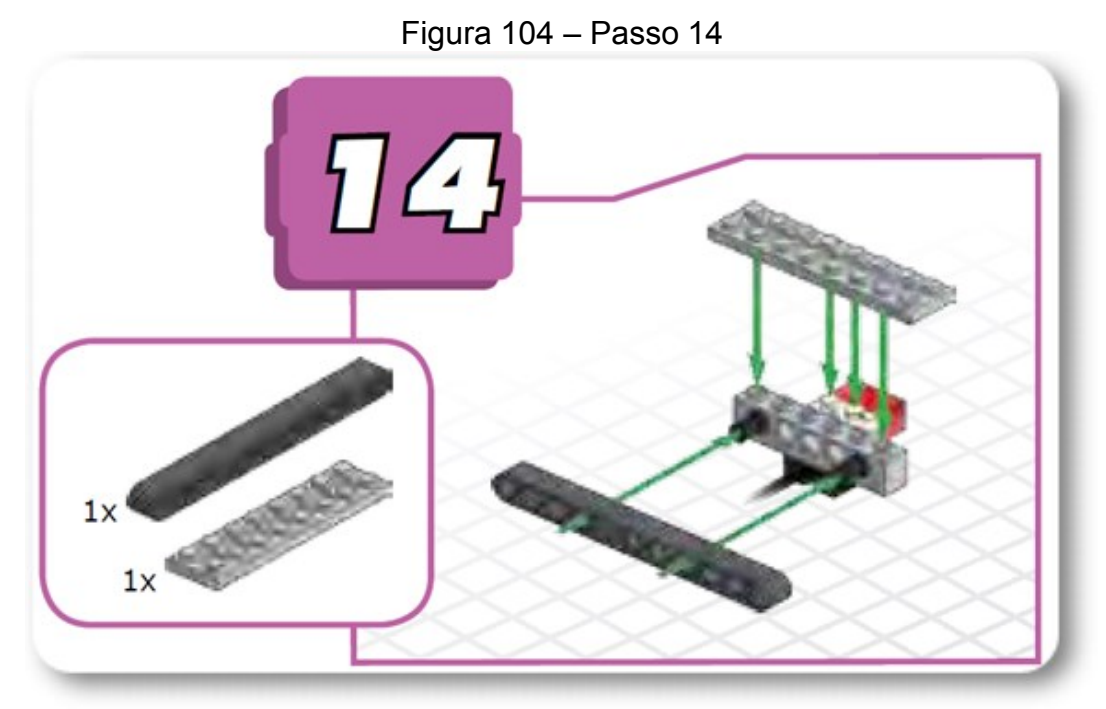

Fonte: Manual de montagem 6º a 7º Ano (p. 316)

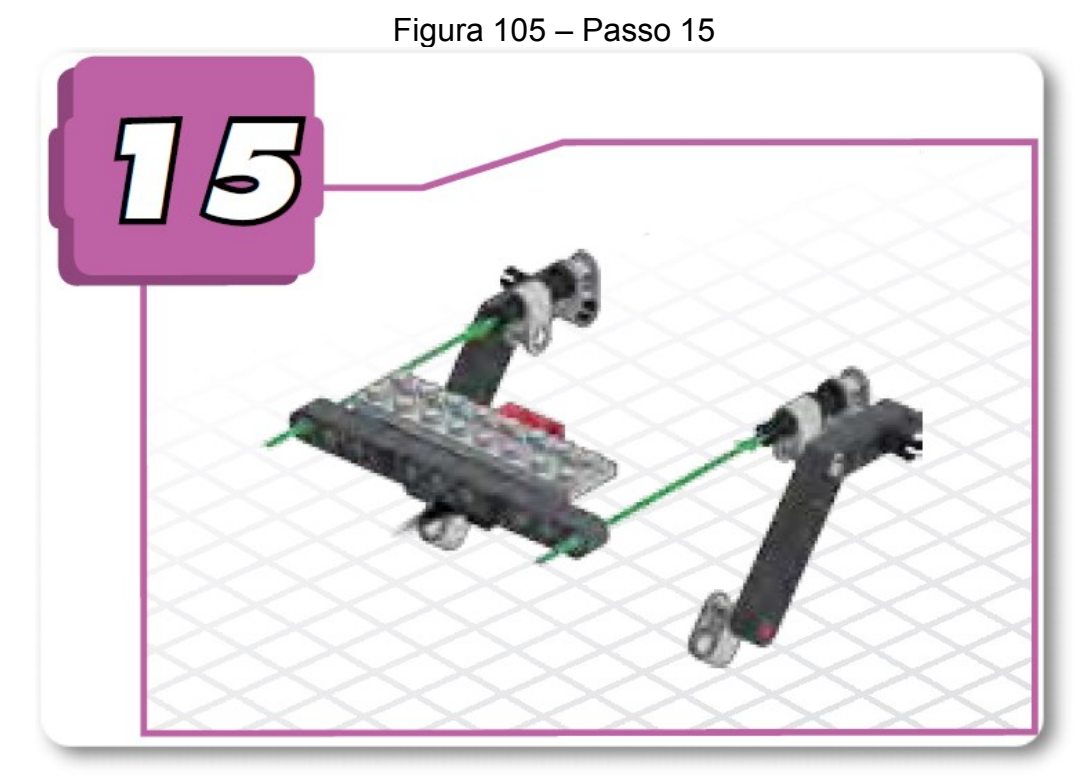

Fonte: Manual de montagem 6º a 7º Ano (p. 317)

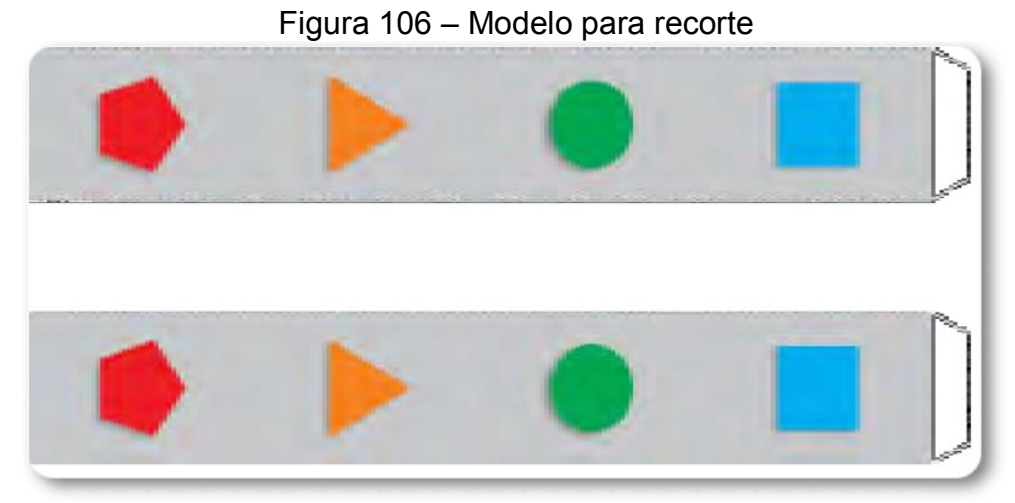

Fonte: Manual de montagem 6º a 7º Ano (p. 317)

 $\overline{2}$  $2x$  $6x$ 

Figura 107 – Passo 16

Fonte: Manual de montagem 6º a 7º Ano (p. 318)

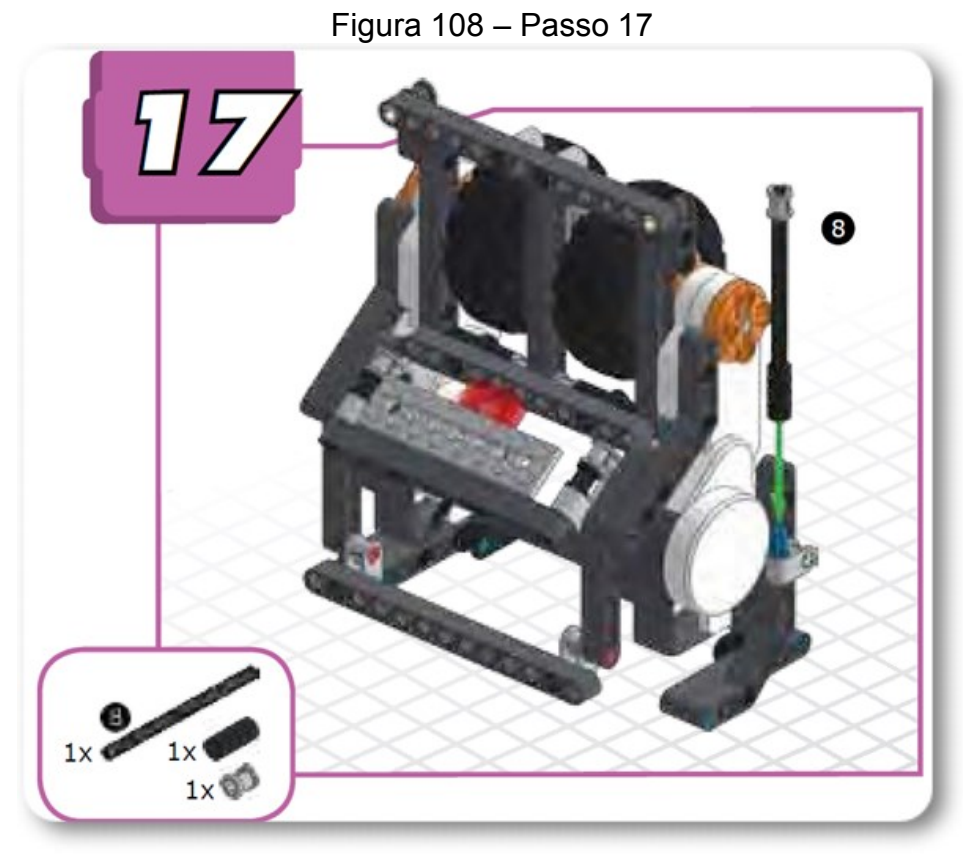

Fonte: Manual de montagem 6º a 7º Ano (p. 319)

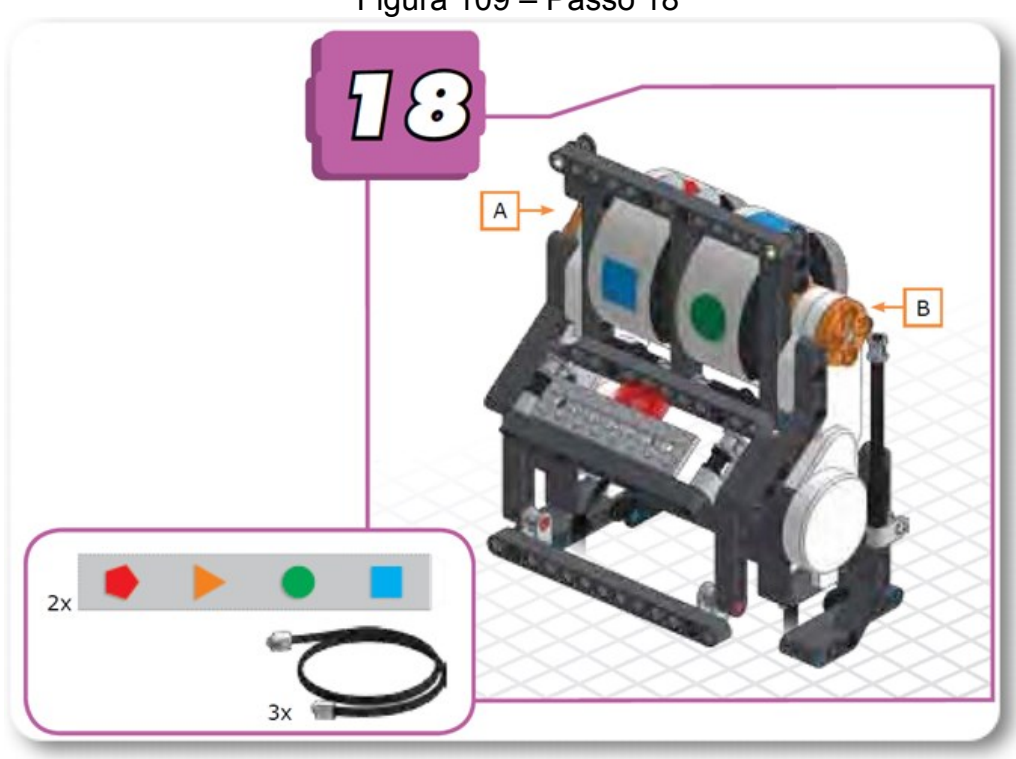

Figura 109 – Passo 18

Fonte: Manual de montagem 6º a 7º Ano (p. 319)